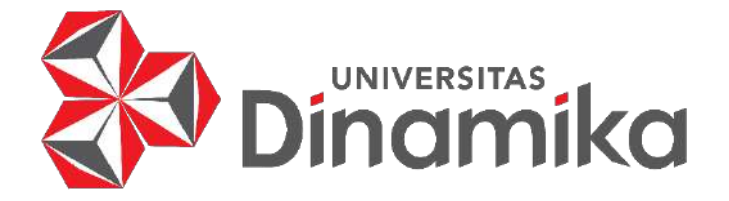

# **RANCANG BANGUN APLIKASI PERMINTAAN BARANG GUDANG PRODUKSI BERBASIS WEBSITE PADA CV. DENY ALUMUNIUM**

**KERJA PRAKTIK**

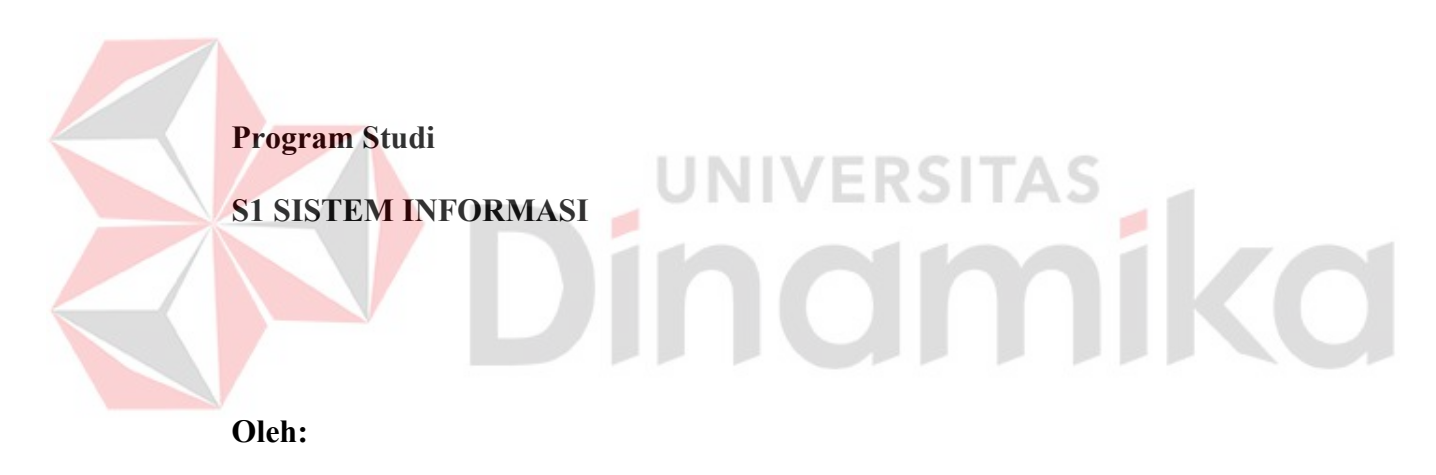

**KRISNA JUAN FERNANDO**

**19410100075** 

**FAKULTAS TEKNOLOGI DAN INFORMATIKA** 

**UNIVERSITAS DINAMIKA** 

**2023**

# **RANCANG BANGUN APLIKASI PERMINTAAN BARANG GUDANG PRODUKSI BERBASIS WEBSITE PADA CV. DENY ALUMINIUM**

Diajukan sebagai salah satu syarat untuk menyelesaikan

Program Sarjana

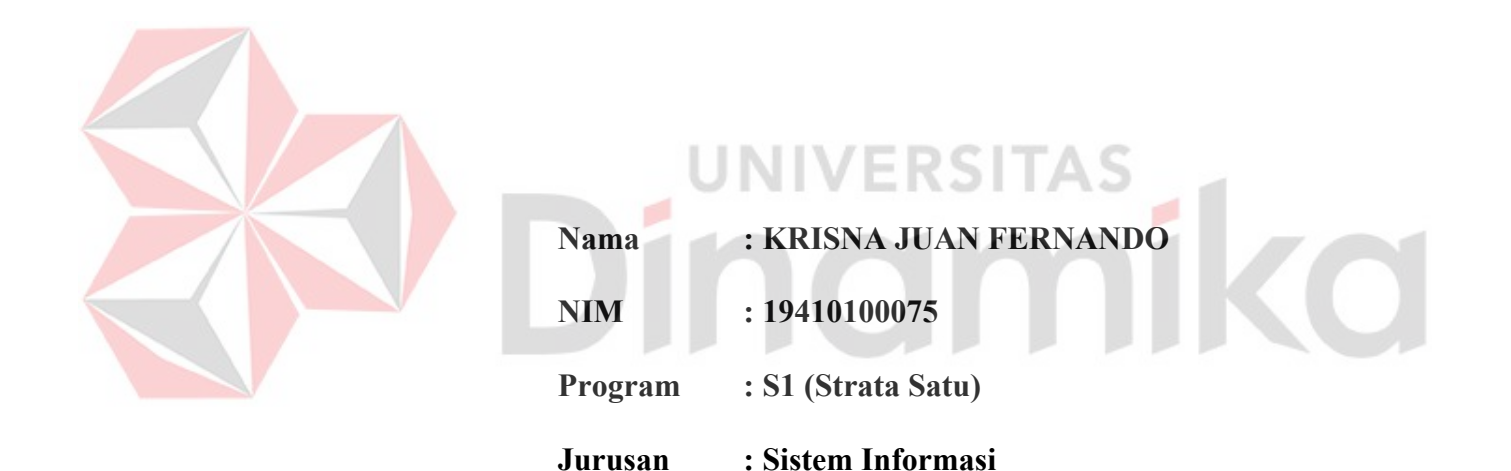

# **FAKULTAS TEKNOLOGI DAN INFORMATIKA**

# **UNIVERSITAS DINAMIKA**

**2023**

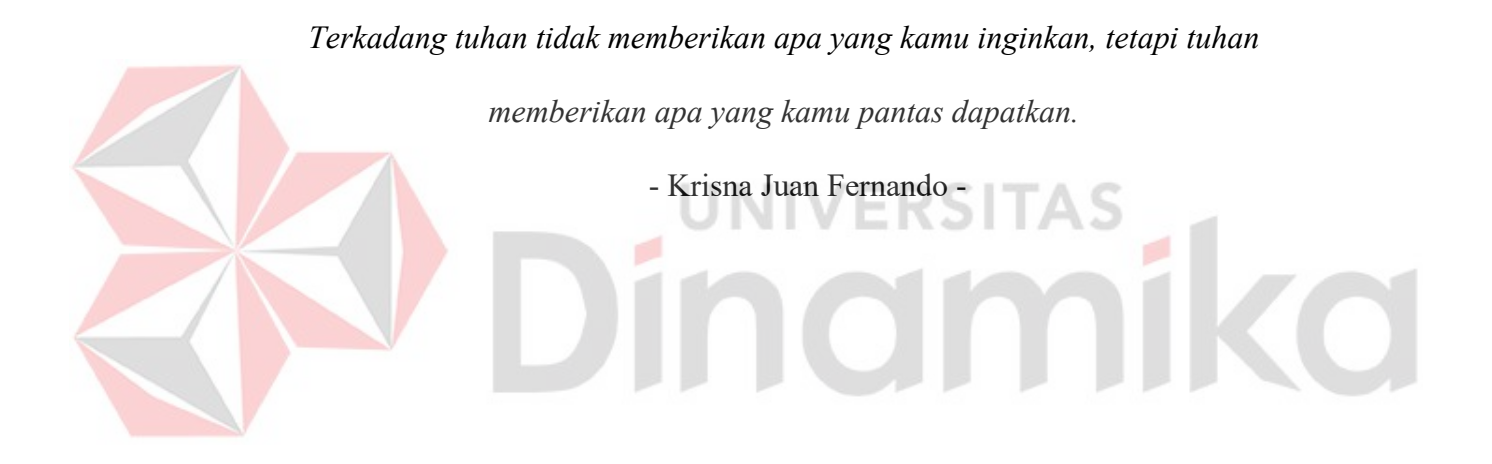

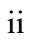

*Laporan Kerja Praktik ini* 

*Saya persembahkan kepada* 

S

*Keluarga terutama orang tua. Dosen Pembimbing, Teman-teman dan tentunya* 

*untuk Diri saya sendiri*

# **LEMBAR PENGESAHAN**

# RANCANG BANGUN APLIKASI PERMINTAAN BARANG GUDANG PRODUKSI BERBASIS WEBSITE PADA CV. DENY ALUMINIUM

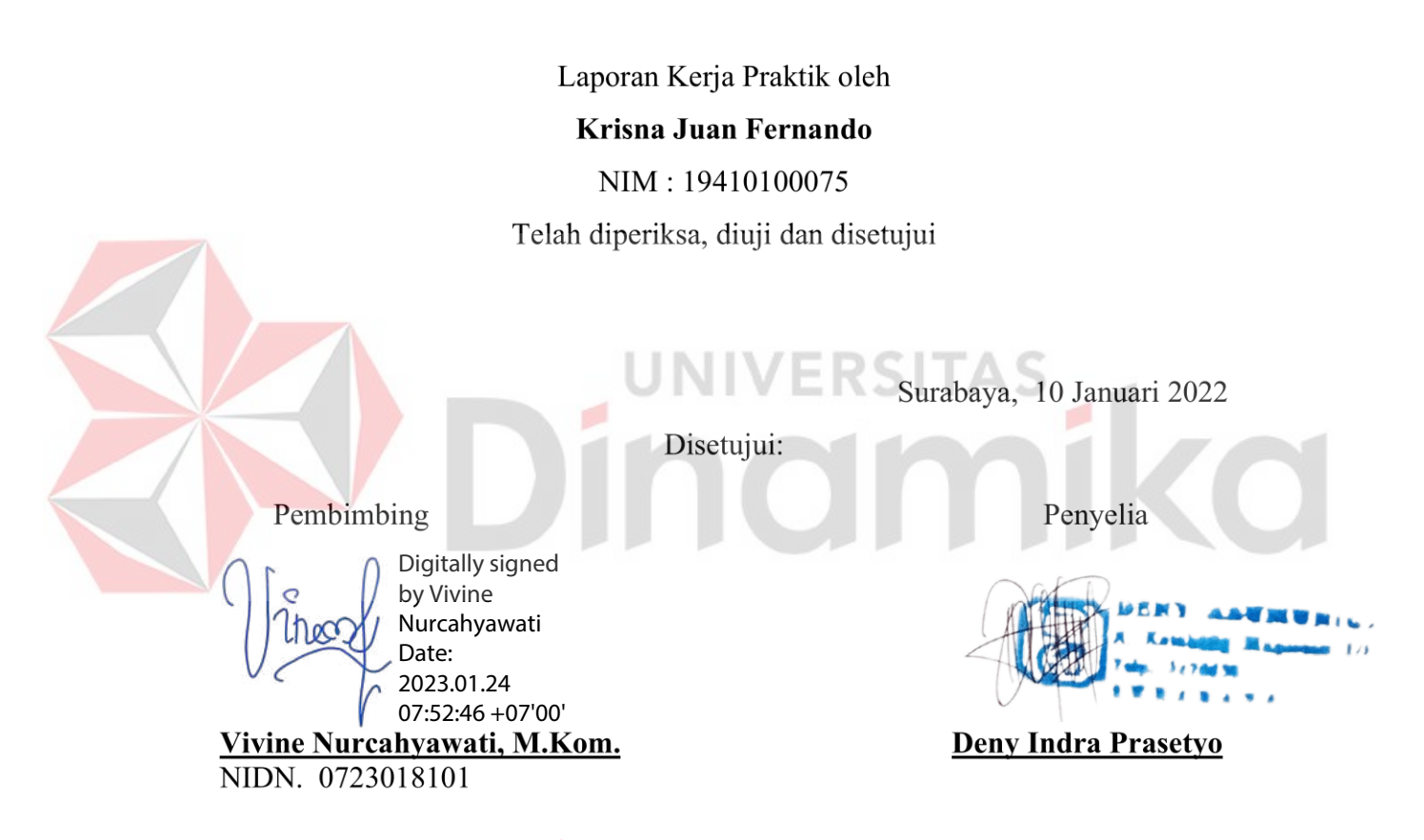

Digitally signed by Julianto Date: 2023.01.24 09:49:41 +07'00'

Ketua Program Studi S1 Sistem Informasi

Dr. Anjik Sukmaaji, S.Kom., M.Eng. NIDN. 0731057301

#### **PERNYATAAN**

# PERSETUJUAN PUBLIKASI DAN KEASLIAN KARYA ILMIAH

Sebagai mahasiswa Universitas Dinamika, Saya:

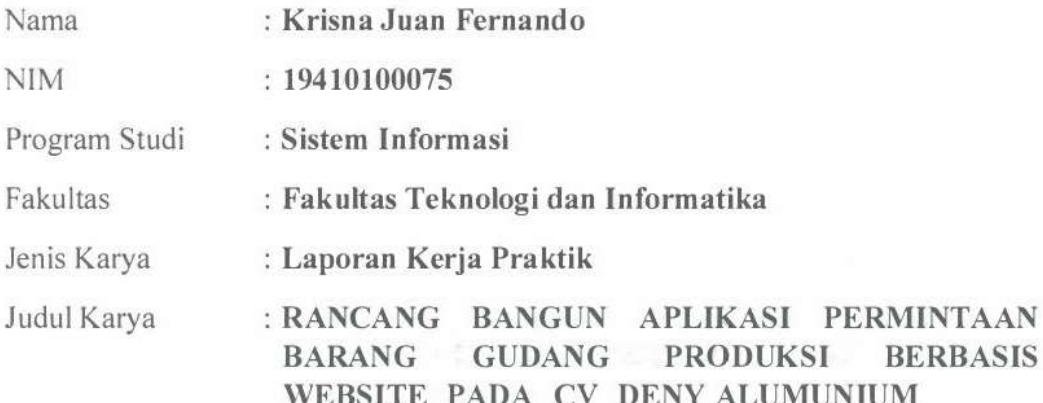

Menyatakan dengan sesungguhnya bahwa:

- 1. Demi pengembangan Ilmu Pengetahuan, Teknologi dan Seni, Saya menyetujui memberikan kepada Universitas Dinamika Hak Bebas Royalti Non-Eksklusif (Non-Exclusive Royalty Free Right) atas seluruh isi/sebagian karya ilmiah Saya tersebut diatas untuk disimpan, dialihmediakan, dan dikelola dalam bentuk pangkalan data (*database*) untuk selanjutnya didistribusikan atau dipublikasikan demi kepentingan akademis dengan tetap mencantumkan nama Saya sebagai penulis atau pencipta dan sebagai pemilik Hak Cipta.
	- Karya tersebut diatas adalah hasil karya asli Saya, bukan plagiat baik sebagian maupun keseluruhan. Kutipan, karya, atau pendapat orang lain yang ada dalam karya ilmiah ini semata-mata hanya sebagai rujukan yang dicantumkan dalam Daftar Pustaka Saya.
- Apabila dikemudian hari ditemukan dan terbukti terdapat tindakan plagiasi 3. pada karya ilmiah ini, maka Saya bersedia untuk menerima pencabutan terhadap gelar kesarianaan yang telah diberikan kepada Saya.

Surabaya, 12 Desember 2022

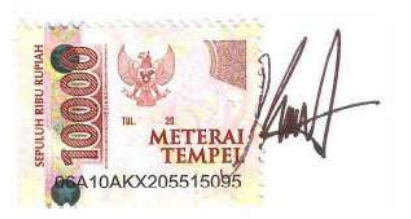

Krisna Juan Fernando NIM: 19410100075

# **ABSTRAK**

<span id="page-6-0"></span>Masalah yang ada pada CV Deny Alumunium saat melakukan permintaan bahan baku dari gudang produksi ke gudang penyimpanan terdapat kesalahan penyampaian informasi sehingga bahan baku yang dikirim tidak sesuai dengan yang dibutuhkan untuk melakukan proses produksi dan dapat menghambat proses produksi dikarenakan harus menunggu bahan baku yang kurang untuk dikirim sehingga dapat menghambat proses produksi. Oleh karena itu, untuk mengurangi kesalahan penyampaian informasi yang terjadi pada saat melakukan permintaan bahan baku dari gudang produksi ke gudang penyimpanan, merekam pencatatan data untuk proses permintaan bahan baku dan merekam pencatatan data untuk proses pengiriman bahan baku. Dibuatlah Rancang Bangun Aplikasi Permintaan Barang Gudang Produksi Berbasis Website yang memiliki fitur pencatatan data barang gudang produksi, permintaan barang gudang produksi dan pengiriman barang gudang penyimpanan. Metode yang digunakan dalam proses pembuatan Rancang Bangun Aplikasi Permintaan Barang Gudang Produksi adalah metode SDLC (*System Development Life Cycle*). Hasil dari kegiatan kerja praktik di CV Deny Alumunium adalah sebuah aplikasi permintaan barang gudang produksi berbasis *website*. Manfaat dari aplikasi permintaan barang gudang berbasis *website*  untuk CV Deny Alumunium adalah Proses permintaan barang gudang produksi yang masuk dan keluar menjadi terkomputerisasi, dapat mengambil keputusan saat kekurangan stok bahan pada gudang produksi sehingga dapat melakukan permintaan pada gudang penyimpanan.

**Kata Kunci:** Permintaan Barang, Gudang, Website.

# **KATA PENGANTAR**

<span id="page-7-0"></span>Puji syukur ke hadirat Allah SWT yang telah memberikan rahmat dan hidayah-Nya sehingga penulis dapat melaksanakan Kerja Praktik dan menyelesaikan pembuatan laporan dari Kerja Praktik ini. Laporan ini disusun berdasarkan Kerja Praktik dan hasil studi yang dilakukan selama kurang lebih 2 (dua) bulan di CV Deny Alumunium. Kerja Praktik ini membahas tentang pembuatan aplikasi permintaan barang gudang produksi pada CV Deny Alumunium.

Penyelesaian laporan Kerja Praktik ini tidak terlepas dari bantuan berbagai pihak yang telah memberikan banyak masukan, nasihat, saran, kritik, dan dukungan moral maupun materil kepada penulis. Oleh karena itu penulis menyampaikan rasa terima kasih kepada :

- 1. Ibu dan Bapak tercinta serta keluarga yang selalu mendoakan, mendukung, dan memberikan semangat di setiap langkah dan aktivitas penulis.
- 2. Ibu Vivine Nurcahyawati, M.Kom., OCP selaku Dosen S1 Sistem Informasi Universitas Dinamika sekaligus dosen pembimbing dalam kegiatan kerja praktik yang telah membantu dalam proses penempatan dan memberikan izin kepada penulis untuk melakukan kerja praktik serta telah membimbing, mendukung, dan memberikan motivasi kepada penulis dalam proses kerja praktik.
- 3. Bapak Dr. Anjik Sumaaji, S.Kom., M.Eng selaku Ketua Program Studi Sistem Informasi Universitas Dinamika yang telah memberikan izin kepada penulis untuk melakukan kerja praktik.
- 4. Teman-teman tercinta yang memberikan bantuan dan dukungan dalam penyusunan laporan ini.
- 5. Pihak-pihak lain yang tidak dapat disebutkan satu-persatu yang telah memberikan bantuan dan dukungan kepada penulis.

Semoga Allah SWT memberikan balasan yang setimpal kepada seluruh pihak yang telah membantu serta memberikan bimbingan dan nasehat dalam kerja praktik ini. Penulis menyadari masih banyak kekurangan dalam laporan kerja praktik ini, dan berharap semua pihak dapat memberikan kritik dan saran yang membangun demi penyempurnaan aplikasi ini lebih baik lagi. Semoga laporan kerja praktek ini dapat diterima dan bermanfaat oleh penulis dan semua pihak.

Surabaya, 9 Desember 2022

Penulis

# **DAFTAR ISI**

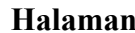

<span id="page-9-0"></span>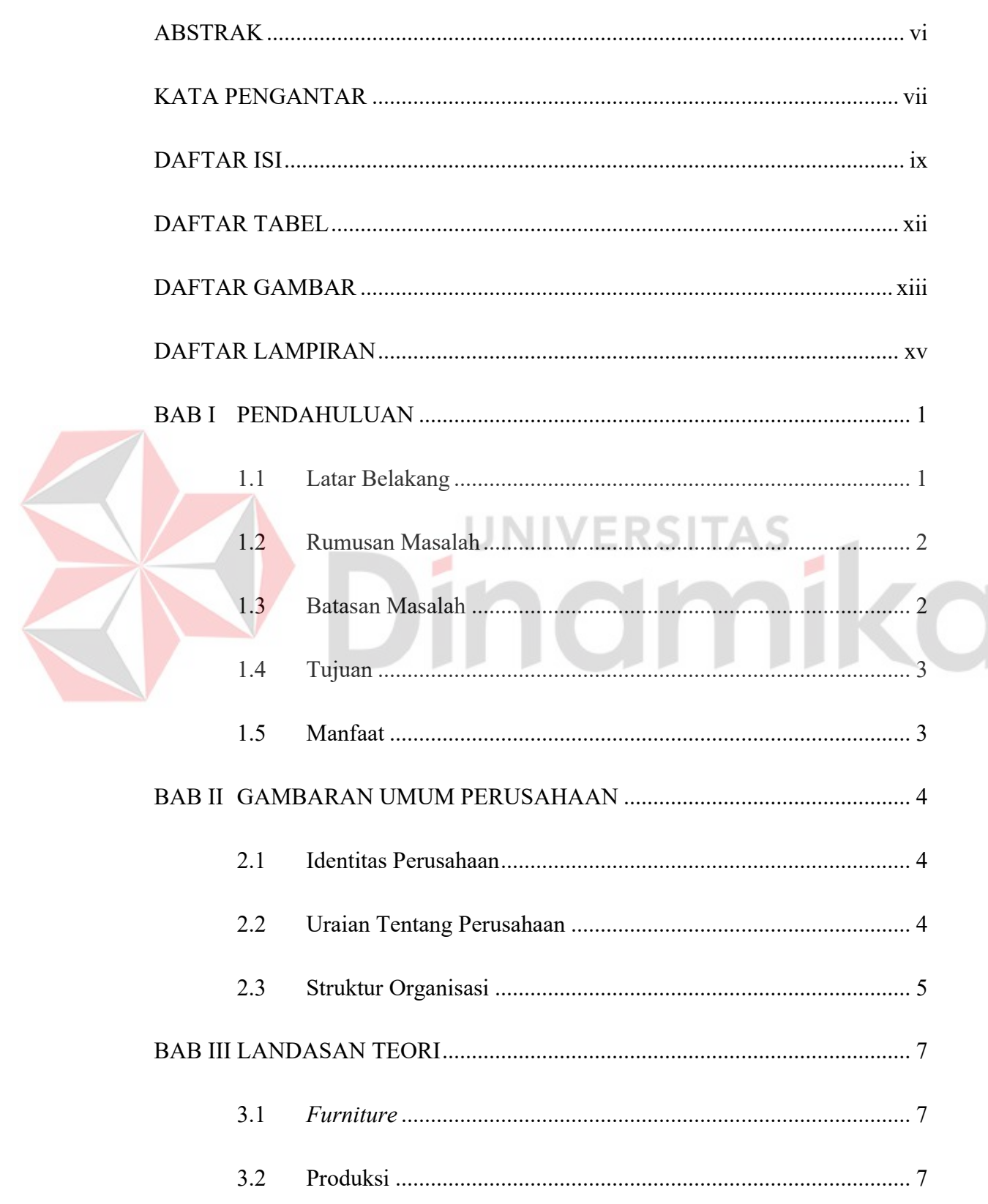

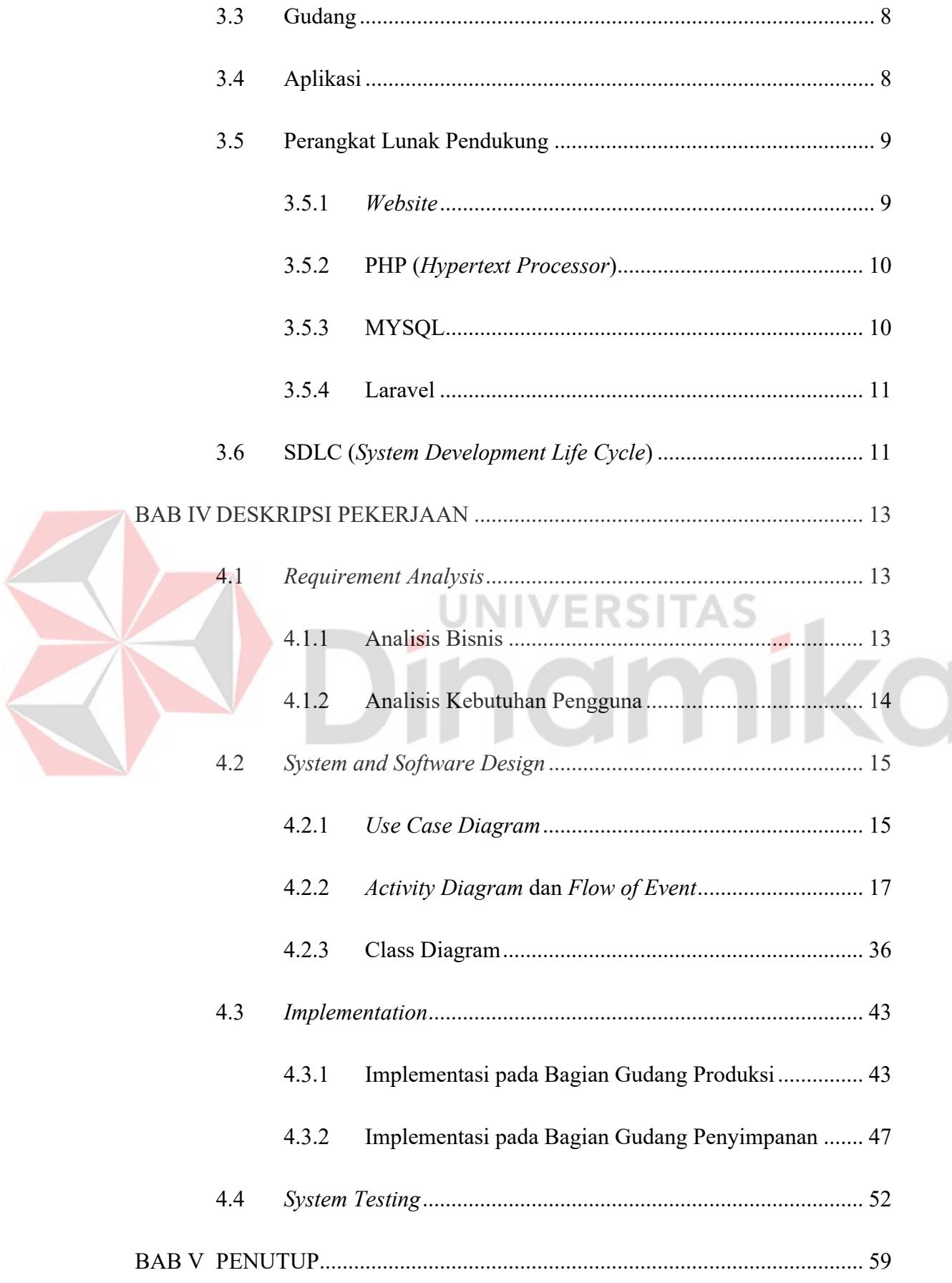

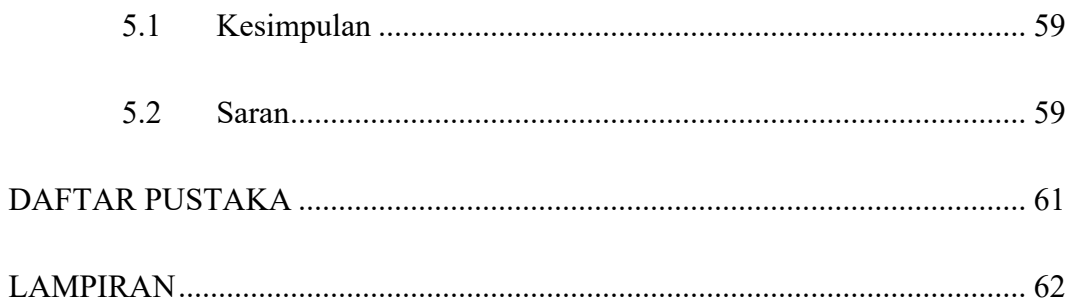

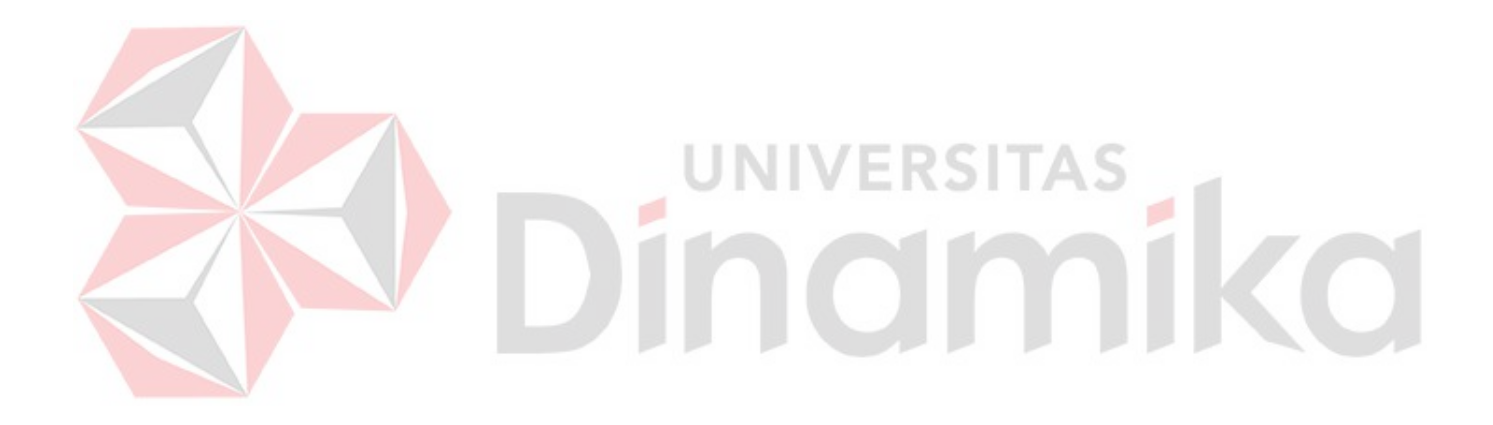

# **DAFTAR TABEL**

# **Halaman**

<span id="page-12-0"></span>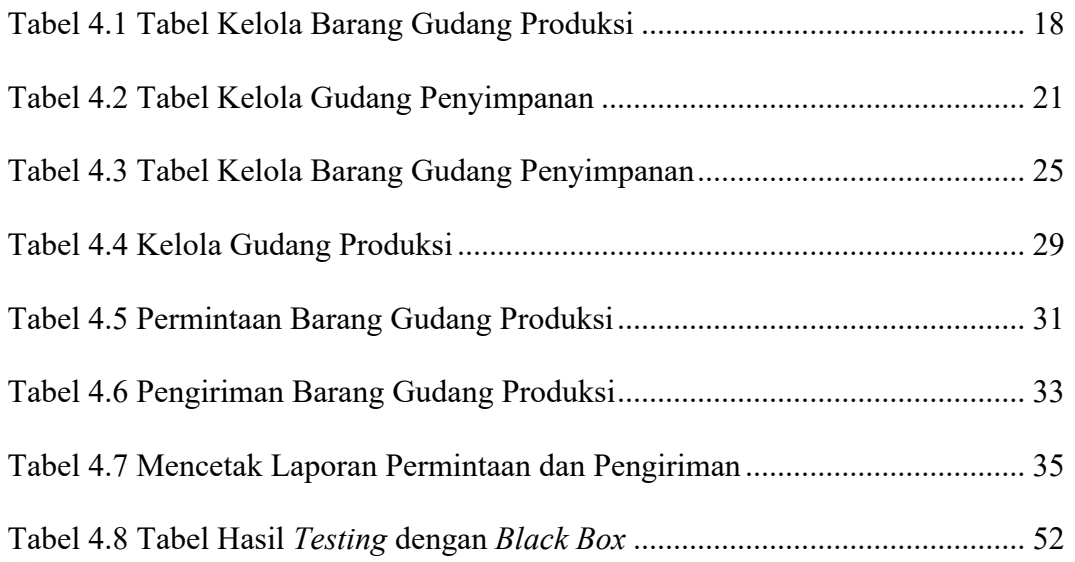

# Dinamika

# **DAFTAR GAMBAR**

<span id="page-13-0"></span>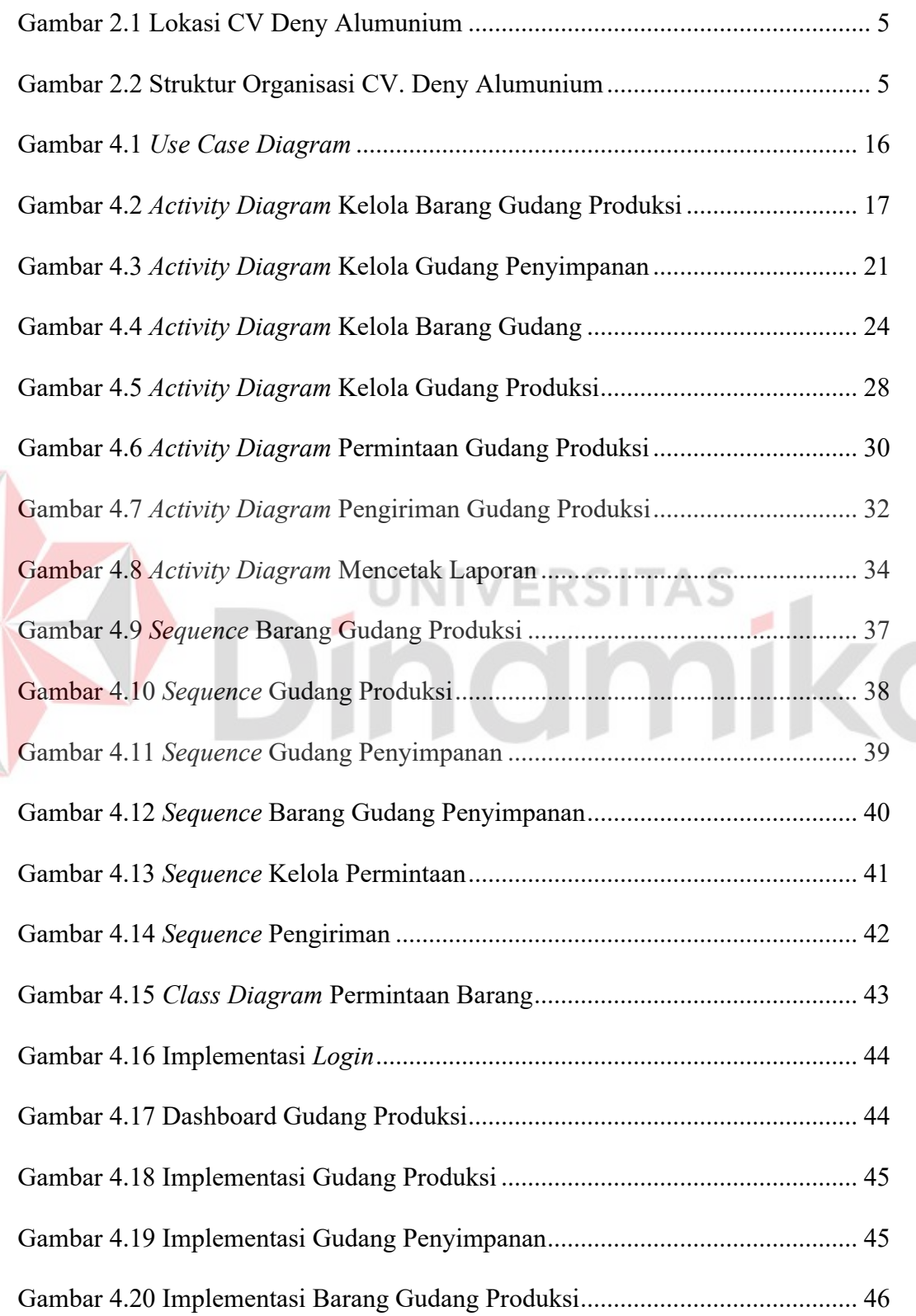

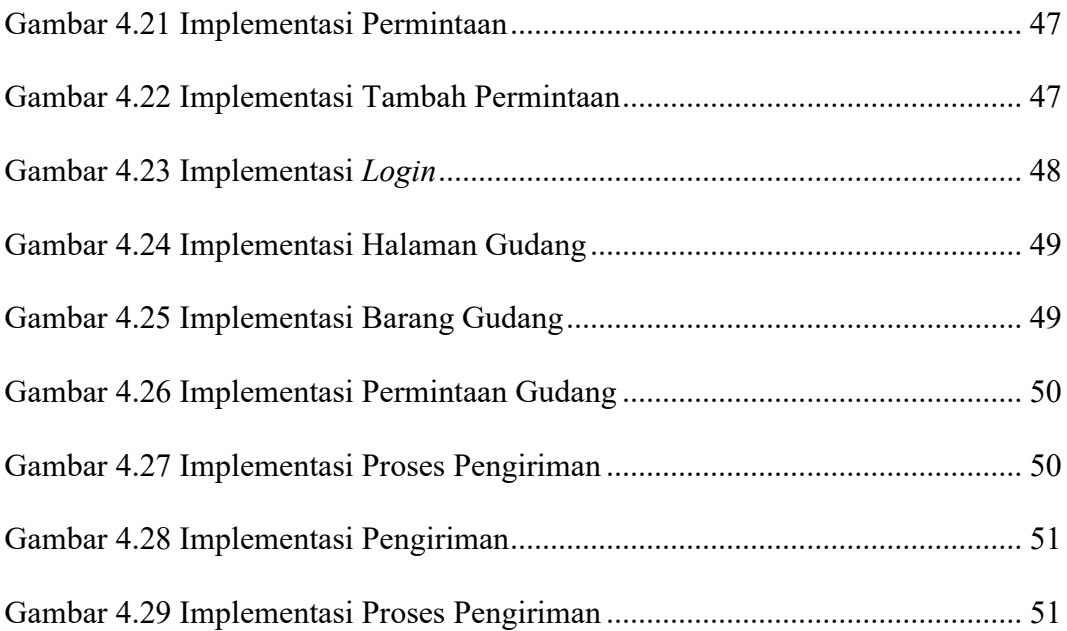

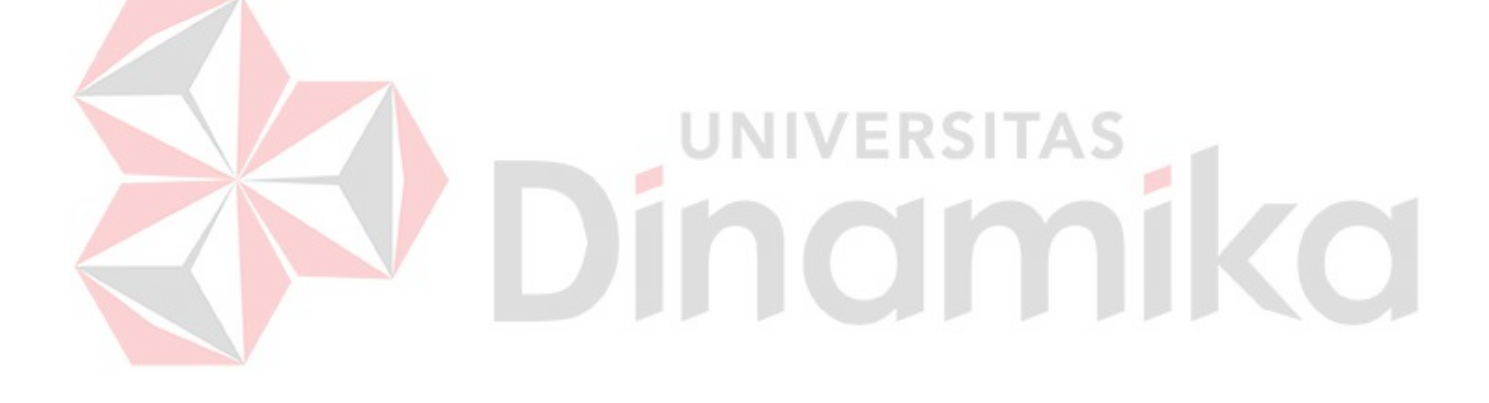

# **DAFTAR LAMPIRAN**

# **Halaman**

<span id="page-15-0"></span>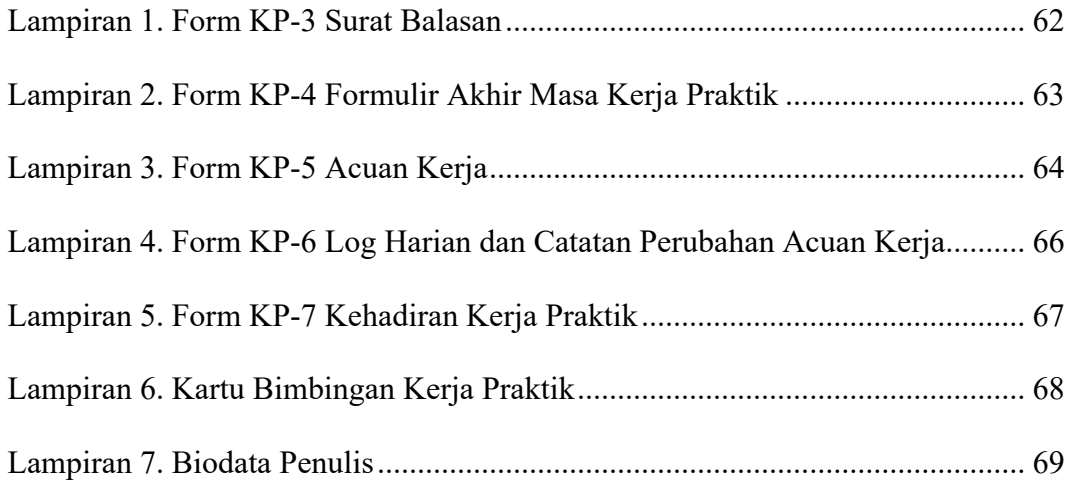

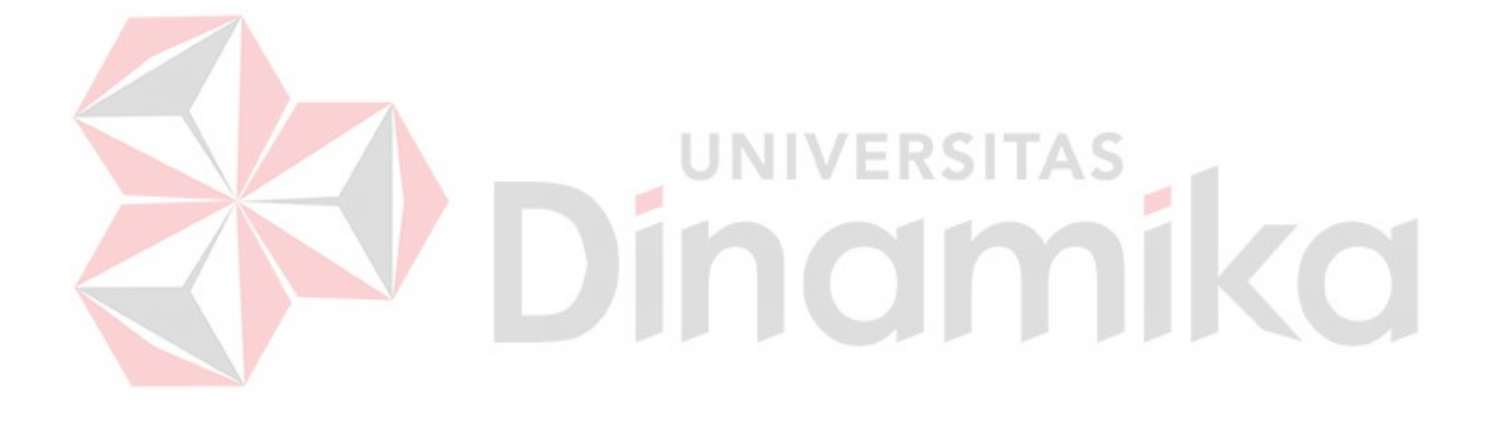

#### **BAB I**

# **PENDAHULUAN**

#### <span id="page-16-1"></span><span id="page-16-0"></span>**1.1 Latar Belakang**

CV Deny Aluminium merupakan sebuah perusahaan swasta yang bergerak dibidang *furniture* khususnya menggunakan bahan aluminium dan perusahaan ini telah berdiri sejak tahun 1995. CV Deny Aluminium beralamat di Ketabang Magersari 1 no 28, Surabaya. Pada CV Deny Aluminium untuk proses bisnis utamanya yaitu menjual *furniture* dengan bahan baku utama dari aluminium dengan cara custom sehingga para *customer* bisa *request* sendiri desain *furniture* yang akan dibuat kepada CV Deny Aluminium.

Dalam melakukan produksi *furniture* pada CV Deny Alumunium terdapat beberapa proses yaitu pemesanan bahan baku dilakukan oleh bagian keuangan, penyimpanan bahan baku pada gudang penyimpanan dilakukan oleh bagian gudang, permintaan bahan baku dari gudang produksi ke gudang penyimpanan dilakukan oleh bagian produksi, pengiriman bahan baku dari gudang penyimpanan ke gudang produksi dilakukan oleh bagian gudang dan tahap akhir melakukan proses produksi dari bahan baku yang sudah diterima dari gudang penyimpanan dilakukan oleh bagian produksi.

Saat melakukan permintaan bahan baku dari gudang produksi ke gudang penyimpanan terdapat kesalahan penyampaian informasi sehingga bahan baku yang dikirim tidak sesuai dengan yang dibutuhkan untuk melakukan proses produksi dan dapat menghambat proses produksi dikarenakan harus menunggu bahan baku yang kurang untuk dikirim sehingga dapat menghambat proses produksi. Selain itu,

belum ada pencatatan data untuk proses permintaan bahan baku dari gudang penyimpanan ke gudang produksi dan pencatatan data untuk proses pengiriman dari gudang penyimpanan ke gudang produksi.

Oleh karena itu, untuk mengurangi kesalahan penyampaian informasi yang terjadi pada saat melakukan permintaan bahan baku dari gudang produksi ke gudang penyimpanan, merekam pencatatan data untuk proses permintaan bahan baku dari gudang produksi ke gudang penyimpanan dan merekam pencatatan data untuk proses pengiriman bahan baku dari gudang penyimpanan ke gudang produksi. Dibuatlah Rancang Bangun Aplikasi Permintaan Barang Gudang Produksi Berbasis Website yang memiliki fitur pencatatan data barang gudang produksi, permintaan barang gudang produksi dan pengiriman barang gudang penyimpanan. UNIVERSITAS

# <span id="page-17-0"></span>**1.2 Rumusan Masalah**

Berdasarkan dari hasil latar belakang di atas, maka didapatkan rumusan masalah bagaimana merancang bangun aplikasi permintaan barang gudang produksi berbasis website pada CV Deny Aluminium.

#### <span id="page-17-1"></span>**1.3 Batasan Masalah**

Batasan masalah yang ada pada aplikasi permintaan barang gudang berbasis website pada CV Deny Aluminium sebagai berikut:

- a. Barang yang dikelola hanya berfokus pada bahan baku alumunium.
- b. Ruang lingkup aplikasi hanya mencakup permintaan gudang produksi dan pengiriman gudang penyimpanan.

c. Aplikasi yang dibuat hanya dapat diakses oleh *owner*, bagian produksi dan bagian gudang.

# <span id="page-18-0"></span>**1.4 Tujuan**

Tujuan dari pelaksanaan kerja praktik ini untuk merancang bangun aplikasi permintaan barang gudang produksi berbasis website pada CV Deny Aluminium.

# <span id="page-18-1"></span>**1.5 Manfaat**

Manfaat yang dapat diperoleh dari rancang bangun aplikasi permintaan barang gudang produksi berbasis website ini sebagai berikut:

- a. Proses permintaan barang gudang produksi yang masuk dan keluar menjadi terkomputerisasi. LINIVERSI
- b. Dapat mengambil keputusan saat kekurangan stok bahan pada gudang produksi sehingga dapat melakukan permintaan pada gudang penyimpanan.

# **BAB II**

# **GAMBARAN UMUM PERUSAHAAN**

# <span id="page-19-1"></span><span id="page-19-0"></span>**2.1 Identitas Perusahaan**

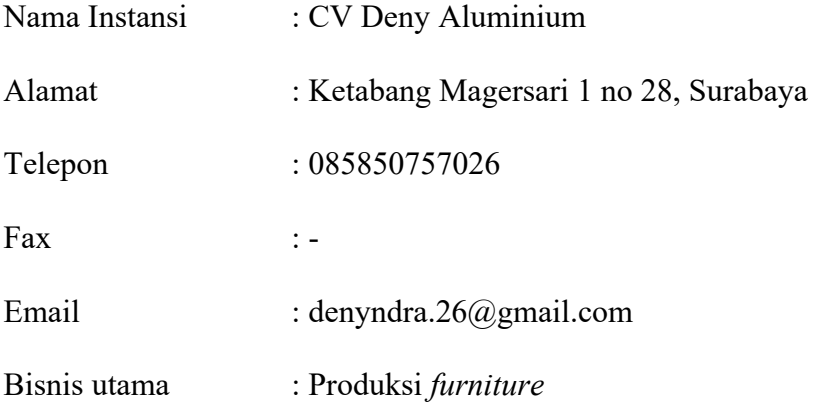

# <span id="page-19-2"></span>**2.2 Uraian Tentang Perusahaan**

CV Deny Aluminium merupakan sebuah perusahaan swasta yang bergerak dibidang furniture khususnya menggunakan bahan aluminium dan perusahaan ini telah berdiri sejak tahun 1995. CV Deny Aluminium beralamat di Ketabang Magersari 1 no 28, Surabaya. Pada CV Deny Aluminium untuk proses bisnis utamanya yaitu menjual *furniture* dengan bahan baku utama dari aluminium dengan cara custom sehingga para customer bisa request sendiri desain *furniture* yang akan dibuat kepada CV Deny Aluminium. Berikut adalah peta lokasi CV Deny Aluminium yang terletak di Ketabang Magersari 1 no 28 Kota Surabaya, dapat dilihat pada Gambar 2.1.

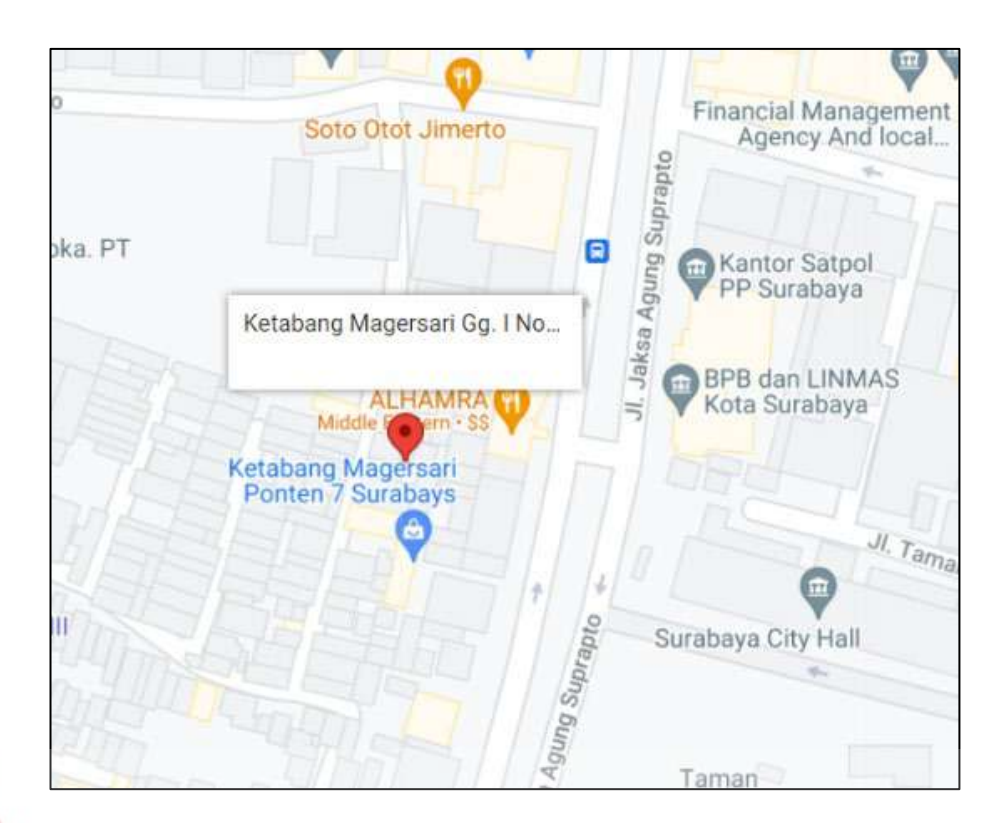

Gambar 2.1 Lokasi CV Deny Alumunium

TAS

# <span id="page-20-1"></span><span id="page-20-0"></span>**2.3 Struktur Organisasi**

Dalam menjalankan perusahaannya, CV Deny Alumunium memiliki struktur organisasi. Berikut merupakan gambaran dari struktur organisasi yang dimiliki oleh CV Deny Alumunium dapat dilihat pada Gambar 2.1.

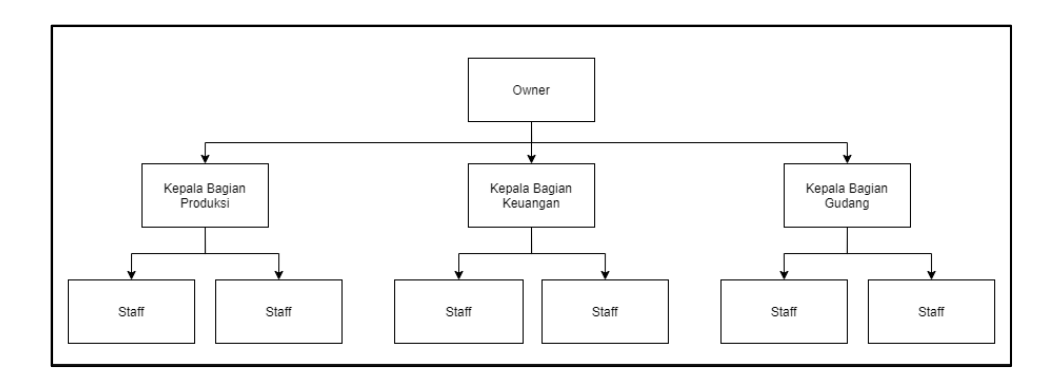

<span id="page-20-2"></span>Gambar 2.2 Struktur Organisasi CV. Deny Alumunium

Berikut ini adalah tugas yang dilakukan pada struktur organisasi yang ada di CV Deny Alumunium :

- 1. *Owner* adalah seorang pemilik usaha yang mempunyai tugas memantau alur bisnis yang sedang berjalan dan mengatur bila ada perubahan pada proses bisnis.
- 2. Kepala Bagian Gudang bertugas untuk memantau persediaan bahan baku yang ada di gudang penyimpanan dan menerima permintaan dari gudang produksi serta menyiapkan pengiriman bahan baku dari gudang penyimpanan ke gudang produksi.
- 3. Kepala Bagian Keuangan bertugas untuk mencatat arus keluar masuk keuangan dari perusahaan dan melakukan pemesanan bahan baku.
- 4. Kepala Bagian Produksi bertugas untuk melakukan pemantauan pada bagian proses produksi barang dan melakukan permintaan bahan baku ke gudang penyimpanan.

# **BAB III**

# **LANDASAN TEORI**

# <span id="page-22-1"></span><span id="page-22-0"></span>**3.1** *Furniture*

*Furniture* berasal dari bahasa lain *mobile* yang berarti *movable*, dalam bahasa Perancis, mebel disebut 'fournir', yang berarti to furnish sehingga diterjemahkan ke dalam bahasa Inggris dengan istilah furniture. Kata *'mebel*' berasal dari bahasa Perancis yaitu '*meubel*', atau dalam istilah bahasa Jerman yaitu '*mobel*'. Mebel digunakan sebagai alat untuk mendukung tubuh manusia, menyimpan atau menampilkan (*display*) barang, dan membagi ruangan (partisi). Mebel dikategorikan sesuai dengan kegunaan sosial, yaitu *healthcare*, *hospitality*, kantor, rekreasi, agama, hunian, toko, dan penyimpanan. Secara keseluruhan, mebel berbentuk *freestanding* atau bersifat 'yang dapat dipindahkan', namun ada pula jenis mebel yang *built-in* (tidak dapat dipindahkan), biasanya dipasang pada dinding, lantai, atau *ceiling*. Mebel berfungsi untuk mendukung aktivitas hidup manusia, mulai dari duduk, tidur, bekerja, makan, bermain, dan sebagainya. Selain itu, mebel berfungsi pula memberikan kenyamanan dan keindahan bagi para pemakain (Widiatmoko & Santosa, 2015).

# <span id="page-22-2"></span>**3.2 Produksi**

Produksi adalah suatu proses mengubah barang atau bahan *input* menjadi barang *output*. Produksi juga dapat dikatakan sebagai rangkaian proses yang meliputi semua kegiatan yang dapat menciptakan atau menambah nilai dari barang dan jasa (Imtinan, 2021). Produksi dalam CV Deny Alumunium mempunyai beberapa proses yaitu :

- 1. *Marking* adalah proses penandaan atau menerapkan tanda pada bahan baku yang akan diolah menjadi *furniture*.
- 2. *Cutting* adalah proses pemotongan bahan baku yang sudah ditandai atau *marking* untuk mendapatkan bentuk atau pola dari *furniture.*
- 3. *Sub Assembly* adalah proses menyatukan bagian-bagian kecil dari hasil *cutting* sehingga membentuk beberapa kerangka dari *furniture*.
- 4. *Grand Assembly* adalah proses menyatukan semua bagian sehingga menjadi *furniture* yang utuh.
- 5. *Finishing* adalah proses akhir melakukan pengecekan dan melakukan pewarnaan pada *furniture*.

#### <span id="page-23-0"></span>**3.3 Gudang**

Gudang adalah bangunan atau ruangan yang digunakan sebagai tempat penyimpanan semua bahan atau barang dari pabrik. Gudang memiliki tiga kegiatan utama yaitu proses penerimaan barang, proses penyimpanan barang dan proses distribusi barang. Fungsi utama gudang adalah tempat penyimpanan bahan baku atau bahan mentah (*raw material*), barang setengah jadi (*intermediate goods*) dan produk jadi (*finish goods*) (Yusuf & Nursyanti, 2017).

#### <span id="page-23-1"></span>**3.4 Aplikasi**

Aplikasi adalah program siap pakai yang dapat digunakan untuk menjalankan perintah dari pengguna aplikasi, dengan tujuan untuk memperoleh hasil yang lebih akurat sesuai dengan tujuan pembuatan aplikasi, dan aplikasi memiliki rasa pemecahan masalah. Salah satu teknik pengolahan data aplikasi yang biasanya dilakukan pada aplikasi, pengolahan data yang dibutuhkan atau diharapkan, dan pengolahan data yang diharapkan digunakan. Pengertian aplikasi secara umum adalah alat terapan yang bekerja secara spesifik dan terintegrasi sesuai fungsinya. Aplikasi adalah perangkat komputasi yang tersedia untuk pengguna (Abdurahman & Riswaya, 2014).

# <span id="page-24-0"></span>**3.5 Perangkat Lunak Pendukung**

Perangkat lunak pendukung merupakan perangkat lunak yang dibutuhkan atau digunakan dalam pembuatan aplikasi. Dalam membangun aplikasi permintaan barang gudang produksi membutuhkan perangkat lunak pendukung.

#### <span id="page-24-1"></span>**3.5.1** *Website*

*Website* atau situs dapat berisi informasi data teks, data gambar diam atau bergerak, data animasi, suara, video, dan semua data statis dan dinamis yang masing-masing membentuk rangkaian bangunan yang saling berhubungan yang terhubung ke *website*. Dapat didefinisikan sebagai kumpulan halaman yang menampilkan kombinasi dari halaman. Hal ini menjadikan *website* sebagai media informasi yang paling relevan, tercepat dan paling akurat. Hal ini dikarenakan semua informasi yang disajikan pada halaman website terkomunikasikan dengan jelas dan saling mendukung, sehingga penjelasan informasi tersebut mudah dipahami (Andriyan et al., 2020). Secara umum *website* mempunyai fungsi yaitu:

1. Fungsi Komunikasi

Sebagian besar situs *website* memiliki kemampuan komunikasi. Beberapa perangkat yang menyediakan kemampuan komunikasi ini seperti : *email* berbasis *website*, halaman formulir kontak, obrolan dan masih banyak lagi.

2. Fungsi Informasi

*Website* mempunyai fungsi informasi seperti *news*, *profile company*, *library*, referensi, dan lain-lain.

3. Fungsi *Entertainment*

*Website* mempunyai fungsi hiburan. Beberapa contoh *website* dengan fungsi ini, misalnya *website* yang menyediakan *online game*, *online* musik dan sebagainya.

4. Fungsi Transaksi

Sebuah *website* dapat dijadikan sarana untuk melakukan transaksi bisnis, seperti : *online order*,pembayaran menggunakan kartu kredit, dan lain-lain.

# <span id="page-25-0"></span>**3.5.2 PHP (***Hypertext Processor***)**

PHP adalah singkatan dari *Hypertext Processor* dan digunakan sebagai bahasa skrip sisi *server* dalam pengembangan *website* yang disematkan dalam dokumen HTML. PHP memungkinkan *website* dinamis dan membuat pemeliharaan situs *website* lebih mudah dan lebih efisien. PHP merupakan *software Open-Source* yang disebarkan dan dilisensikan secara gratis serta dapat diunduh secara bebas dari situs resminya (Suhartanto, 2012).

# <span id="page-25-1"></span>**3.5.3 MYSQL**

MySQL adalah *Relational Database Management System* (RDBMS) yang didistribusikan secara gratis dibawah lisensi GPL (*General Public License*). Siapapun bebas menggunakan MySQL, tapi tolong jangan menggunakannya sebagai turunan komersial. MySQL sebenarnya berasal dari SQL (*Structured Query Language*), yang telah lama menjadi salah satu konsep *database* yang paling penting. SQL adalah konsep manipulasi *database*, khusus untuk memilih atau memilih dan memasukkan data, yang memungkinkan manipulasi data dilakukan dengan mudah dan otomatis. Keadaan sistem *databas*e (DBMS) ditentukan oleh kerja pengoptimal dalam memproses perintah SQL yang dijalankan oleh pengguna dan program aplikasi mereka. Sebagai database server, MySQL memiliki keunggulan dibandingkan *database* server lainnya dalam hal *query* data (WARMAN & RAMDANIANSYAH, 2018).

#### <span id="page-26-0"></span>**3.5.4 Laravel**

Laravel merupakan sebuah kerangka kerja pengembangan *website* MVC yang dirancang agar dapat meningkatkan kualitas perangkat lunak dengan mengurangi biaya pengembangan dan perbaikan serta dapat meningkatkan produktivitas. Dengan sintaks yang ringkas dan kuat dapat mengurangi banyak waktu implementasi.

Dalam penggunaanya laravel memiliki beberapa kekurangan salah satunya yaitu ukuran *file* yang cukup besar. Di dalam laravel terdapat *file* yang sifatnya default seperti *vendor*. *File* tersebut tidak boleh dihapus sembarangan sehingga ukuran *website* yang dibuta berukuran cukup besar. Selain itu, dibutuhkan koneksi *internet* untuk instalasi dan mengunduh *library* laravel, dan PHP minimal versi 5.4 untuk menjalankannya (Mediana & Nurhidayat, 2018).

#### <span id="page-26-1"></span>**3.6 SDLC (***System Development Life Cycle***)**

*System Development Life Cycle* merupakan suatu proses pembuatan dan pengubahan sistem serta model dan metodologi yang digunakan untuk mengembangkan sebuah sistem. Metode *System Development Life Cycle* dapat digunakan untuk proses pengembangan *framework* karena memiliki tahapantahapan yang dibutuhkan dalam pengembangannya (Inggi et al., 2018). Dalam pengembangan *framework* yang dibutuhkan beberapa tahapan yang ada pada SDLC yaitu *planning, analysis, design, implementation,* dan *maintenance* (Inggi et al., 2018).

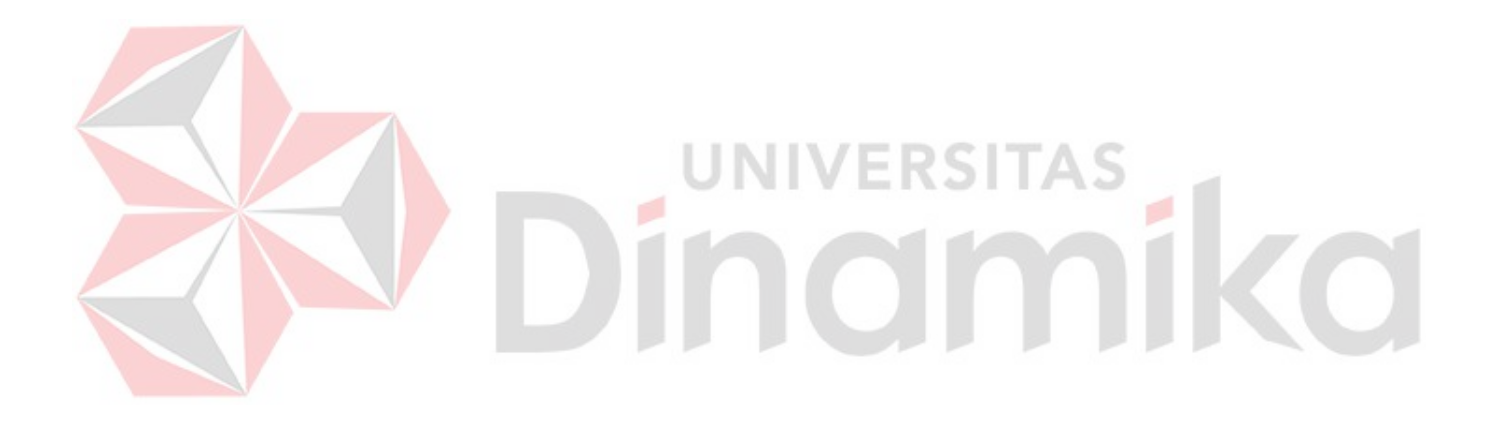

#### **BAB IV**

# **DESKRIPSI PEKERJAAN**

<span id="page-28-0"></span>Deskripsi pekerjaan yang dibahas adalah tentang desain sistem yang dilakukan dalam aktivitas kerja perusahaan yang sebenarnya. Termasuk analisis kebutuhan, desain sistem, implementasi, integrasi dan pengujian, pengoperasian dan pengujian. Langkah – langkah ini melibatkan pendekatan SDLC (*System Development Life Cycle*) dengan metode yang disebut *Waterfall*. Dan melakukan pengujian aplikasi, pencarian *bug* dari aplikasi permintaan barang gudang produksi.

# <span id="page-28-1"></span>**4.1** *Requirement Analysis*

Pengembangan aplikasi dilakukan agar mempermudah dari proses bisnis sebelumnya, yaitu permintaan dari gudang produksi ke gudang penyimpanan dilakukan secara manual dan tidak tercatat. Aplikasi ini dapat digunakan oleh bagian gudang produksi, bagian gudang penyimpanan dan *owner* untuk mengelola aplikasi ini.

#### <span id="page-28-2"></span>**4.1.1 Analisis Bisnis**

Sistem yang saat ini berjalan memiliki kendala sebagai berikut :

1. Permintaan bahan produksi dari bagian gudang produksi ke bagian gudang penyimpanan terdapat kesalahan penyampaian informasi sehingga bahan produksi yang dikirim oleh bagian gudang penyimpanan tidak sesuai dengan permintaan dari bagian gudang produksi. Tidak sesuaian tersebut meliputi jumlah yang dikirim kurang dan salah mengirim bahan produksi.

2. Belum ada pencatatan data untuk proses permintaan bahan baku dari gudang penyimpanan ke gudang produksi dan pencatatan data untuk proses pengiriman dari gudang penyimpanan ke gudang produksi.

# <span id="page-29-0"></span>**4.1.2 Analisis Kebutuhan Pengguna**

Analisis kebutuhan pengguna berfokus pada perangkat lunak yang akan dibuat agar mempermudahkan bagian gudang produksi dalam melakukan permintaan ke bagian gudang penyimpanan dengan informasi yang akurat, melakukan pencatatan data untuk proses permintaan bahan baku dan *owner* untuk memantau proses permintaan bahan baku. Pada aplikasi permintaan barang gudang produksi ini terdapat 3 pengguna yaitu:

- 1. *Owner* dapat memantau permintaan, pengiriman dan menerima laporan, sistem yang dimiliki :
	- a. *Owner* dapat melihat proses permintaan.
	- b. *Owner* dapat melihat proses pengiriman.
	- c. *Owner* dapat menerima atau mengunduh laporan dari permintaan dan pengiriman.
- 2. Gudang Produksi dapat melakukan permintaan dan mengelola data bahan atau barang produksi, sistem yang dimiliki :
	- a. Gudang Produksi dapat mengelola bahan atau barang produksi.
	- b. Gudang Produksi dapat melakukan permintaan bahan atau barang.
	- c. Gudang Produksi dapat mengkonfirmasi bila barang yang dikirimkan sudah diterima.
- 3. Gudang Penyimpanan dapat melakukan konfirmasi serta pengiriman dan mengelola data bahan atau barang gudang penyimpanan, sistem yang dimiliki:
- a. Gudang Penyimpanan dapat mengelola bahan atau barang gudang penyimpanan.
- b. Gudang Penyimpanan dapat mengkonfirmasi permintaan dan melakukan pengiriman.

# <span id="page-30-0"></span>**4.2** *System and Software Design*

Tahapan ini meracang sistem yang diusulkan untuk membuat sistem baru yang dapat memecahkan masalah pada sistem lama. Dari analisis sistem yang berjalan, dirancanglah sistem yang dapat memudahkan bagian gudang produksi dalam melakukan permintaan ke bagian gudang penyimpanan dengan informasi yang akurat, melakukan pencatatan data untuk proses permintaan bahan baku dan *owner* untuk memantau proses permintaan bahan baku.

# <span id="page-30-1"></span>**4.2.1** *Use Case Diagram*

*Use case diagram* adalah sebuah diagram yang menggambarkan interaksi antara sistem dengan aktor-aktor yang terlibat dalam sistem tersebut. *Use case* diagram merupakan bagian dari arsitektur berorientasi *use case* yang digunakan untuk menggambarkan fungsionalitas sistem yang diinginkan oleh pengguna. Pada Rancang Bangun Aplikasi Permintaan Barang Gudang Produksi ini terdapat 3 aktor yang berperan yaitu *owner*, bagian gudang produksi, bagian gudang penyimpanan. Setiap aktor mempunyai peran tersendiri dalam *diagram* sistem Rancang Bangun Aplikasi Permintaan Barang Gudang Produksi yang dapat dilihat pada Gambar 4.1.

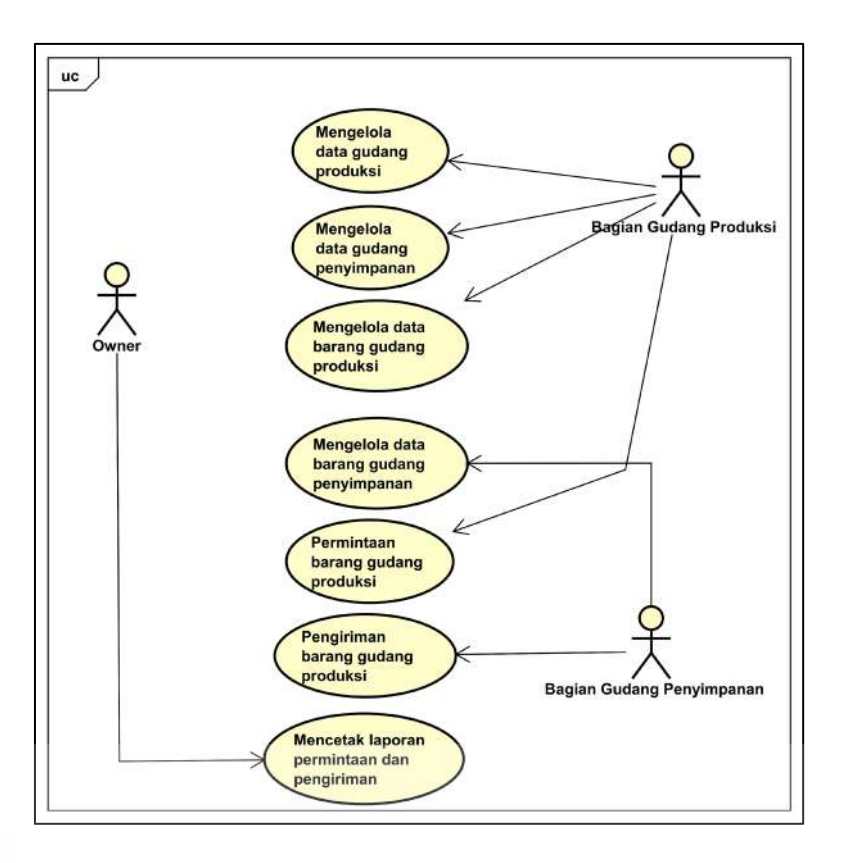

Gambar 4.1 *Use Case Diagram*

<span id="page-31-0"></span>Pada gambar 4.1, aktor *owner* dapat melakukan pencetakan laporan permintaan dan pengiriman. Aktor bagian gudang produksi dapat menambah, mengubah dan menghapus pada data barang gudang produksi, aktor bagian gudang produksi juga dapat mengubah data gudang produksi serta aktor bagian produksi juga dapat melakukan permintaan barang gudang produksi ke gudang penyimpanan serta aktor bagian gudang produksi juga dapat menambah, mengubah dan menghapus bagian gudang penyimpanan. Aktor bagian gudang penyimpanan dapat menambah, mengubah dan menghapus data barang gudang penyimpanan serta aktor bagian gudang penyimpanan melakukan konfirmasi pengiriman barang gudang penyimpanan ke bagian gudang produksi.

<span id="page-32-0"></span>Pada *activity diagram* proses bisnis akan dijelaskan lebih detail agar mudah dipahami.

# **A. Mengelola Data Barang Gudang Produksi**

Pada *activity diagram* mengelola data barang gudang produksi dilakukan oleh gudang produksi. Dalam aktivitas ini gudang produksi dapat mengelola data barang gudang produksi. Dapat dilihat pada Gambar 4.2.

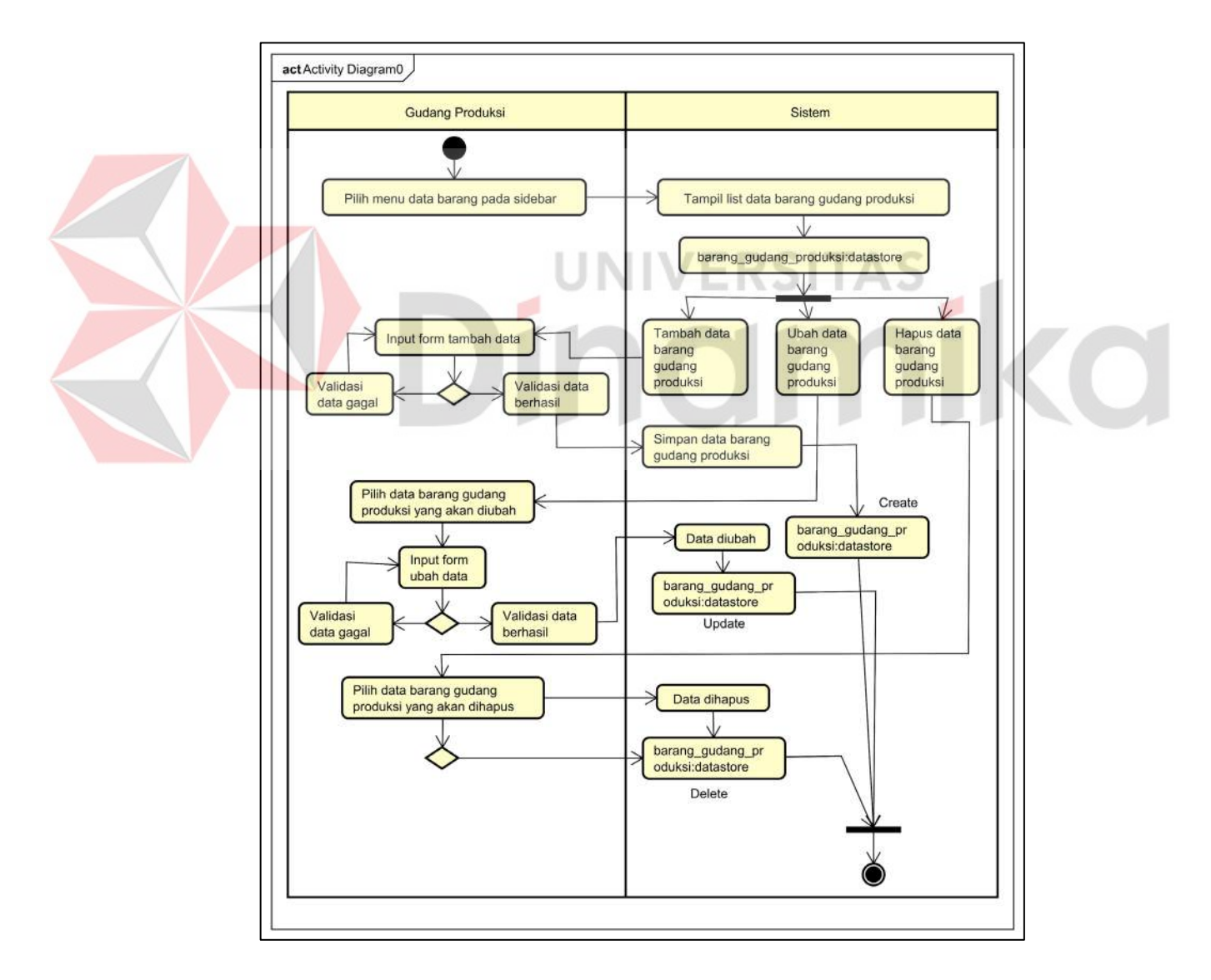

<span id="page-32-1"></span>Gambar 4.2 *Activity Diagram* Kelola Barang Gudang Produksi

Pada Gambar 4.2 menjelaskan proses gudang produksi mengelola data dari barang gudang produksi. Gudang produksi dapat melakukan *input* data barang gudang produksi baru, *update* data barang gudang produksi yang telah ditambahkan dan dapat melakukan *delete* pada data barang gudang produksi yang dimiliki. Dapat dilihat pada Tabel 4.1.

<span id="page-33-0"></span>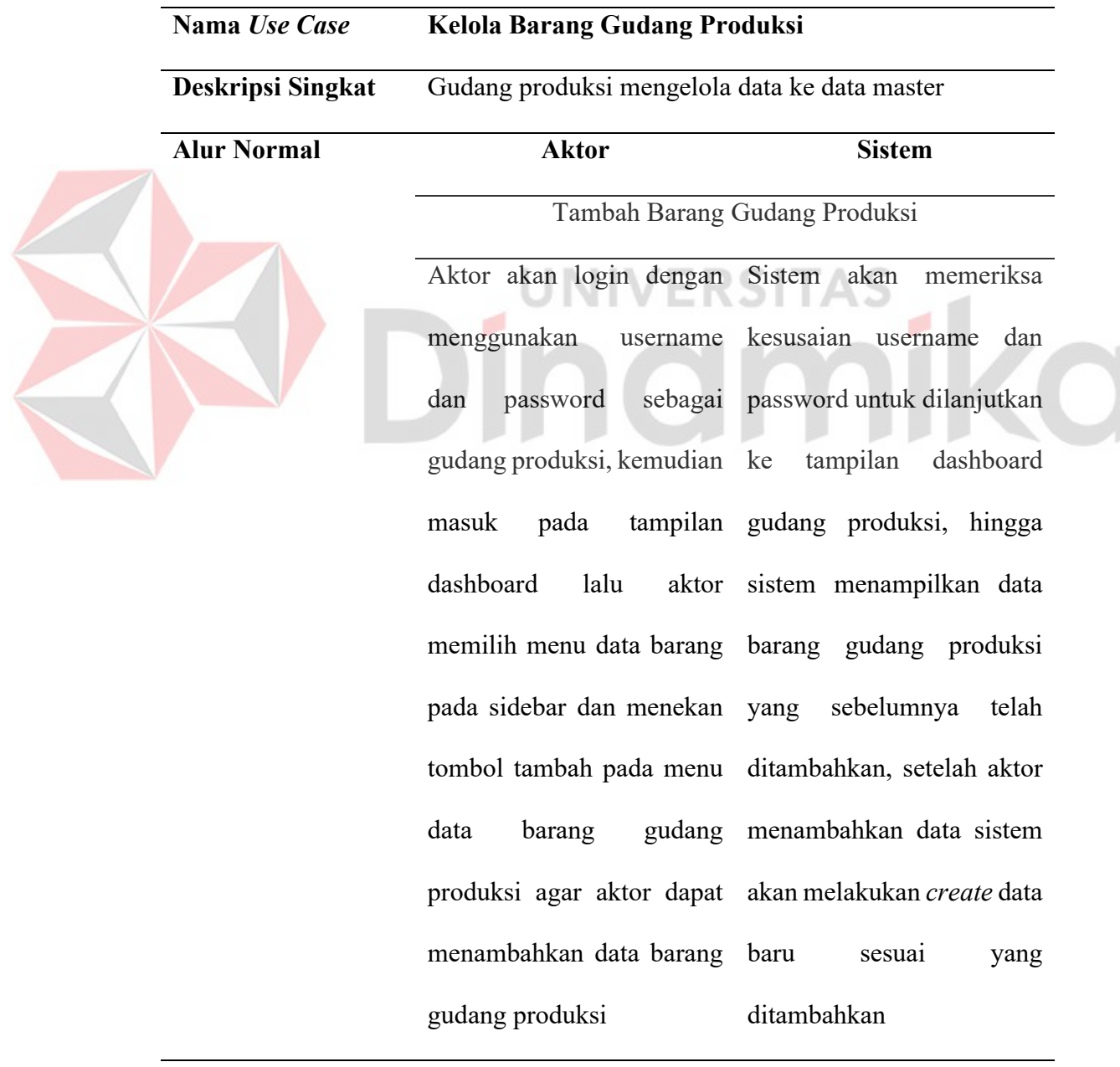

Tabel 4.1 Tabel Kelola Barang Gudang Produksi

#### **Nama** *Use Case* **Kelola Barang Gudang Produksi**

Ubah Barang Gudang Produksi

Aktor akan login dengan Sistem akan memeriksa menggunakan dan password gudang produksi, kemudian masuk pada tampilan gudang produksi, hingga dashboard lalu memilih menu data barang barang gudang produksi pada sidebar dan menekan yang sebelumnya telah tombol edit pada data ditambahkan, setelah aktor barang gudang produksi mengubah data sesuai yang agar aktor dapat mengubah dipilih maka sistem akan data barang gudang melakukan *update* pada produksi sesuai dengan data yang dipilih username kesusaian username dan password untuk dilanjutkan tampilan dashboard aktor sistem menampilkan data barang gudang produksi yang telah dipilih

Hapus Barang Gudang Produksi

Aktor akan login dengan Sistem akan memeriksa menggunakan dan password gudang produksi, kemudian masuk pada tampilan gudang produksi, hingga dashboard lalu memilih menu data barang barang gudang produksi username kesusaian username dan password untuk dilanjutkan tampilan dashboard aktor sistem menampilkan data

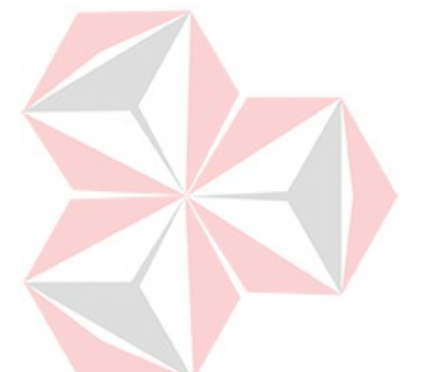

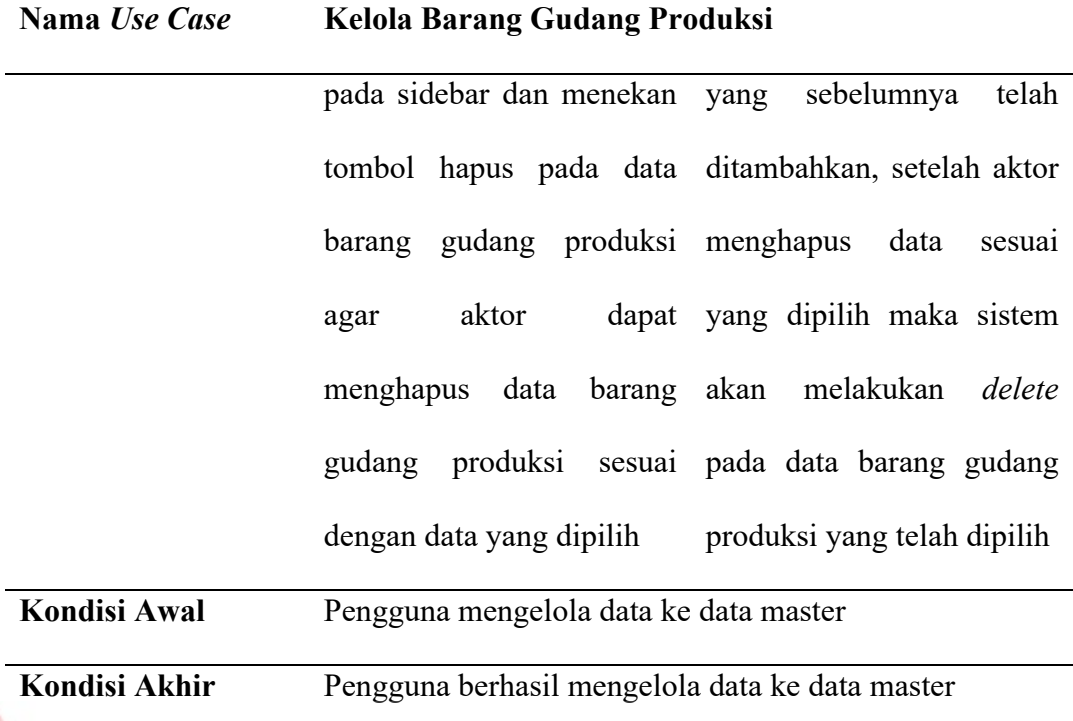

# **B. Mengelola Data Gudang Penyimpanan**

*Activity diagram* adalah sebuah diagram yang digunakan dalam *modeldriven engineering* dan dalam analisis sistem untuk menggambarkan alur kerja atau proses yang terjadi dalam sistem yang dianalisis. Diagram ini menggambarkan urutan dari aktivitas atau tindakan yang dilakukan, serta hubungan kondisional atau pengontrolan yang digunakan untuk menentukan alur aktivitas. Pada *activity diagram* mengelola data gudang penyimpanan dilakukan oleh gudang produksi. Dalam aktivitas ini gudang produksi dapat mengelola data gudang penyimpanan. Dapat dilihat pada Gambar 4.3.
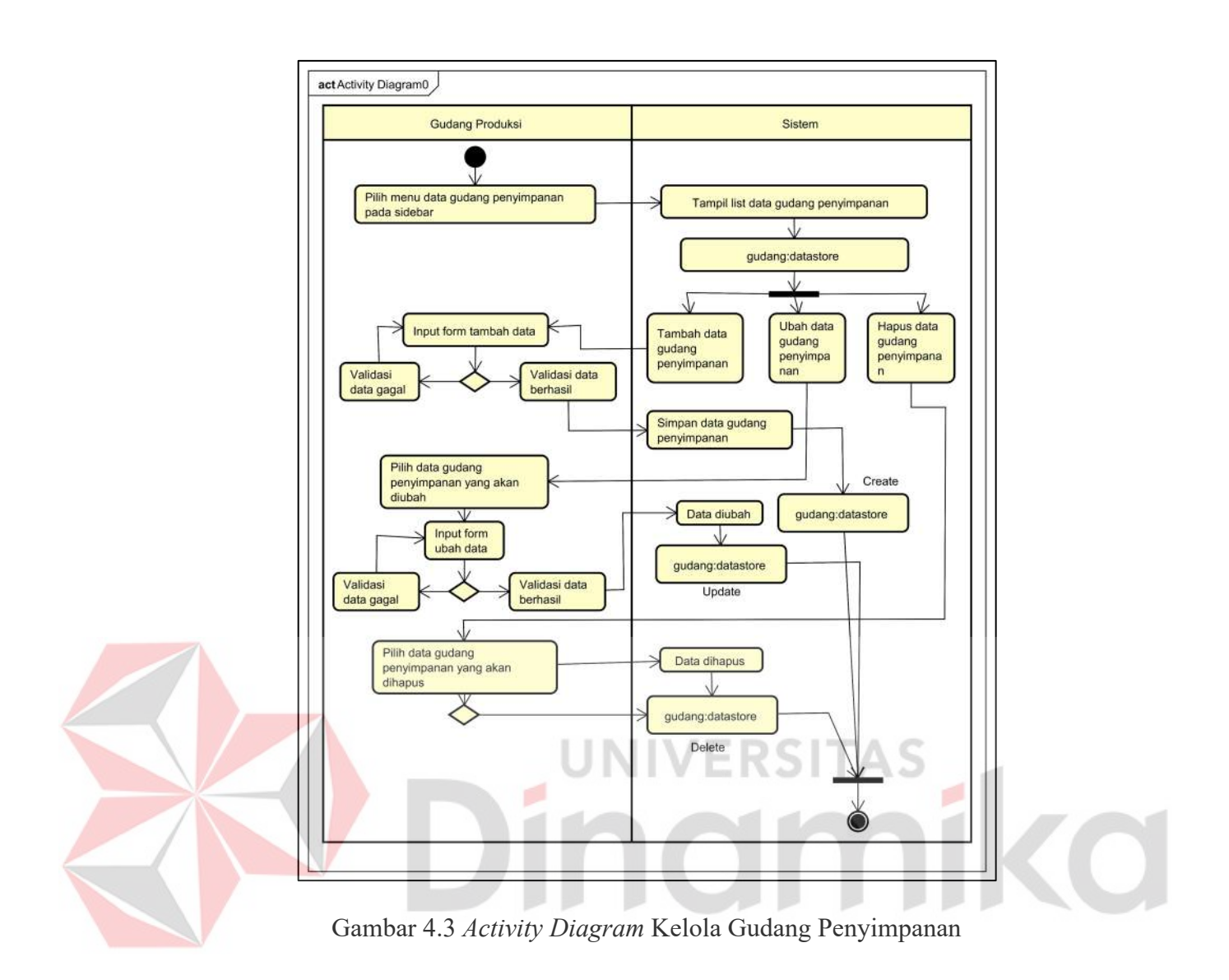

Pada gambar 4.3 menjelaskan proses gudang produksi mengelola data dari gudang penyimpanan. Gudang produksi dapat melakukan input data gudang penyimpanan baru, update data gudang penyimpanan yang telah ditambahkan dan dapat melakukan delete pada data gudang penyimpanan yang dimiliki. Dapat dilihat pada Tabel 4.2.

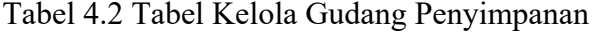

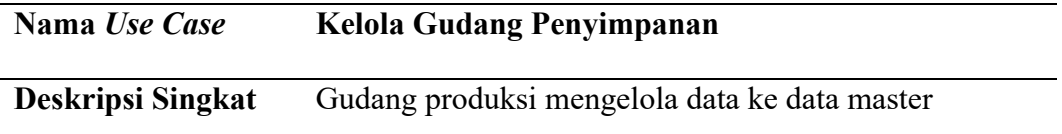

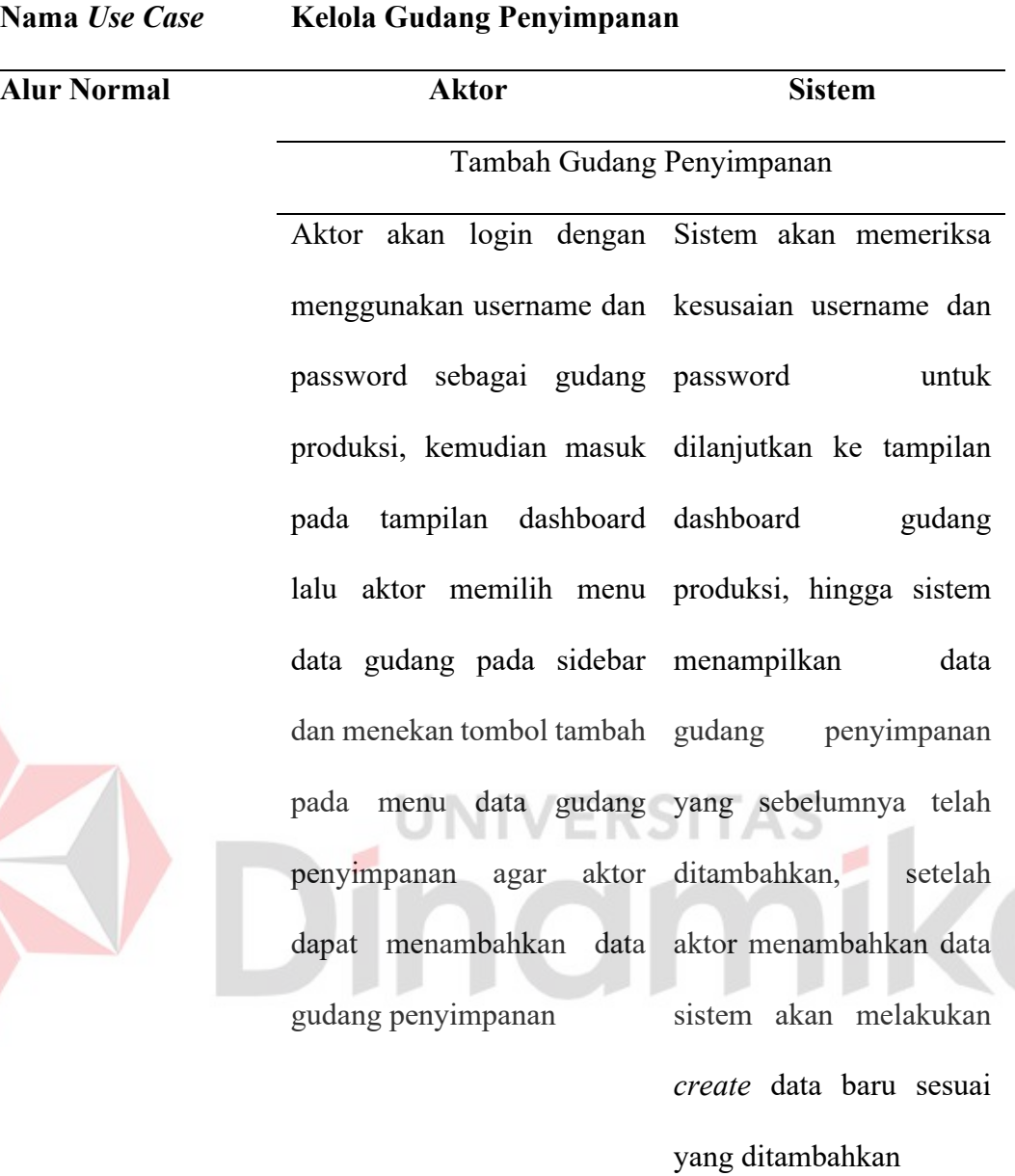

# Ubah Gudang Penyimpanan

Aktor akan login dengan Sistem akan memeriksa menggunakan username dan kesusaian username dan password sebagai gudang password untuk produksi, kemudian masuk dilanjutkan ke tampilan pada tampilan dashboard dashboard gudang lalu aktor memilih menu produksi, hingga sistem

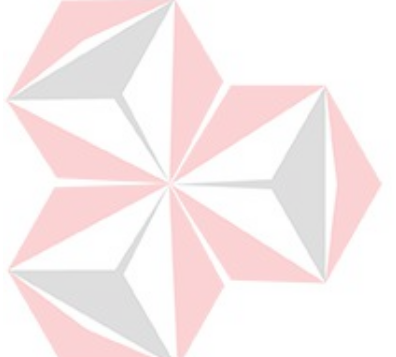

#### **Nama** *Use Case* **Kelola Gudang Penyimpanan**

data gudang pada sidebar menampilkan data dan menekan tombol edit pada data gudang yang sebelumnya telah penyimpanan agar dapat mengubah data gudang aktor mengubah data penyimpanan sesuai dengan sesuai yang dipilih maka data yang dipilih penyimpanan aktor ditambahkan, setelah sistem akan melakukan *update* pada data gudang penyimpanan yang telah

dipilih

Hapus Gudang Penyimpanan

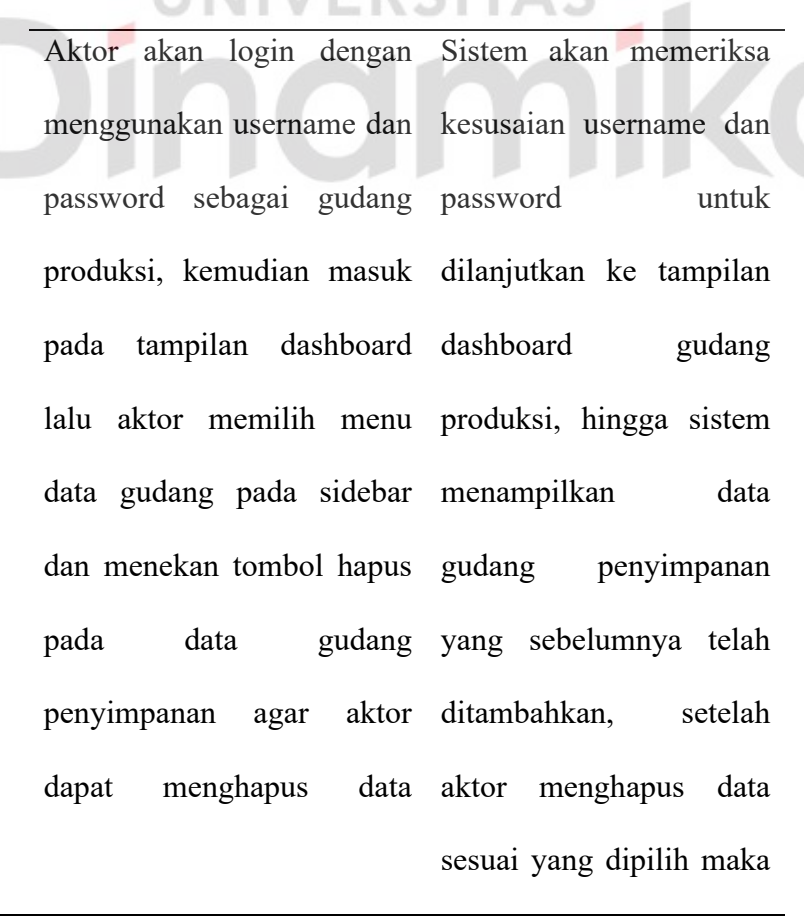

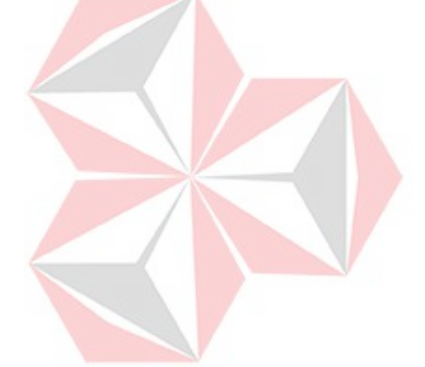

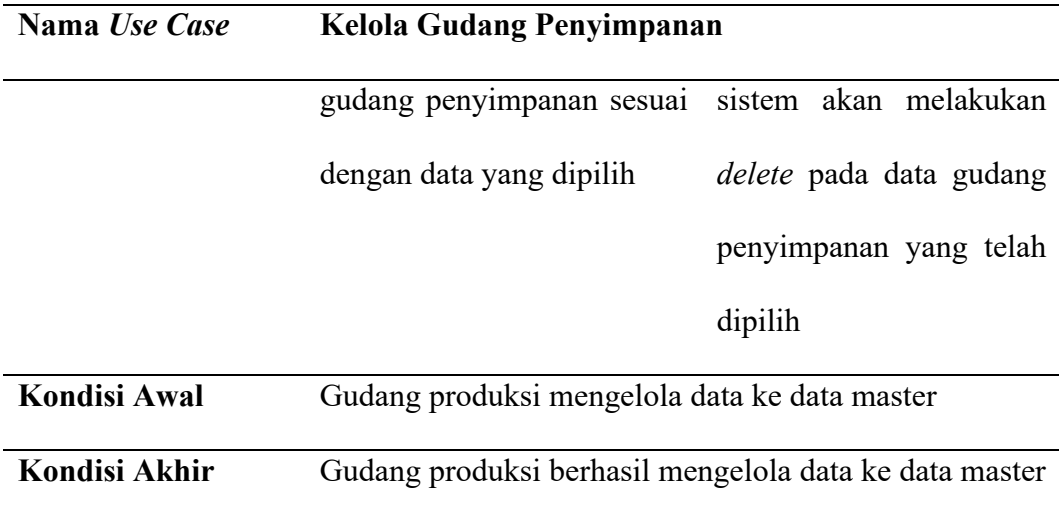

# **C. Mengelola Data Barang Gudang Penyimpanan**

Pada *activity diagram* mengelola data barang gudang penyimpanan dilakukan oleh gudang penyimpanan. Dalam aktivitas ini gudang penyimpanan dapat mengelola data barang gudang penyimpanan. Dapat dilihat pada Gambar 4.4.

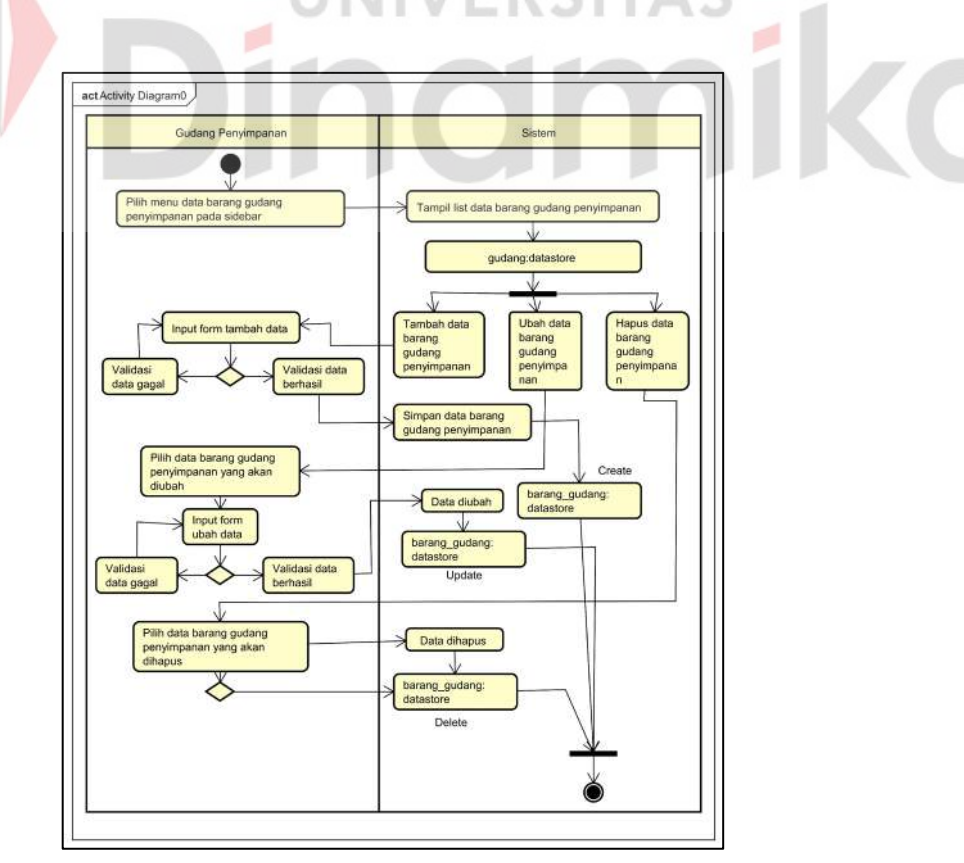

Gambar 4.4 *Activity Diagram* Kelola Barang Gudang

Pada gambar 4.4 menjelaskan proses gudang penyimpanan mengelola data dari barang gudang penyimpanan. Gudang penyimpanan dapat menambahkan atau *create* barang gudang penyimpanan baru, melakukan *update* pada data yang telah ditambahkan dan dapat melakukan *delete* pada barang gudang penyimpanan yang dimiliki. Dapat dilihat pada Tabel 4.3.

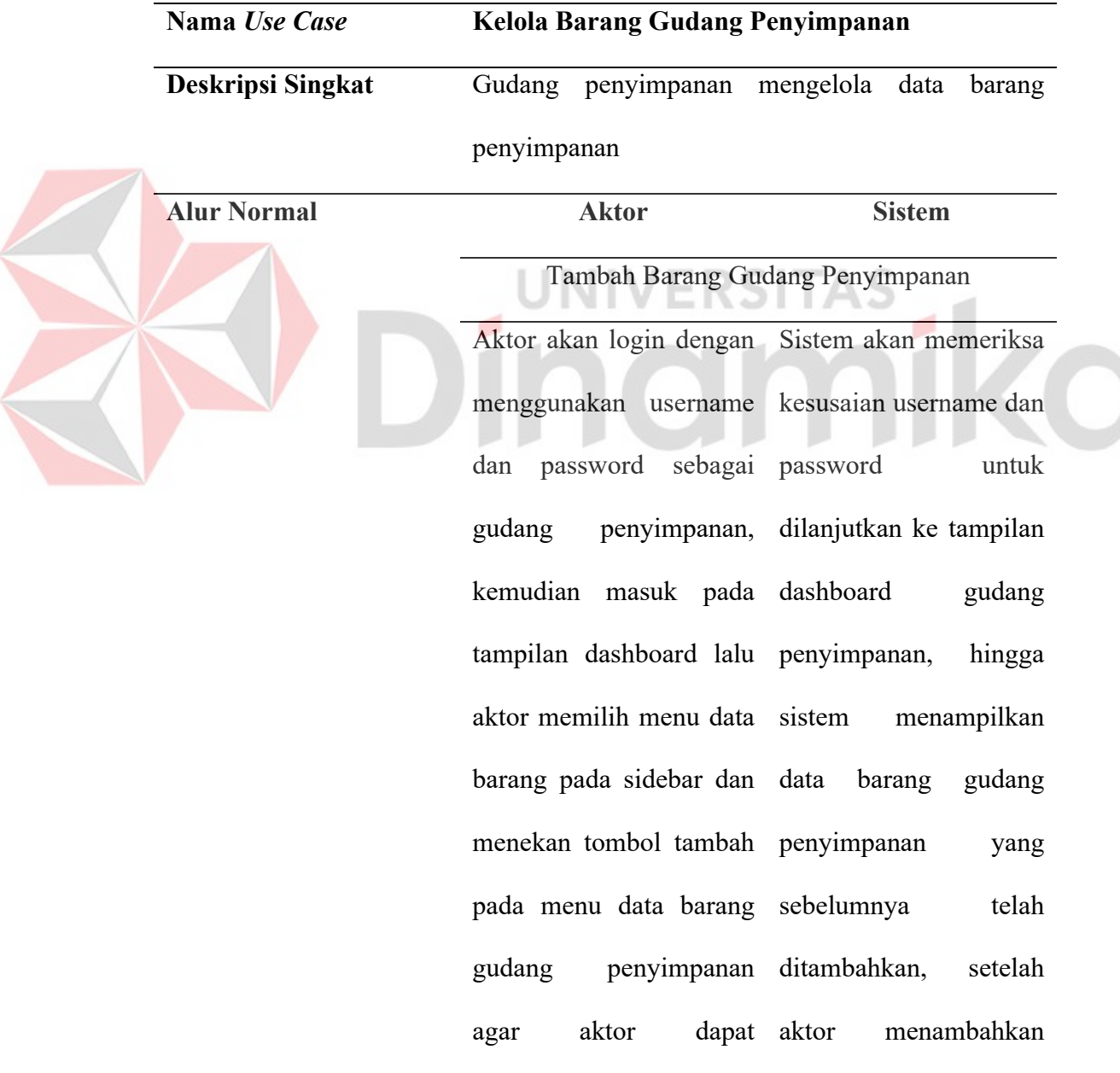

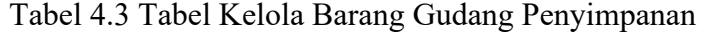

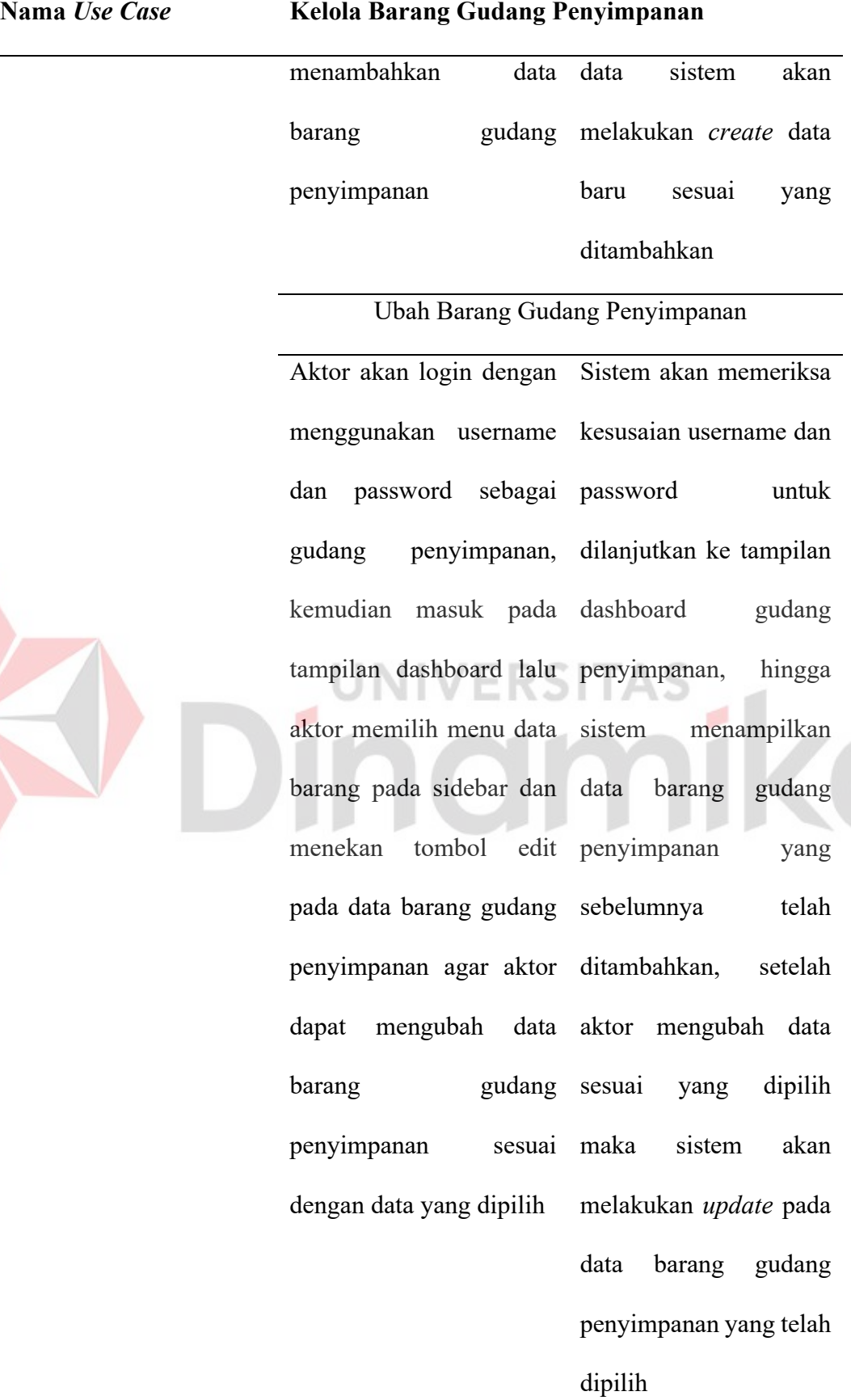

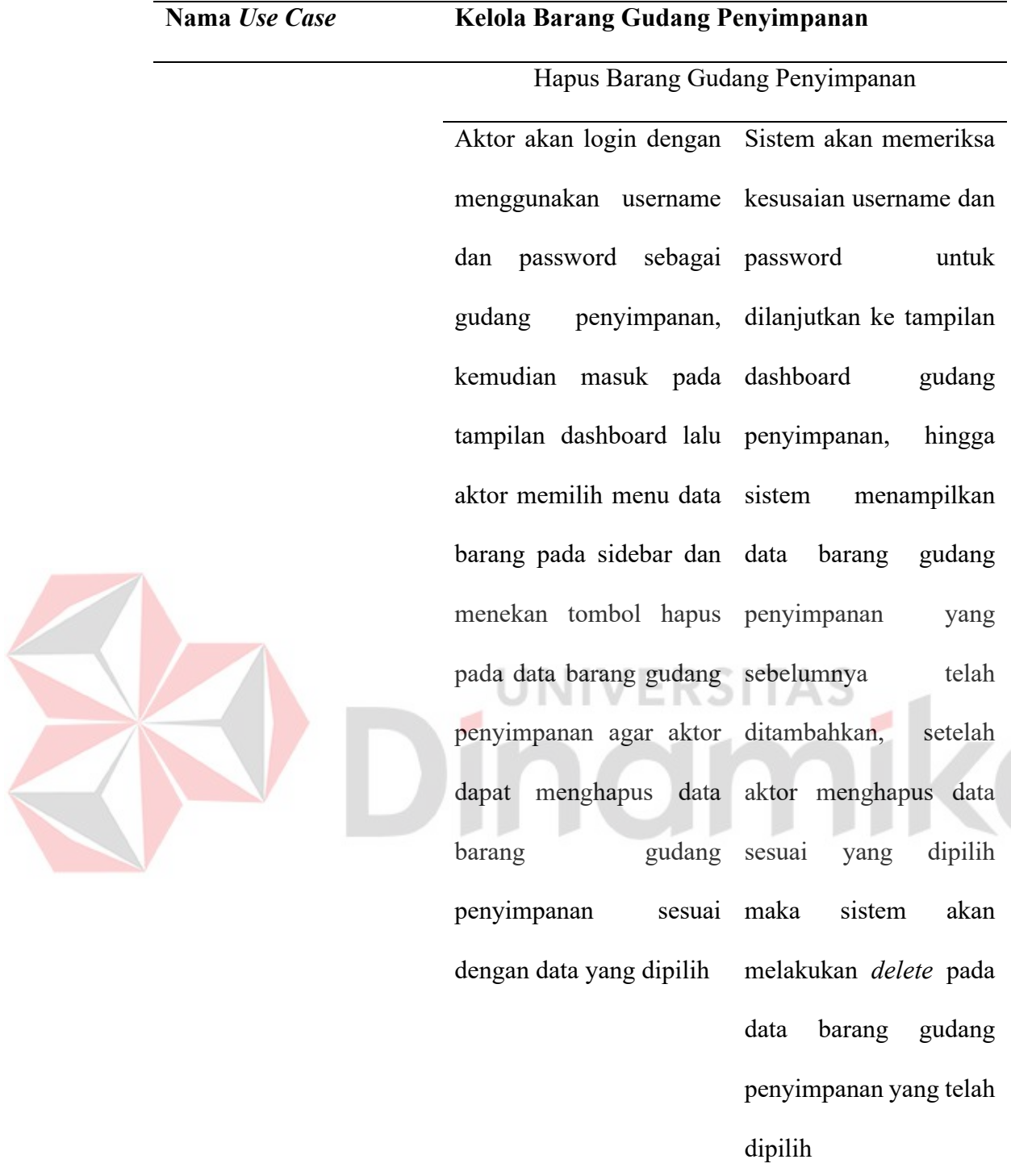

**Kondisi Awal** Gudang penyimpanan mengelola data ke data master **Kondisi Akhir** Gudang Penyimpanan berhasil mengelola data ke data master

#### **D. Mengelola Data Gudang Produksi**

Pada *activity diagram* mengelola data gudang produksi dilakukan oleh bagian gudang produksi. Dalam aktivitas ini gudang produksi dapat mengelola data gudang produksi yaitu ubah data atau *update*. Dapat dilihat pada Gambar 4.5.

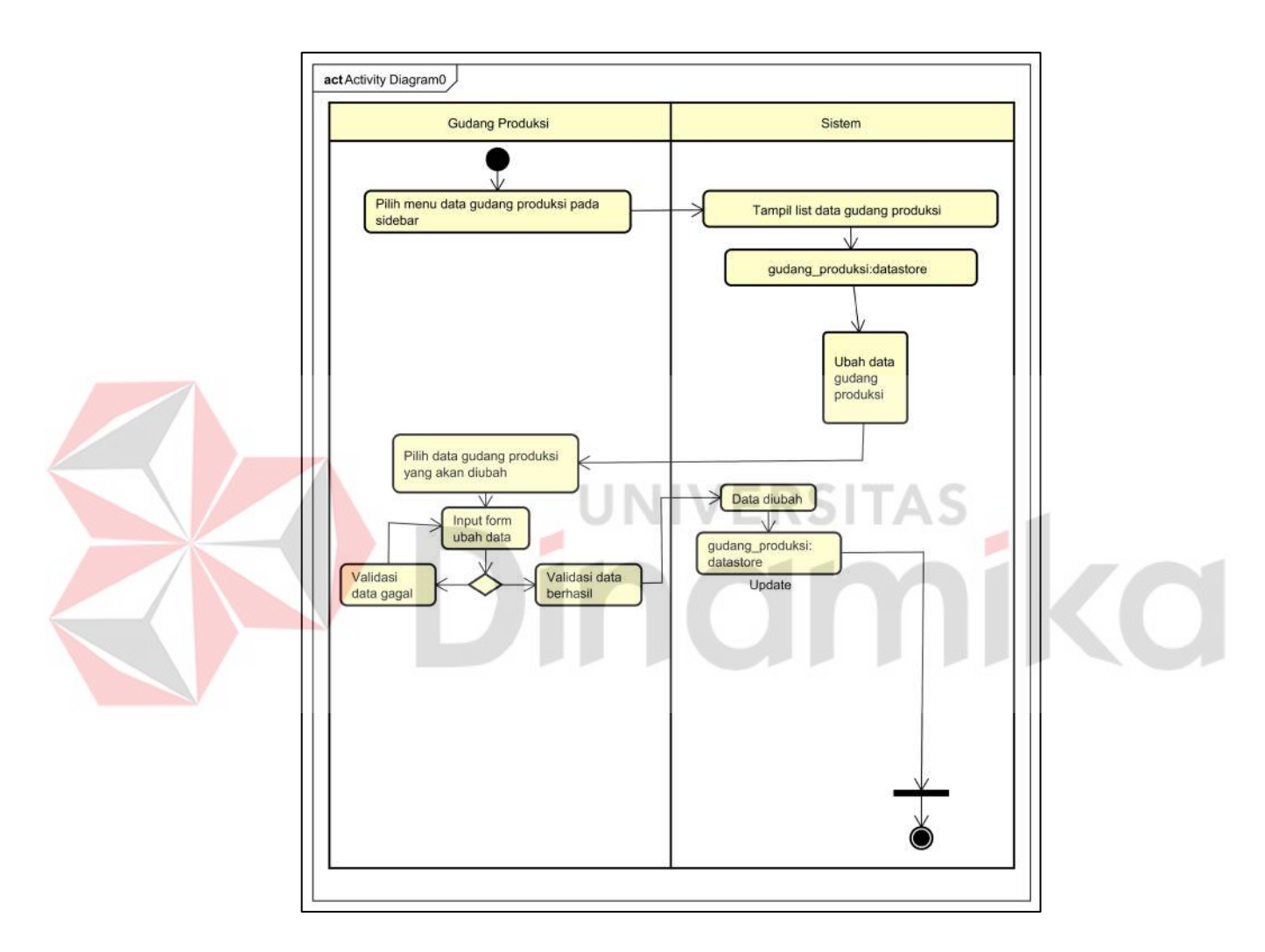

Gambar 4.5 *Activity Diagram* Kelola Gudang Produksi

Pada gambar 4.5 menjelaskan proses gudang produksi mengelola data gudang produksi. Gudang produksi dapat melakukan *update* pada gudang produksi. Dapat dilihat pada Tabel 4.4.

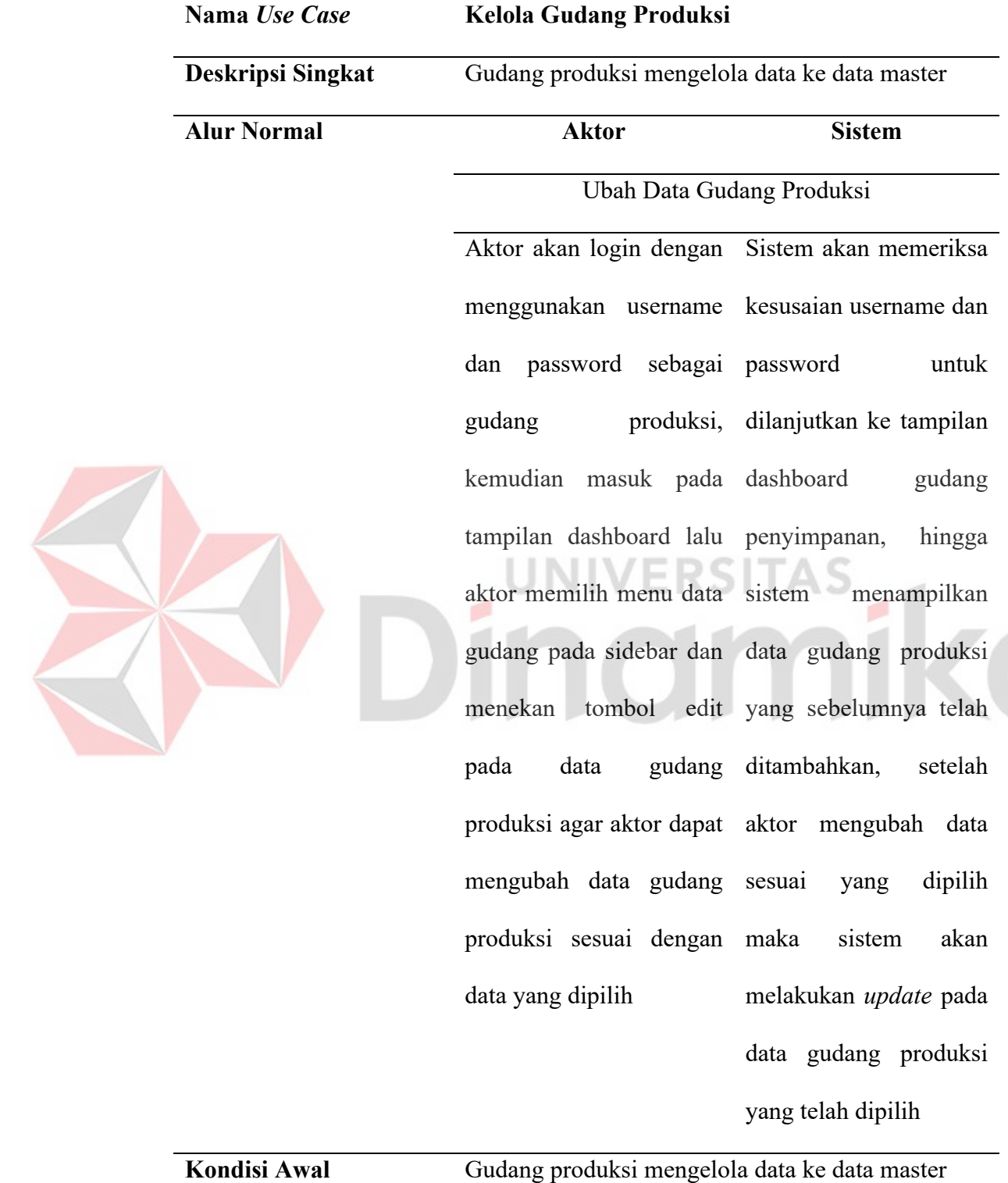

Tabel 4.4 Kelola Gudang Produksi

29

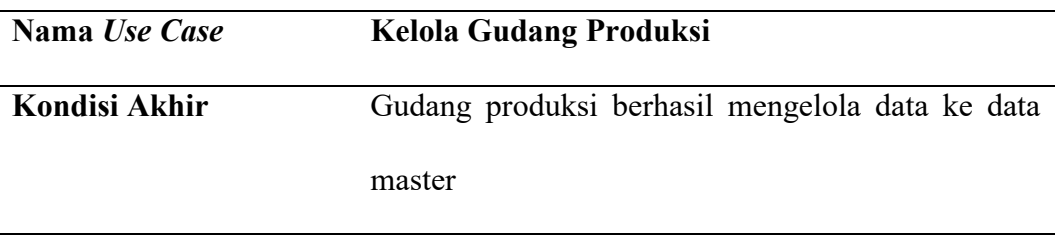

# **E. Permintaan Barang Gudang Produksi**

Pada *activity diagram* permintaan barang gudang produksi dilakukan oleh gudang produksi. Dalam aktivitas ini gudang produksi dapat mengelola permintaan barang gudang produksi. Dapat dilihat pada Gambar 4.6.

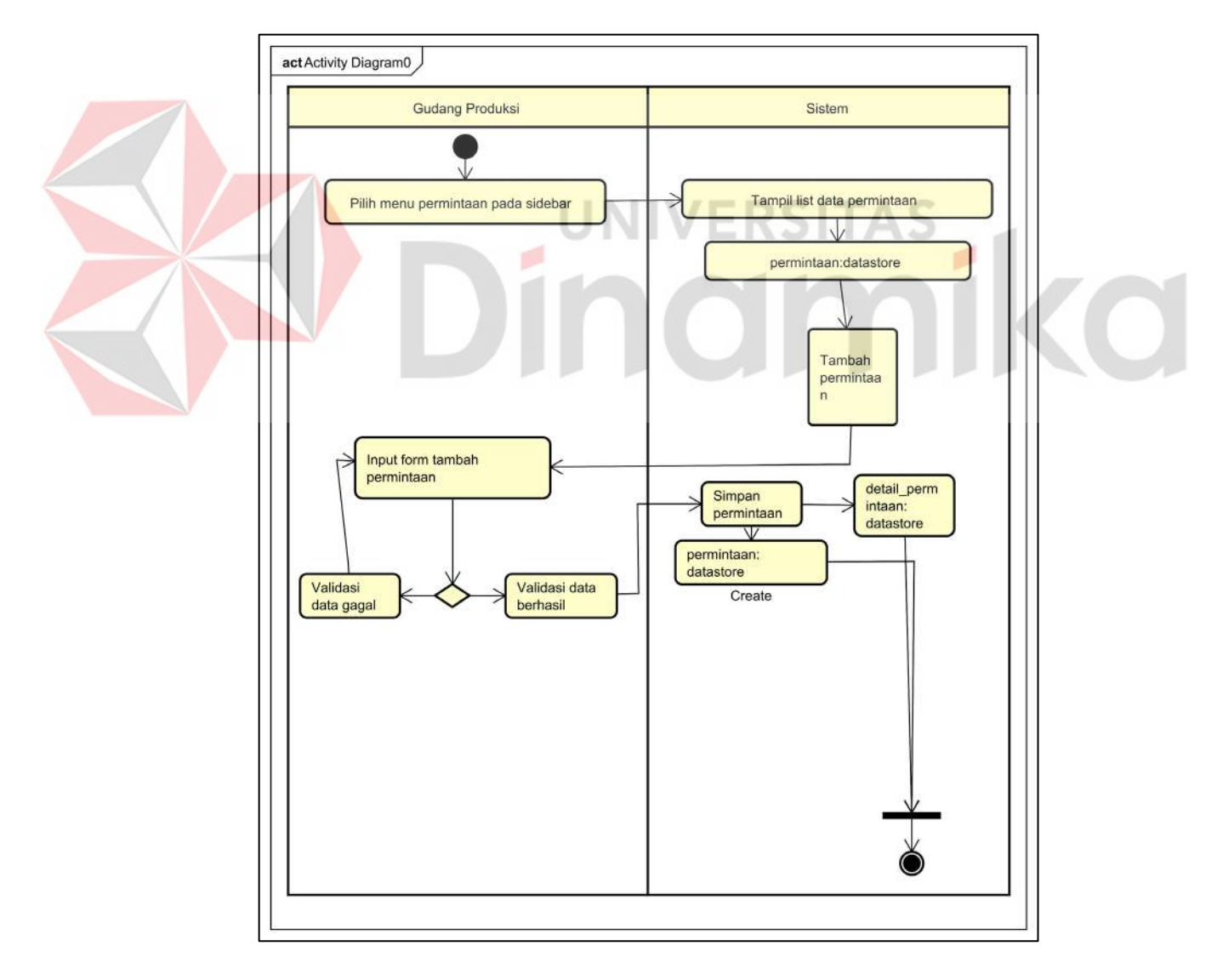

Gambar 4.6 *Activity Diagram* Permintaan Gudang Produksi

Pada gambar 4.6 menjelaskan proses gudang produksi melakukan permintaan barang gudang produksi. Gudang produksi dapat melakukan *create* pada permintaan. Dapat dilihat pada Tabel 4.5.

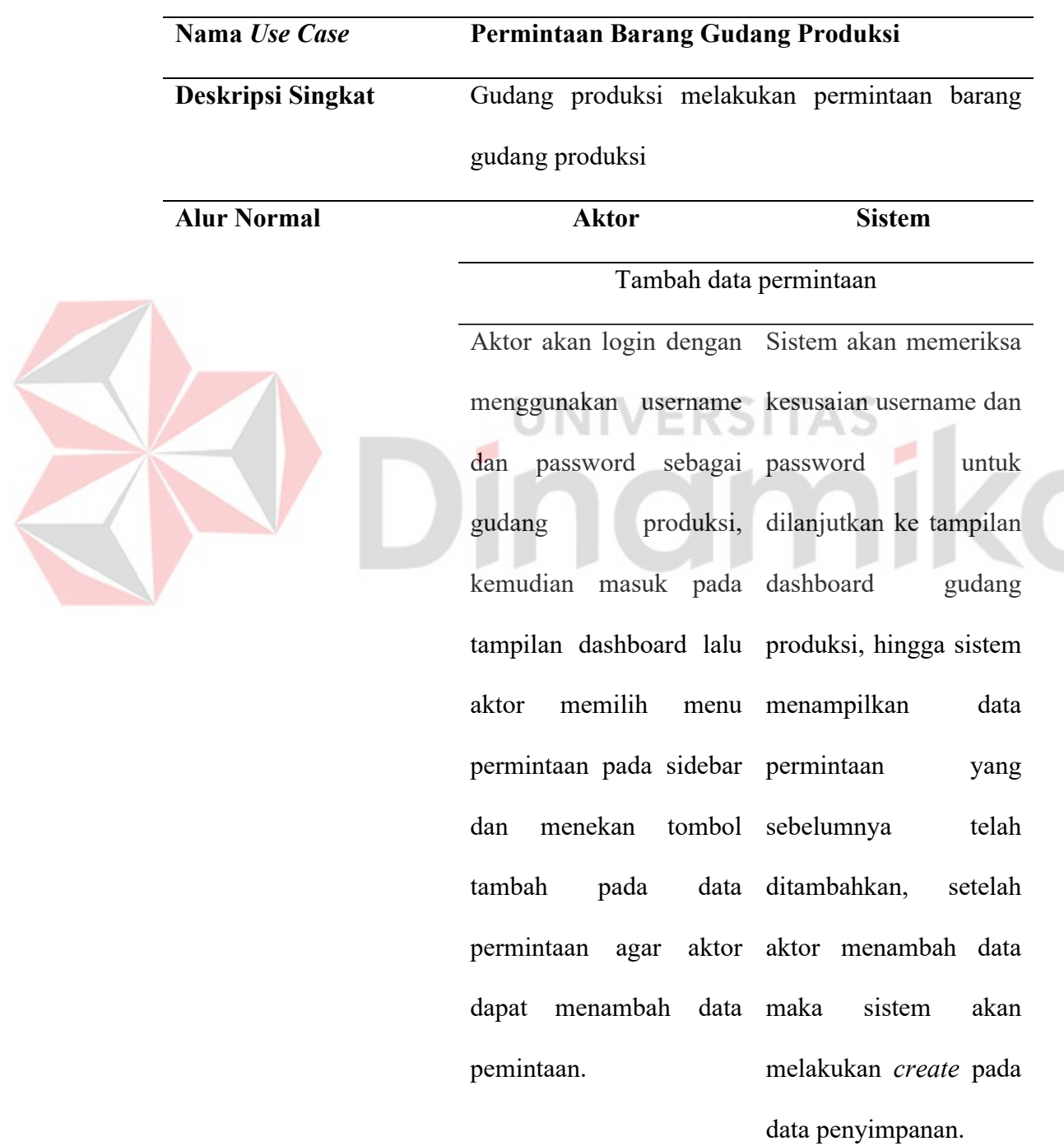

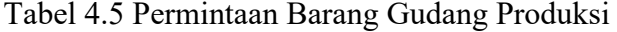

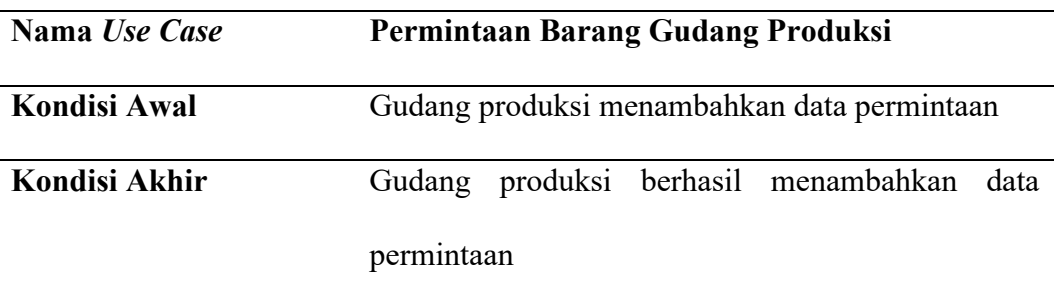

# **F. Pengiriman Barang Gudang Produksi**

Pada *activity diagram* pengiriman barang gudang produksi dilakukan oleh gudang penyimpanan. Dalam aktivitas ini gudang penyimpanan dapat mengelola pengiriman barang gudang produksi. Dapat dilihat pada Gambar 4.7.

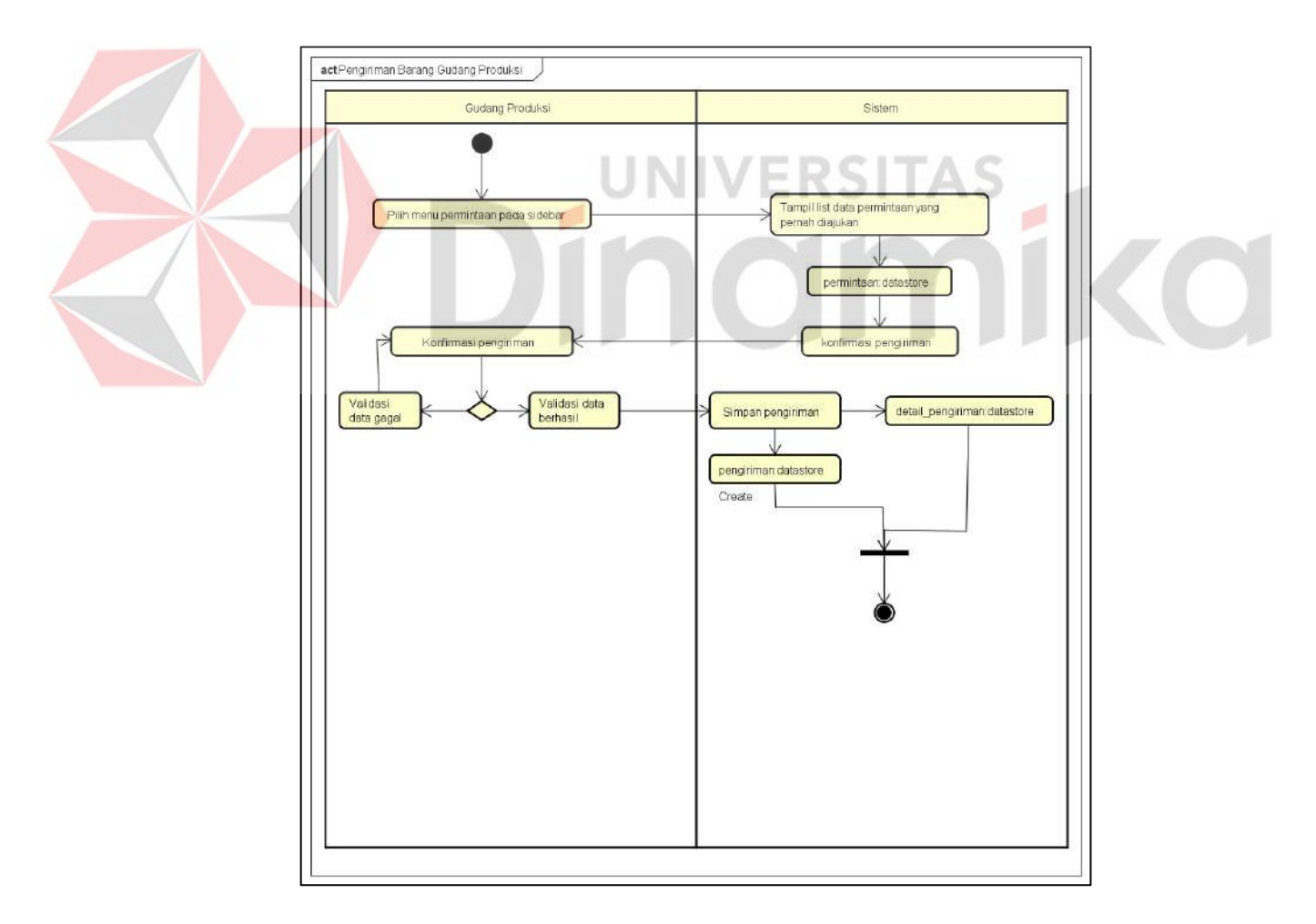

Gambar 4.7 *Activity Diagram* Pengiriman Gudang Produksi

Pada gambar 4.7 menjelaskan proses gudang penyimpanan melakukan pengiriman barang gudang produksi. Gudang penyimpanan dapat melakukan *create* pada pengiriman. Dapat dilihat pada Tabel 4.6.

Tabel 4.6 Pengiriman Barang Gudang Produksi

| Nama Use Case            | Pengiriman Barang Gudang Produksi                                                     |                                               |  |  |
|--------------------------|---------------------------------------------------------------------------------------|-----------------------------------------------|--|--|
| <b>Deskripsi Singkat</b> | Gudang penyimpanan melakukan pengiriman barang                                        |                                               |  |  |
|                          | gudang produksi                                                                       |                                               |  |  |
| <b>Alur Normal</b>       | <b>Aktor</b>                                                                          | <b>Sistem</b>                                 |  |  |
|                          |                                                                                       | Pengiriman Barang Gudang Produksi             |  |  |
|                          |                                                                                       | Aktor akan login dengan Sistem akan memeriksa |  |  |
|                          | username kesusaian username dan<br>menggunakan<br>sebagai password<br>dan<br>password |                                               |  |  |
|                          |                                                                                       |                                               |  |  |
|                          | penyimpanan,<br>gudang                                                                | dilanjutkan ke tampilan                       |  |  |
|                          | kemudian masuk pada dashboard                                                         | gudang                                        |  |  |
|                          | tampilan dashboard lalu penyimpanan,                                                  | hingga                                        |  |  |
|                          | aktor<br>memilih                                                                      | menu sistem menampilkan data                  |  |  |
|                          | permintaan pada sidebar permintaan                                                    | yang                                          |  |  |
|                          | dan<br>menekan                                                                        | tombol sebelumnya<br>telah                    |  |  |
|                          | pengiriman pada data ditambahkan,                                                     | setelah                                       |  |  |
|                          | pengiriman yang dipilih aktor menambah                                                | data                                          |  |  |
|                          | aktor<br>agar                                                                         | dapat maka<br>akan<br>sistem                  |  |  |
|                          | menambah<br>data                                                                      | melakukan <i>create</i> pada                  |  |  |
|                          | pengiriman.                                                                           | data pengiriman.                              |  |  |

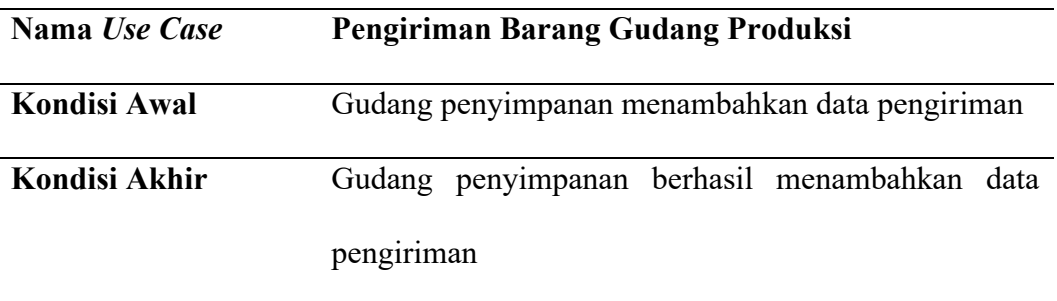

# **G. Mencetak Laporan Permintaan dan Pengiriman**

Pada *activity diagram* mencetak laporan permintaan dan pengiriman dilakukan oleh *owner*. Dalam aktivitas ini gudang *owner* dapat mencetak laporan permintaan dan pengiriman. Dapat dilihat pada Gambar 4.8.

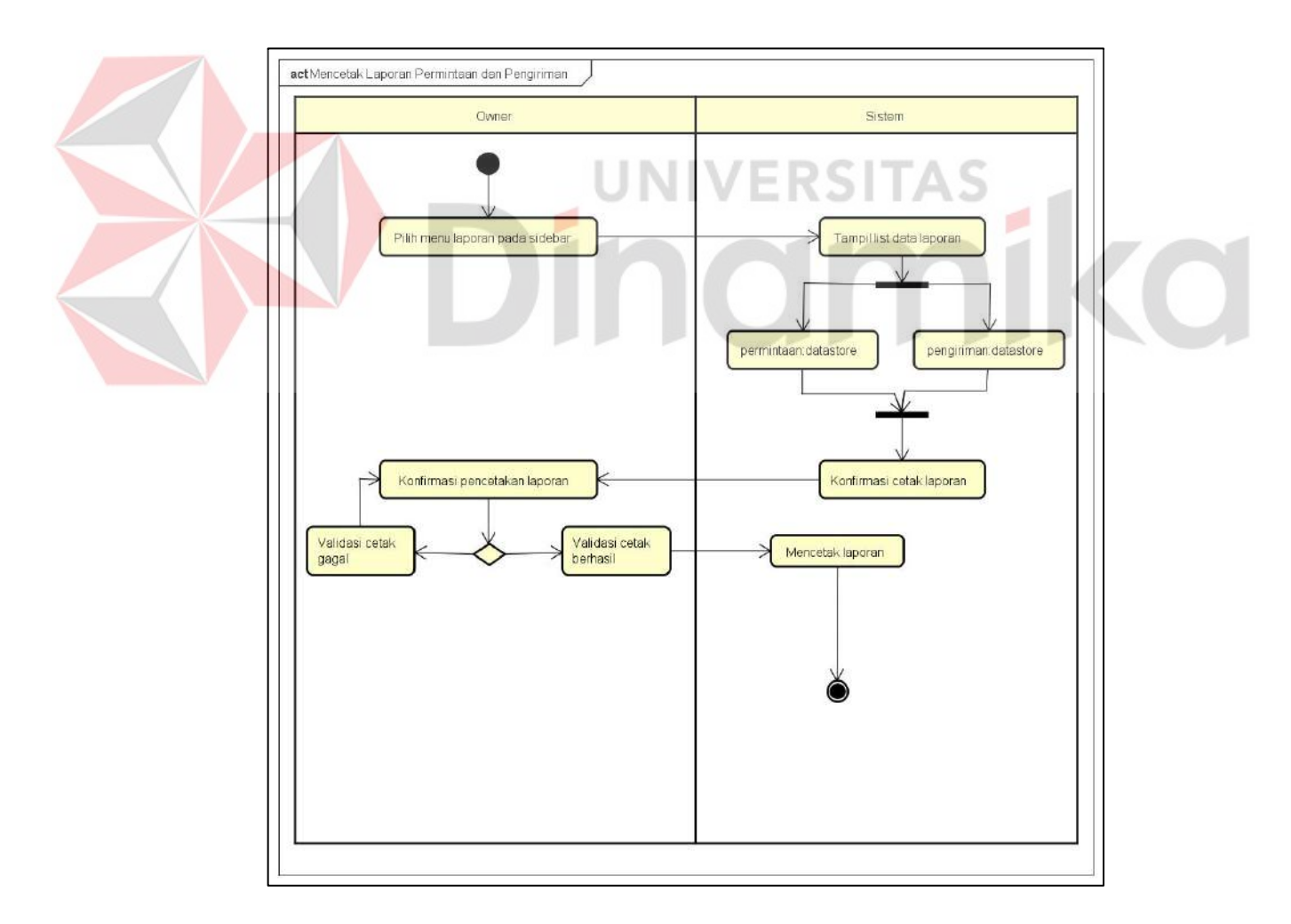

Gambar 4.8 *Activity Diagram* Mencetak Laporan

Pada gambar 4.8 menjelaskan proses *owner* melakukan cetak laporan permintaan dan pengiriman. *Owner* dapat melakukan cetak pada permintaan dan pengiriman. Dapat dilihat pada Tabel 4.7.

| Nama Use Case            | Mencetak Laporan Permintaan dan Pengiriman        |
|--------------------------|---------------------------------------------------|
| <b>Deskripsi Singkat</b> | permintaan<br>Owner<br>mencetak<br>laporan<br>dan |
|                          | pengiriman                                        |
| <b>Alur Normal</b>       | <b>Aktor</b><br><b>Sistem</b>                     |
|                          | Mencetak laporan permintaan dan pengiriman        |
|                          | Aktor akan login dengan Sistem akan memeriksa     |
|                          | menggunakan username kesusaian username dan       |
|                          | dan password sebagai password<br>untuk            |
|                          | owner, kemudian masuk dilanjutkan ke tampilan     |
|                          | pada<br>tampilan dashboard, hingga sistem         |
|                          | dashboard lalu aktor menampilkan<br>data          |
|                          | dan<br>memilih menu laporan permintaan            |
|                          | dan pengiriman<br>pada<br>sidebar<br>yang         |
|                          | telah<br>memilih<br>laporan lalu sebelumnya       |
|                          | menekan tombol cetak ditambahkan,<br>setelah      |
|                          | memilih<br>laporan.<br>aktor<br>cetak             |
|                          | laporan maka sistem akan                          |
|                          | mencetak laporan dalam                            |
|                          | bentuk pdf.                                       |

Tabel 4.7 Mencetak Laporan

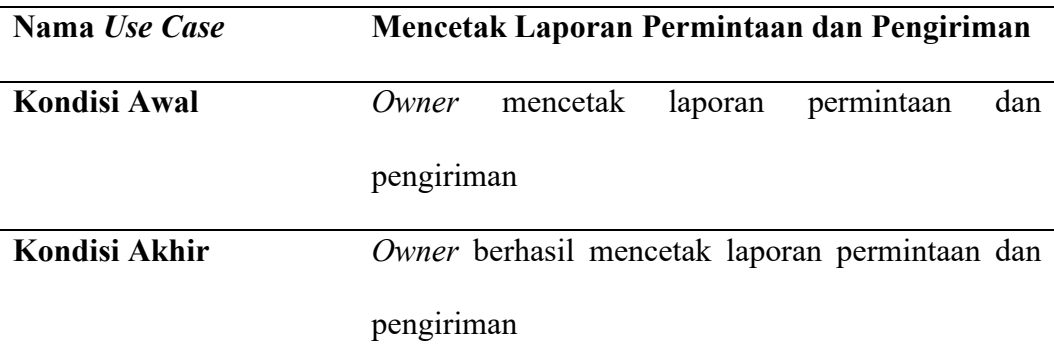

## **4.2.3** *Sequence Diagram*

Diagram sequence adalah sebuah diagram yang menggambarkan tentang sebuah proses yang dilakukan dalam bentuk pesan. Pada diagram ini Objek-objek yang berkaitan dengan proses berjalannya operasi diurutkan dari kiri ke kanan berdasarkan waktu terjadinya dalam pesan yang terurut.

### **A.** *Sequence Diagram* **Kelola Barang Gudang Produksi**

*Sequence diagram* adalah sebuah diagram yang digunakan dalam *modeldriven engineering* dan dalam analisis sistem untuk menggambarkan interaksi antara objek atau komponen dalam sistem yang dianalisis. Diagram ini menunjukkan urutan dan sincronisasi dari pesan yang dikirim antara objek atau komponen, serta hubungan temporal antara pesan tersebut. *Sequence diagram* sangat bermanfaat untuk menganalisis aliran proses dalam sistem dan menentukan batasan sistem *Sequence diagram* barang gudang produksi adalah diagram yang digunakan untuk menggambarkan alur kerja dari proses barang di gudang produksi. Diagram ini menunjukkan urutan dan sincronisasi dari pesan yang dikirim antara objek atau komponen yang terlibat dalam proses barang di gudang produksi, serta hubungan temporal antara pesan tersebut. Detail alur yang ada pada proses kelola barang gudang produksi digambarkan dalam *sequence diagram* pada Gambar 4.9.

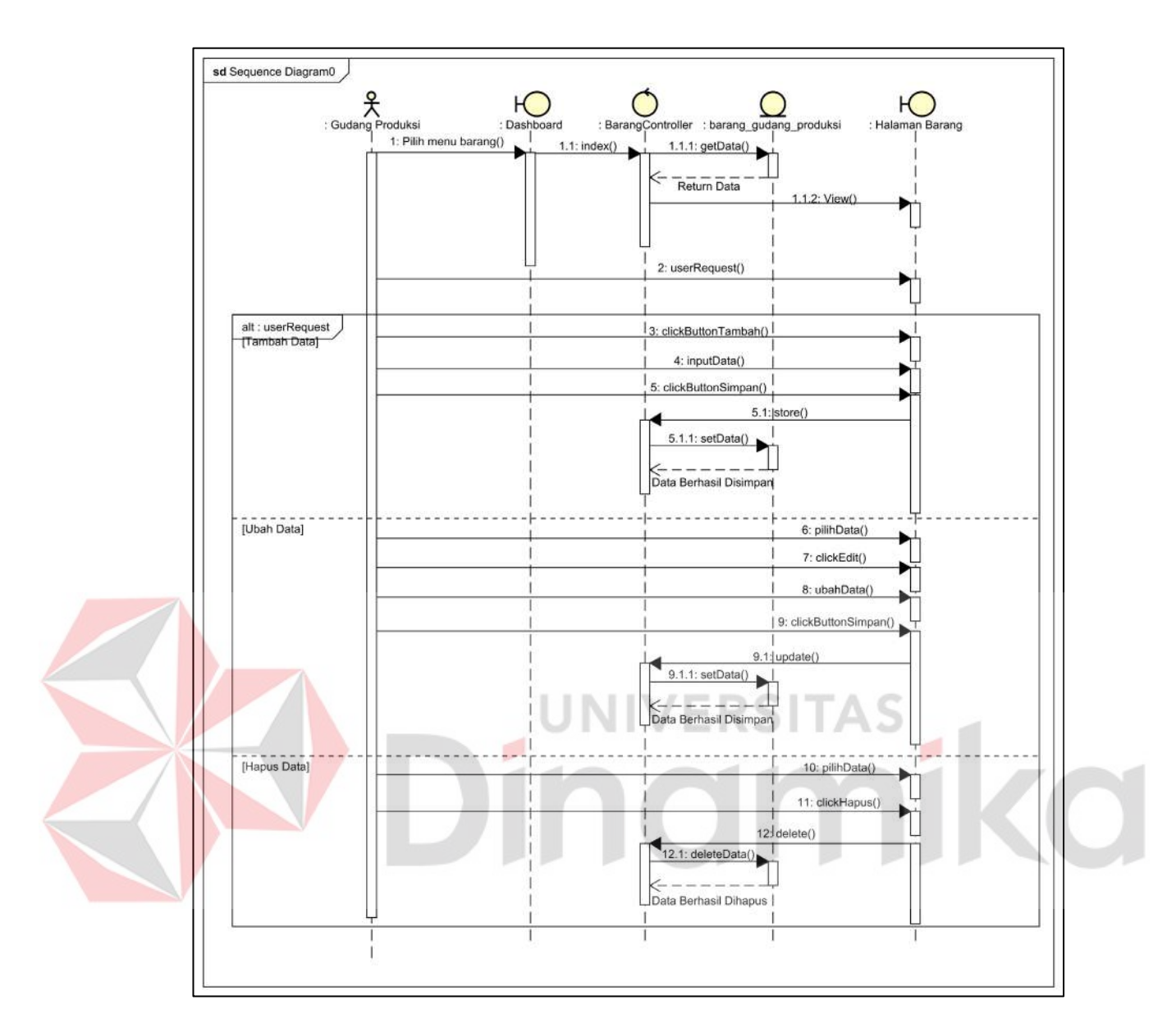

Gambar 4.9 *Sequence* Barang Gudang Produksi

## **B.** *Sequence Diagram* **Kelola Gudang Produksi**

*Sequence diagram* merupakan diagram yang berguna untuk menjelaskan lebih detail tentang proses yang ada pada *activity* diagram sebelumya. *Sequence* diagram gudang produksi menjelaskan detail dari proses pada activity diagram kelola gudang produksi. Detail alur yang ada pada proses kelola gudang produksi digambarkan dalam sequence diagram pada Gambar 4.10.

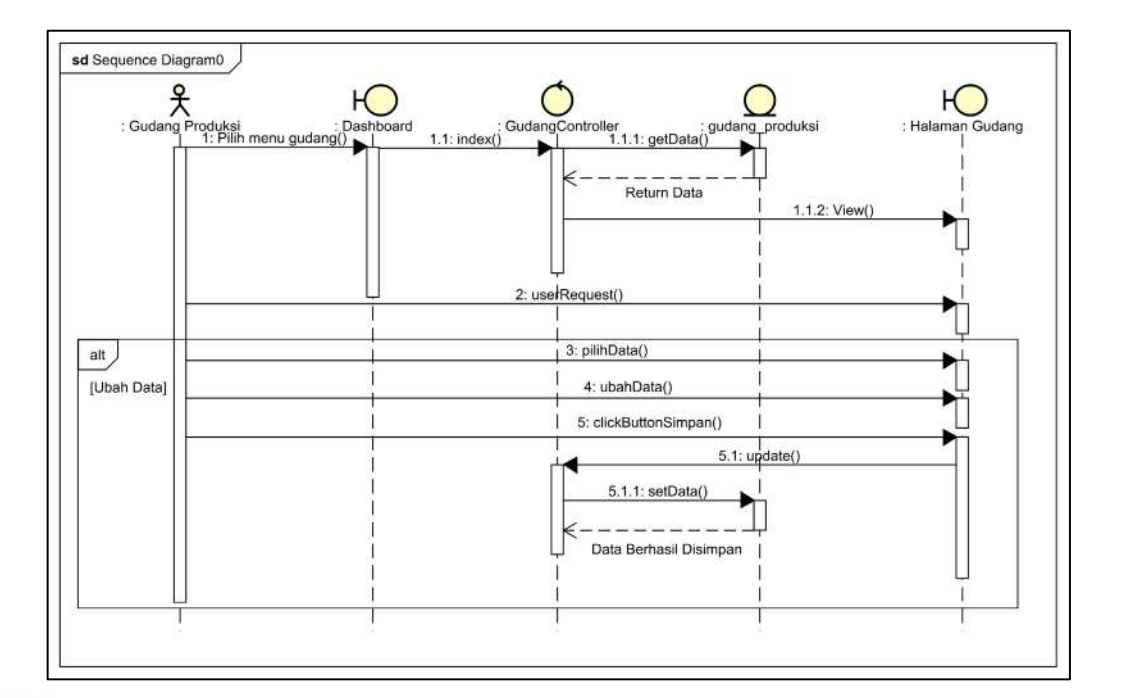

Gambar 4.10 *Sequence* Gudang Produksi

# **C.** *Sequence Diagram* **Kelola Gudang Penyimpanan**

*Sequence diagram* adalah sebuah diagram yang digunakan dalam *modeldriven engineering* dan dalam analisis sistem untuk menggambarkan interaksi antara objek atau komponen dalam sistem yang dianalisis. Diagram ini menunjukkan urutan dan sincronisasi dari pesan yang dikirim antara objek atau komponen, serta hubungan temporal antara pesan tersebut. *Sequence diagram* sangat bermanfaat untuk menganalisis aliran proses dalam sistem dan menentukan batasan sistem. *Sequence diagram* Kelola Gudang Penyimpanan adalah diagram yang digunakan untuk menggambarkan alur kerja dari proses pengelolaan barang di gudang penyimpanan. Diagram ini menunjukkan urutan dari pesan yang dikirim antara objek atau komponen yang terlibat dalam proses pengelolaan barang di gudang penyimpanan. Detail alur yang ada pada proses kelola gudang penyimpanan digambarkan dalam *sequence diagram* pada Gambar 4.11.

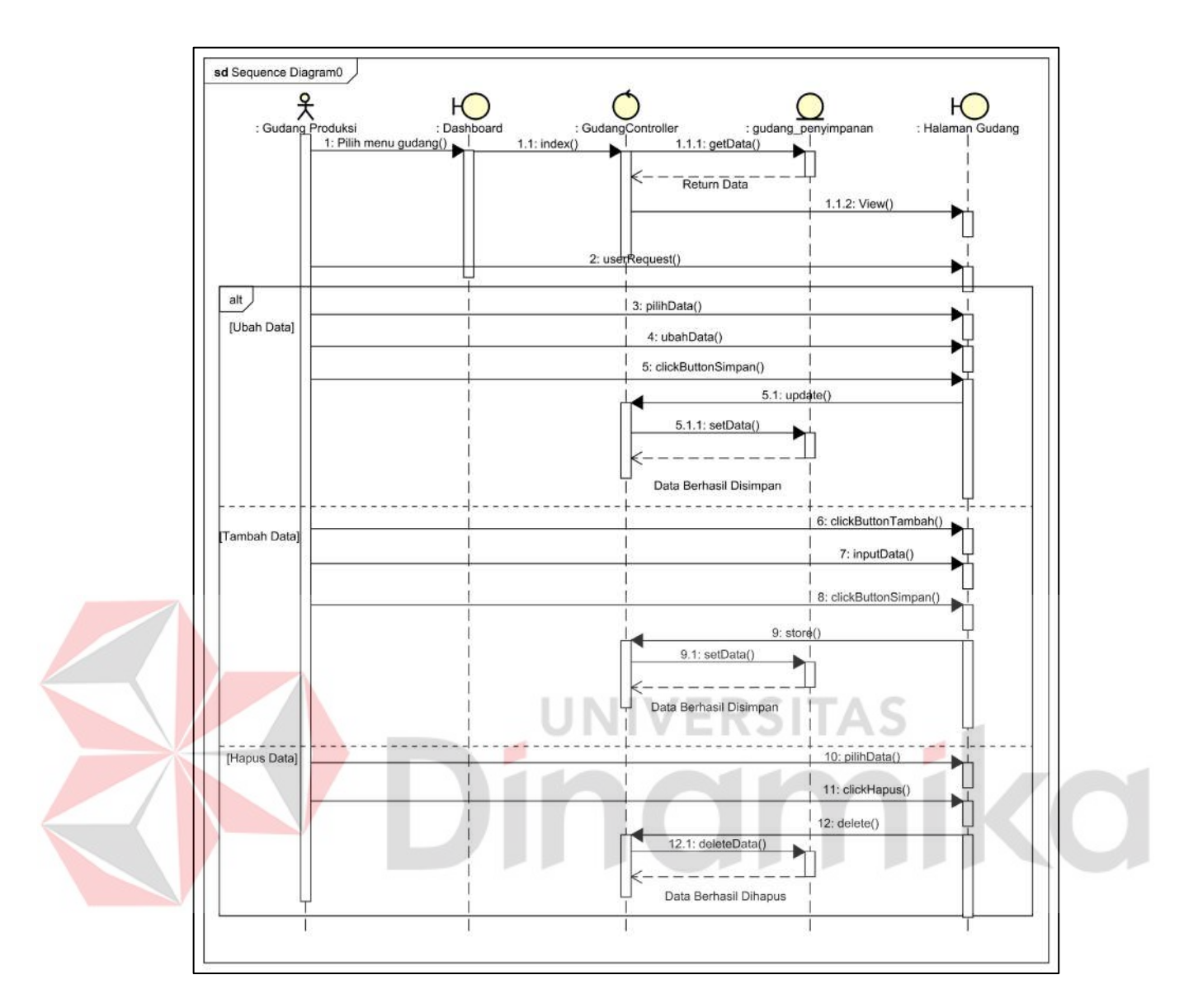

Gambar 4.11 *Sequence* Gudang Penyimpanan

## **D.** *Sequence Diagram* **Kelola Barang Gudang Penyimpanan**

*Sequence diagram* merupakan diagram yang berguna untuk menjelaskan lebih detail tentang proses yang ada pada *activity diagram* sebelumya. *Sequence diagram* barang gudang penyimpanan menjelaskan detail dari proses pada activity diagram kelola barang gudang penyimpanan. Detail alur yang ada pada proses kelola barang gudang penyimpanan digambarkan dalam *sequence diagram* pada Gambar 4.12.

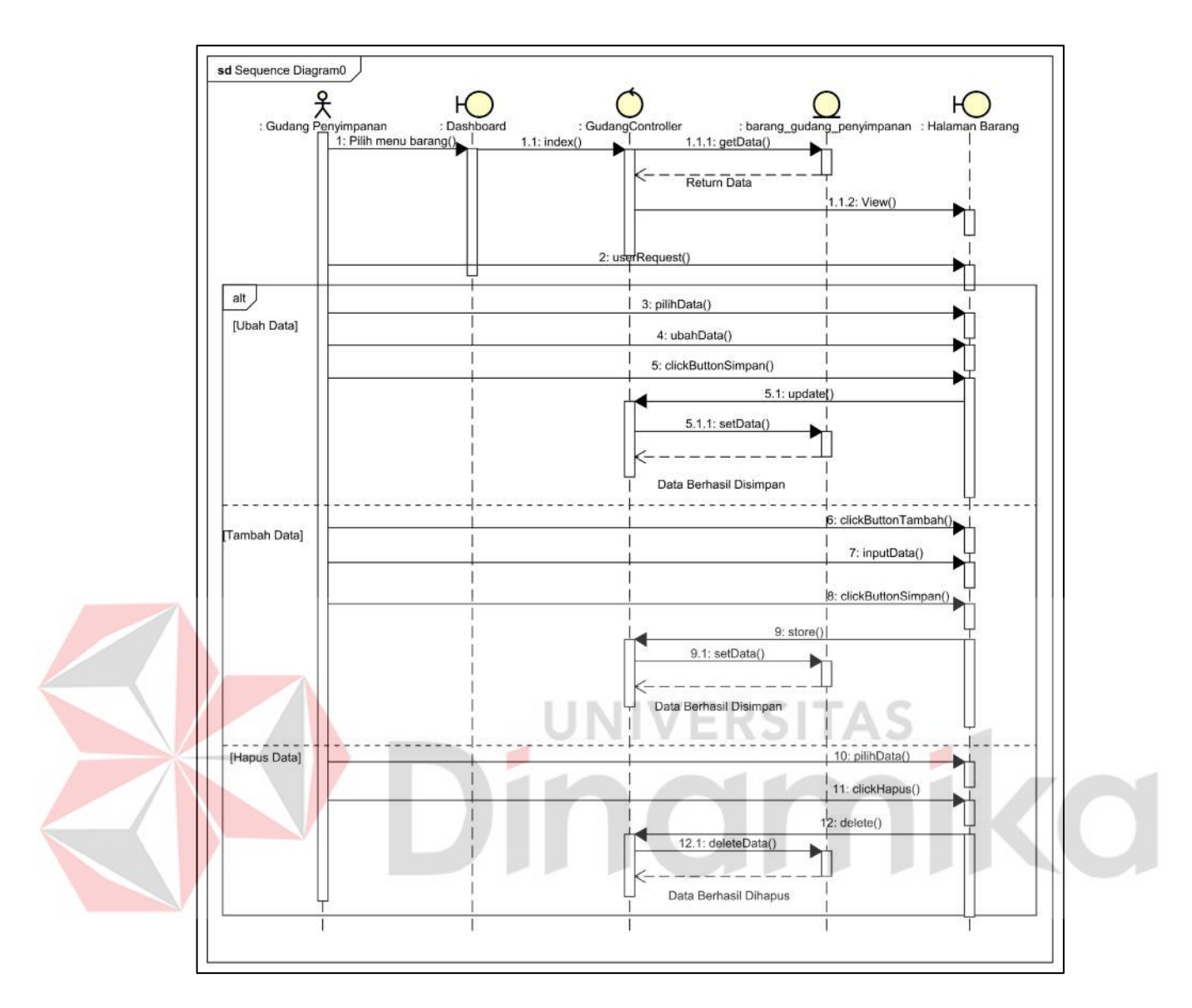

Gambar 4.12 *Sequence* Barang Gudang Penyimpanan

### **E.** *Sequence Diagram* **Kelola Permintaan**

*Sequence diagram* merupakan diagram yang berguna untuk menjelaskan lebih detail tentang proses yang ada pada *activity diagram* sebelumya. *Sequence diagram* permintaan menjelaskan detail dari proses pada *activity diagram* kelola permintaan. Detail alur yang ada pada proses kelola permintaan digambarkan dalam *sequence diagram* pada Gambar 4.13.

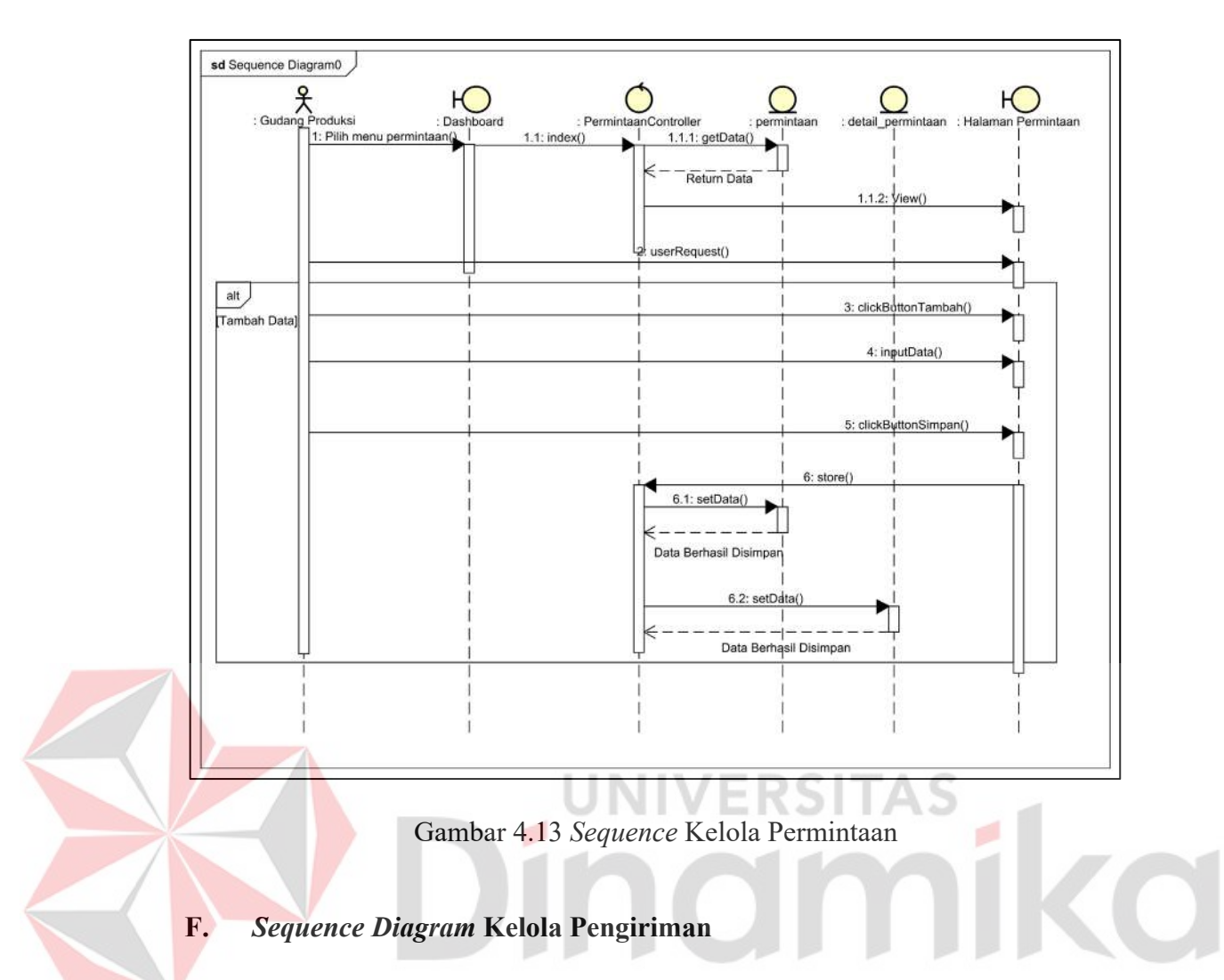

*Sequence diagram* merupakan diagram yang berguna untuk menjelaskan lebih detail tentang proses yang ada pada *activity diagram* sebelumya. *Sequence diagram* pengiriman menjelaskan detail dari proses pada *activity diagram* kelola pengiriman. Detail alur yang ada pada proses kelola pengiriman digambarkan dalam *sequence diagram* pada Gambar 4.14.

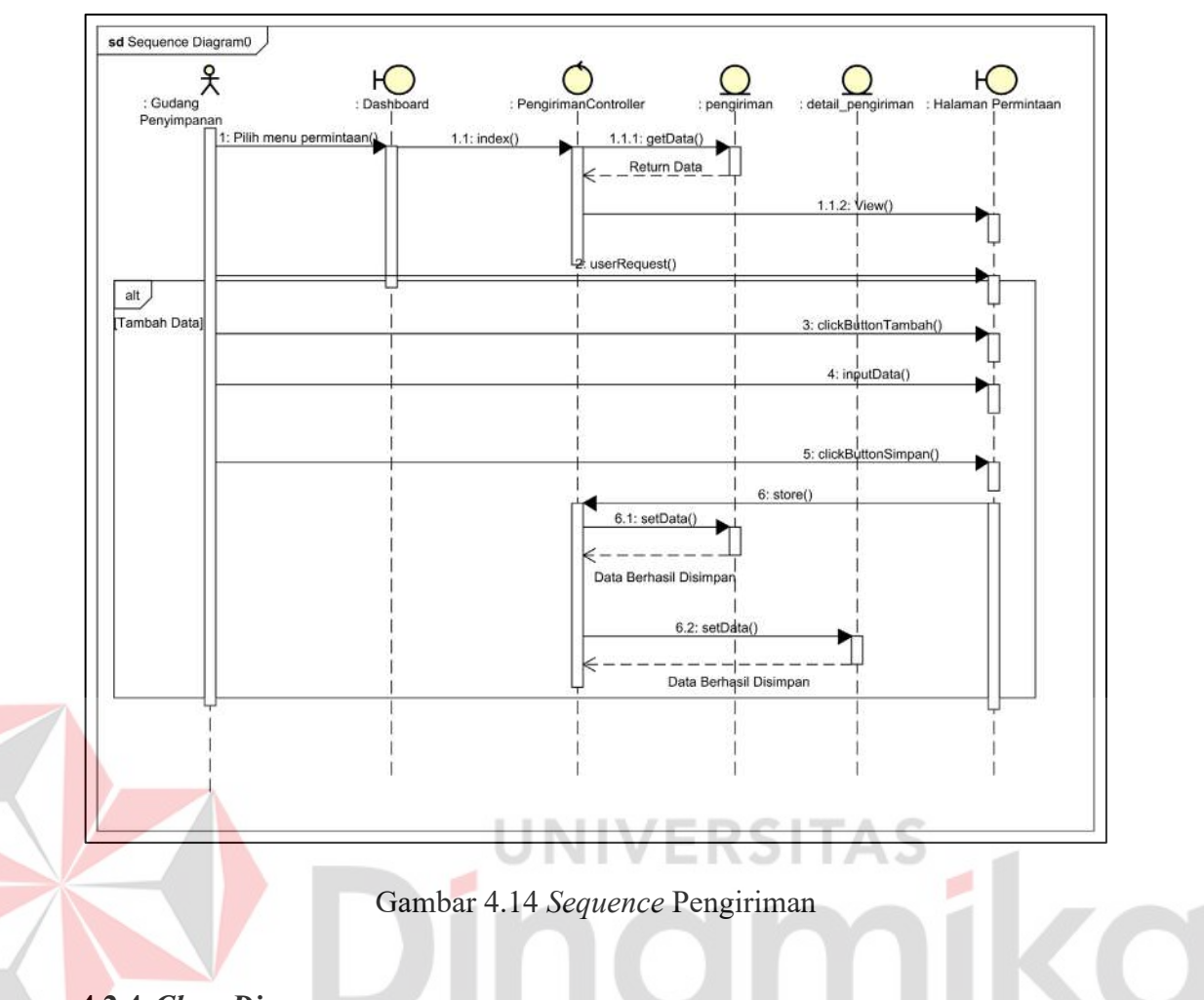

### **4.2.4** *Class Diagram*

Pada *class diagram* menggambarkan struktur dari tabel yang digunakan dan berhubungan antar tabel. Diagram ini terdiri dari beberapa elemen seperti kelas, atribut, metode, serta relasi antar kelas. *Class diagram* juga bermanfaat dalam proses pembuatan program karena dapat digunakan sebagai panduan dalam pembuatan struktur objek program. Dalam aplikasi permintaan barang gudang produksi terdapat beberapa tabel yaitu users, gudang, gudang\_produksi, barang\_gudang\_produksi, barang\_gudang, permintaan, detail\_permintaan, pengiriman, detail\_pengiriman. Dapat dilihat pada Gambar 4.15.

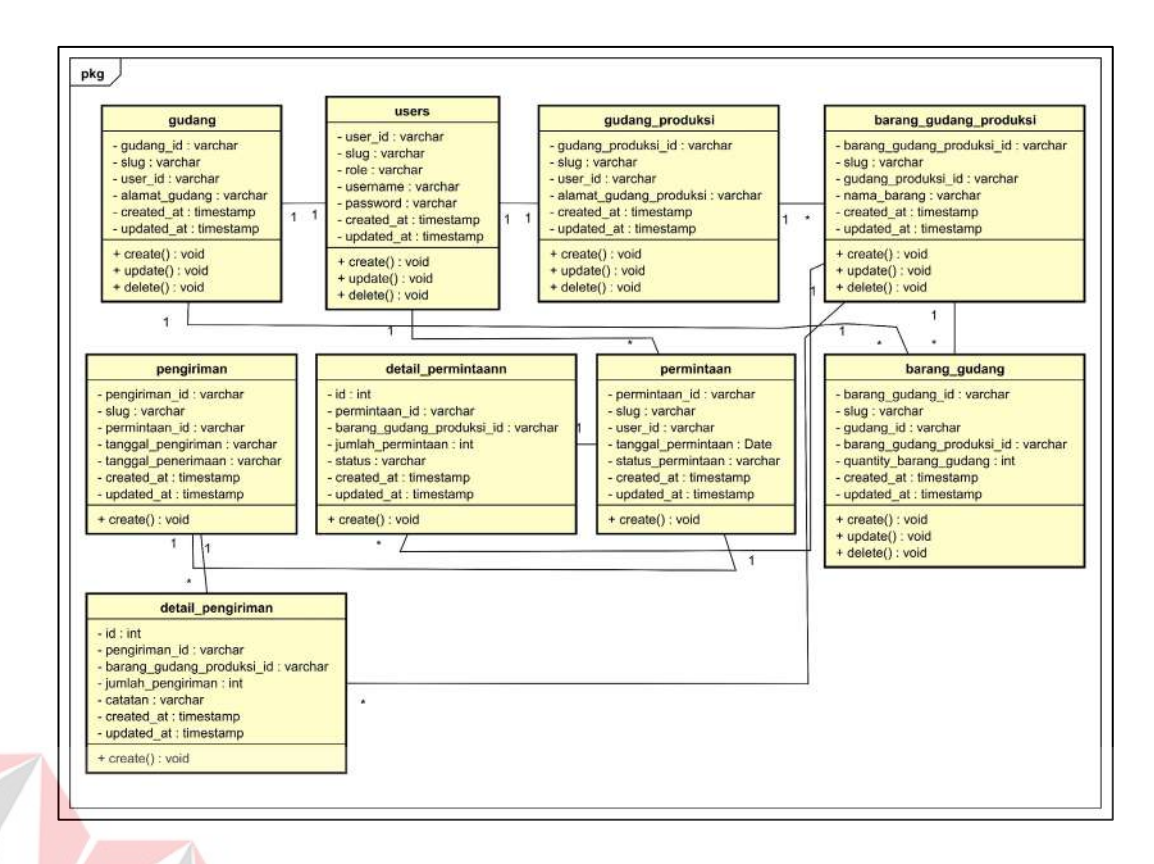

Gambar 4.15 *Class Diagram* Permintaan Barang V.

#### **4.3** *Implementation*

Implementasi *framework* Laravel pada rancang bangun aplikasi permintaan barang gudang produksi. Impelementasi aplikasi ini dapat membantu CV Deny Alumunium dalam melakukan permintaan barang gudang produksi.

#### **4.3.1 Implementasi pada Bagian Gudang Produksi**

Implementasi pada bagian gudang produksi menjelaskan mengenai fungsi atau fitur yang dapat diakses. Berikut implementasi pada bagian gudang produksi.

#### **A. Halaman Login**

Implementasi pada halaman login dapat digunakan oleh Gudang Produksi, Gudang Penyimpanan dan *Owner*. Dengan memasukkan username dan password sesuai dengan role yang ada. Dapat dilihat pada Gambar 4.16.

ď

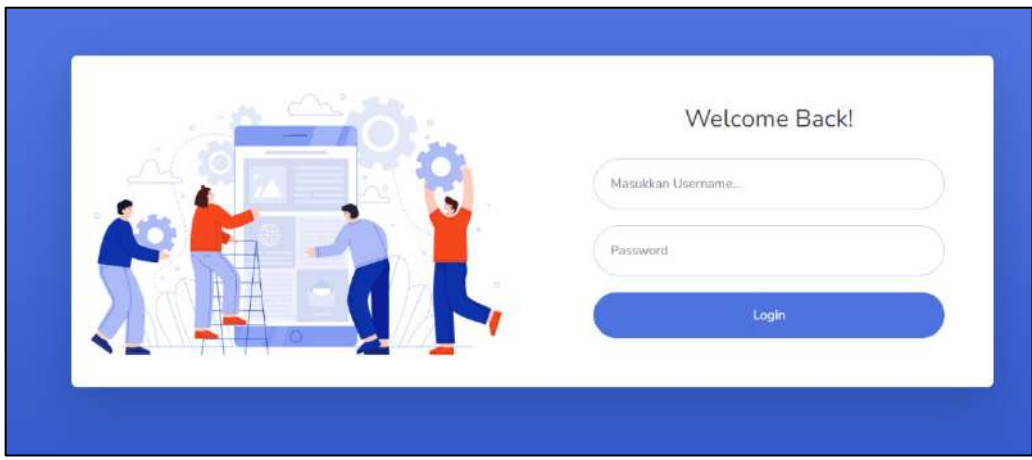

Gambar 4.16 Implementasi *Login*

## **B. Halaman Dashboard Gudang Produksi**

Dashboard gudang produksi adalah sebuah tampilan yang menyediakan informasi penting dan ringkas tentang kondisi gudang produksi, seperti jumlah bahan baku yang tersedia, jumlah produk yang siap dikirim, kapasitas gudang, dan lain-lain. Hal ini memungkinkan pihak manajemen untuk melakukan pengawasan dan pengambilan keputusan yang cepat dan tepat. Terdapat beberapa jumlah total data yang ditampilkan yaitu barang gudang produksi, barang gudang, permintaan dan pengiriman. Dapat dilihat pada Gambar 4.17.

|                              |    |                            |   |                          |   |                 | Gudang Phoduksi |
|------------------------------|----|----------------------------|---|--------------------------|---|-----------------|-----------------|
| Dashboard                    |    |                            |   |                          |   |                 |                 |
| BARANG GUDANG PRODUKS!<br>20 | ÷. | <b>BARANG GUDANG</b><br>19 | Š | <b>РЕГОЛЬСТА АМ</b><br>5 | Ė | PENGHAMANI<br>4 | Q)              |
|                              |    |                            |   |                          |   |                 |                 |
|                              |    |                            |   |                          |   |                 |                 |
|                              |    |                            |   |                          |   |                 |                 |

Gambar 4.17 Dashboard Gudang Produksi

## **C. Halaman Data Gudang Produksi dan Gudang Penyimpanan**

Implementasi pada halaman gudang produksi dan gudang penyimpanan. Dimana gudang produksi dapat melihat dan mengubah pada data gudang produksi. Selain itu gudang produksi juga dapat melihat, menambah, mengubah dan menghapus data gudang penyimpanan. Dapat dilihat pada Gambar 4.18 dan Gambar 4.19.

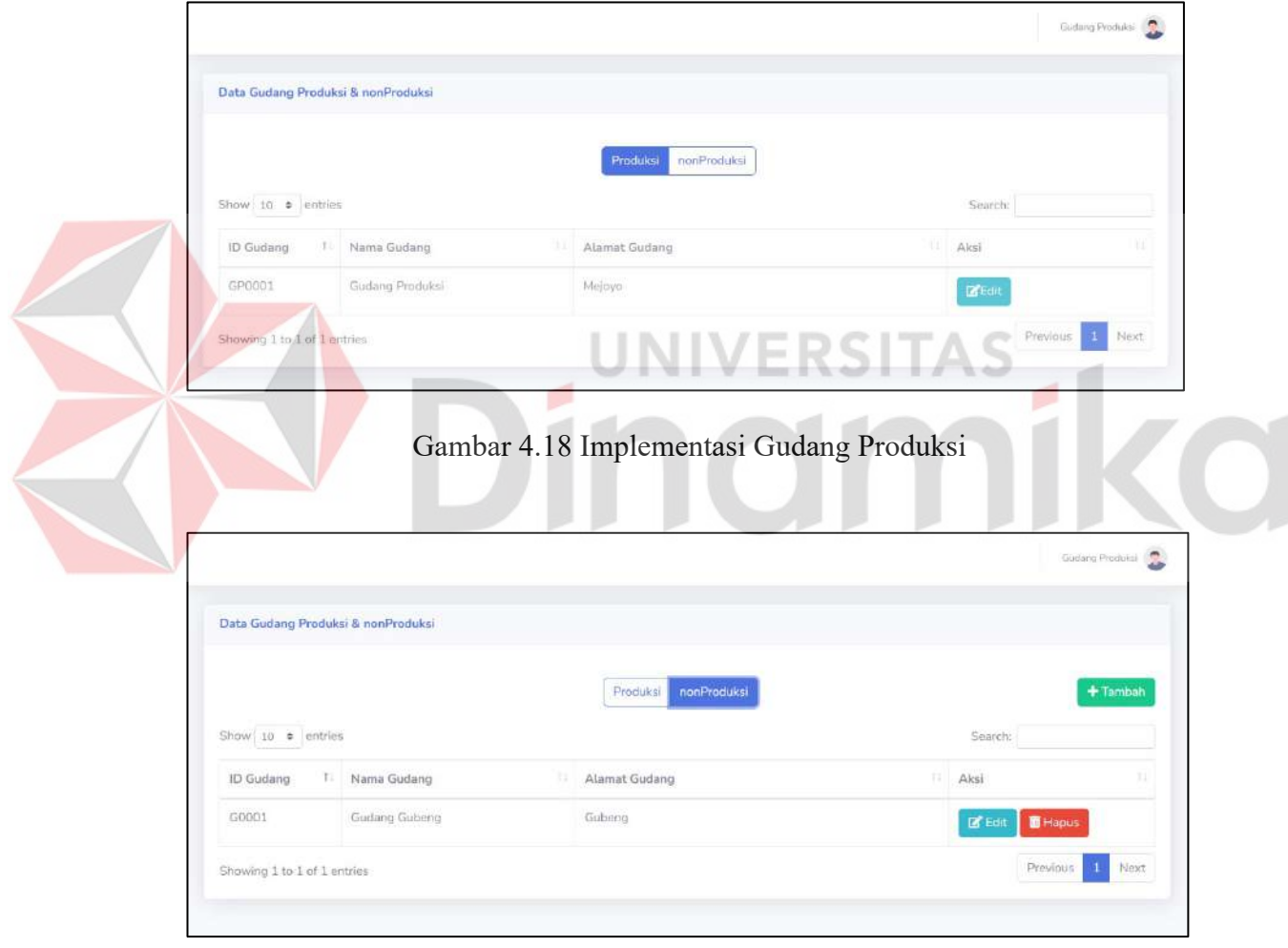

Gambar 4.19 Implementasi Gudang Penyimpanan

#### **D. Halaman Data Barang Gudang Produksi**

Implementasi pada halaman data barang gudang produksi. Dimana gudang produksi dapat menambah, melihat dan mengubah pada data barang gudang produksi. Dapat dilihat pada Gambar 4.20.

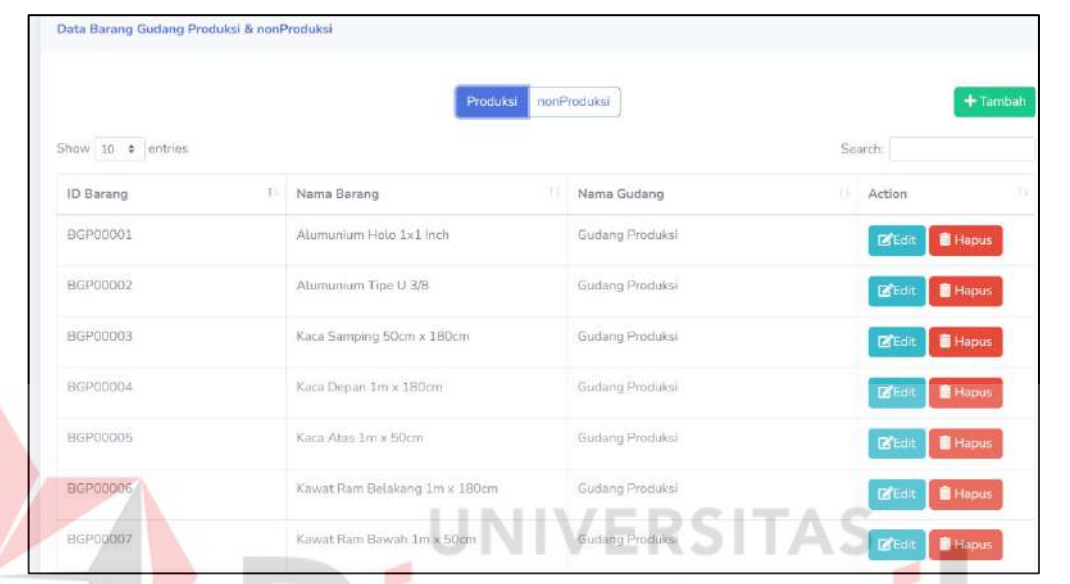

Gambar 4.20 Implementasi Barang Gudang Produksi

#### **E. Halaman Permintaan**

Implementasi pada halaman permintaan gudang produksi. Halaman permintaan gudang produksi adalah halaman yang digunakan untuk mengelola permintaan bahan baku dari bagian produksi. Pengguna dapat menambah bahan baku sesuai kebutuhan produksi. Halaman ini juga menyediakan informasi tentang status permintaan, jumlah bahan baku yang dibutuhkan, dan tanggal estimasi pengiriman. Pengguna dapat mengirim permintaan bahan baku ke gudang atau pemasok untuk proses pengadaan. Halaman ini sangat berguna untuk memastikan kelancaran proses produksi karena bahan baku yang dibutuhkan dapat tersedia sesuai waktu yang ditentukan. Dapat dilihat pada Gambar 4.21 dan Gambar 4.22.

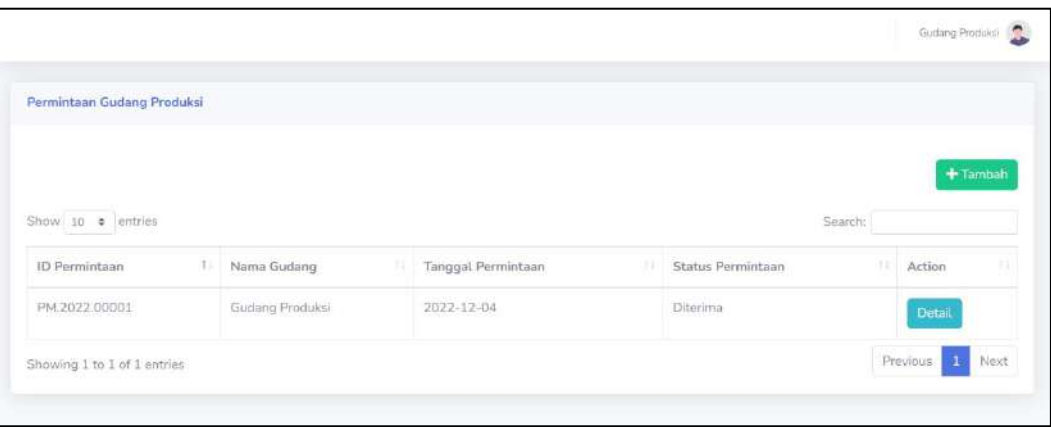

Gambar 4.21 Implementasi Permintaan

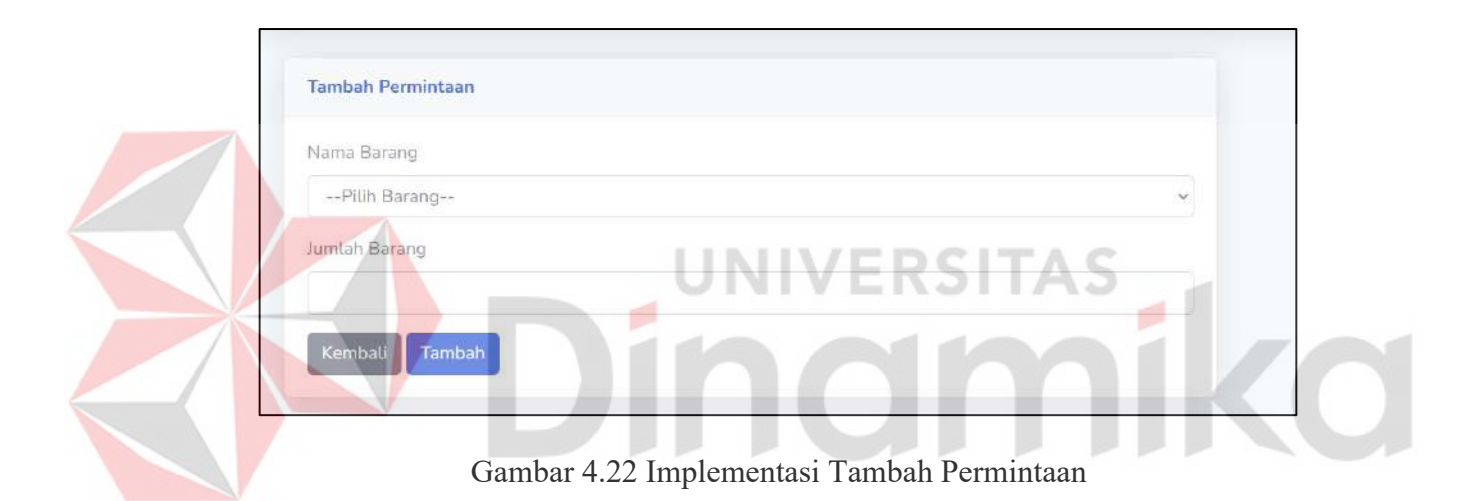

# **4.3.2 Implementasi pada Bagian Gudang Penyimpanan**

Implementasi halaman gudang penyimpanan adalah proses menambahkan fitur halaman gudang penyimpanan ke dalam sistem pengelolaan gudang. Halaman ini digunakan untuk mengelola penyimpanan barang yang ada di gudang, seperti menambah, mengedit, dan menghapus data barang, mencatat kondisi barang, dan melihat stok barang. Berikut implementasi pada bagian gudang penyimpanan.

## **A. Halaman Login**

Implementasi pada halaman login gudang produksi adalah halaman yang digunakan untuk masuk ke sistem pengelolaan gudang produksi. Pengguna harus memasukkan informasi login seperti nama pengguna dan kata sandi yang sesuai dengan akun yang diterima oleh gudang produksi. Setelah berhasil masuk, pengguna akan dapat mengakses fitur yang tersedia dalam sistem seperti melihat stok bahan baku, mengelola permintaan produksi, dan mencatat transaksi gudang. Dapat dilihat pada Gambar 4.23.

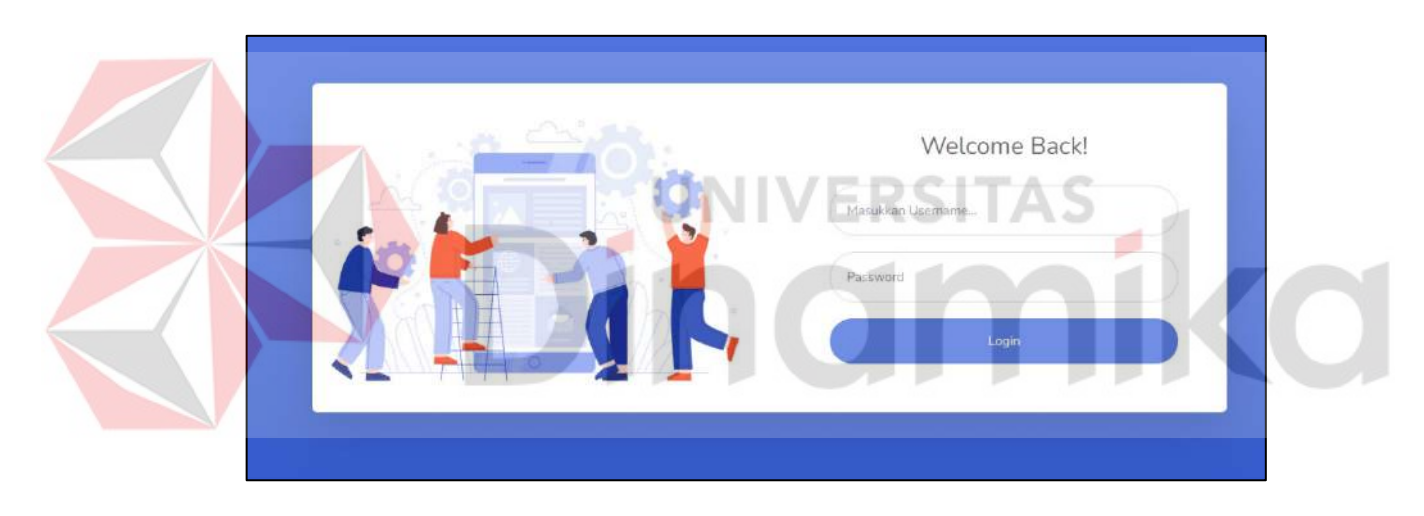

Gambar 4.23 Implementasi *Login*

#### **B. Halaman Data Gudang pada Gudang Penyimpanan**

Implementasi pada halaman gudang penyimpanan. Halaman data gudang penyimpanan adalah halaman yang digunakan untuk menampilkan data-data yang berkaitan dengan gudang penyimpanan. Halaman ini menyediakan informasi seperti data gudang penyimpanan. Pengguna dapat mencari data gudang penyimpanan berdasarkan alamat gudang dan nama gudang. Dapat dilihat pada Gambar 4.24.

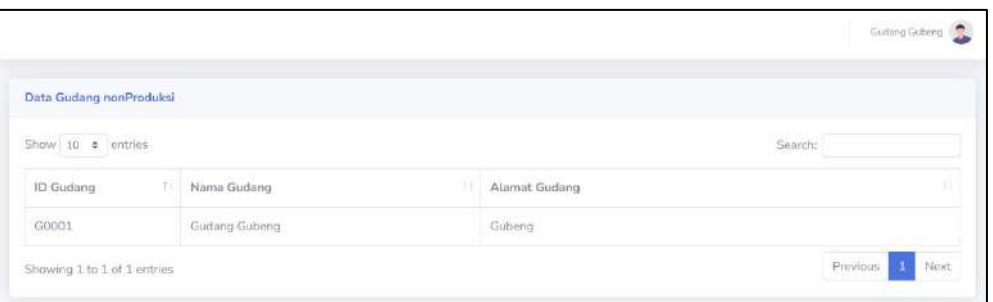

Gambar 4.24 Implementasi Halaman Gudang

## **C. Halaman Data Barang Gudang pada Gudang Penyimpanan**

Halaman data barang gudang penyimpanan adalah halaman yang menampilkan data-data barang yang disimpan di gudang penyimpanan, halaman ini dapat digunakan untuk melihat ketersediaan barang. Pada halaman ini, data barang dapat ditampilkan dalam bentuk tabel yang berisi informasi seperti kode barang, nama barang, jenis barang, jumlah barang, dan status barang (tersedia atau habis). Implementasi pada halaman data barang gudang penyimpana, dimana gudang penyimpanan dapat menambah, melihat dan mengubah pada data barang gudang penyimpanan. Dapat dilihat pada Gambar 4.25.

| Show 10 c entries<br>t.<br><b>ID Barang</b> | Nama Barang               | w<br>Nama Gudang | Stok Barang<br>m. | Search:<br>Aksi                    | $+$ Tambah<br>m |
|---------------------------------------------|---------------------------|------------------|-------------------|------------------------------------|-----------------|
|                                             |                           |                  |                   |                                    |                 |
| G0001BGF60001                               | Alumunium Holo 1x1 Inch   | Gudang Gubeng    | 50                | $2^{\circ}$ Edit<br><b>B</b> Hapus |                 |
| G0001BGP000D2                               | Alumunium Tipe U 3/8      | Gudang Gubeng    | 50                | <b>I</b> Hapus<br><b>IS</b> Edit   |                 |
|                                             | Kaca Samping 50cm x 180cm | Gudang Gubeng    | 50                | <b>T</b> Hapus<br>$R$ Edit         |                 |
| G0001BGP000D3                               |                           |                  |                   |                                    |                 |

Gambar 4.25 Implementasi Barang Gudang

## **E. Halaman Data Permintaan pada Gudang Penyimpanan**

Halaman Data Permintaan pada Gudang Penyimpanan merupakan halaman yang digunakan untuk melihat daftar permintaan barang dari bagian produksi atau bagian lain yang diajukan ke gudang penyimpanan. Dimana gudang penyimpanan dapat melihat pada data permintaan barang gudang produksi dan di proses ke pengiriman. Dapat dilihat pada Gambar 4.26 dan Gambar 4.27.

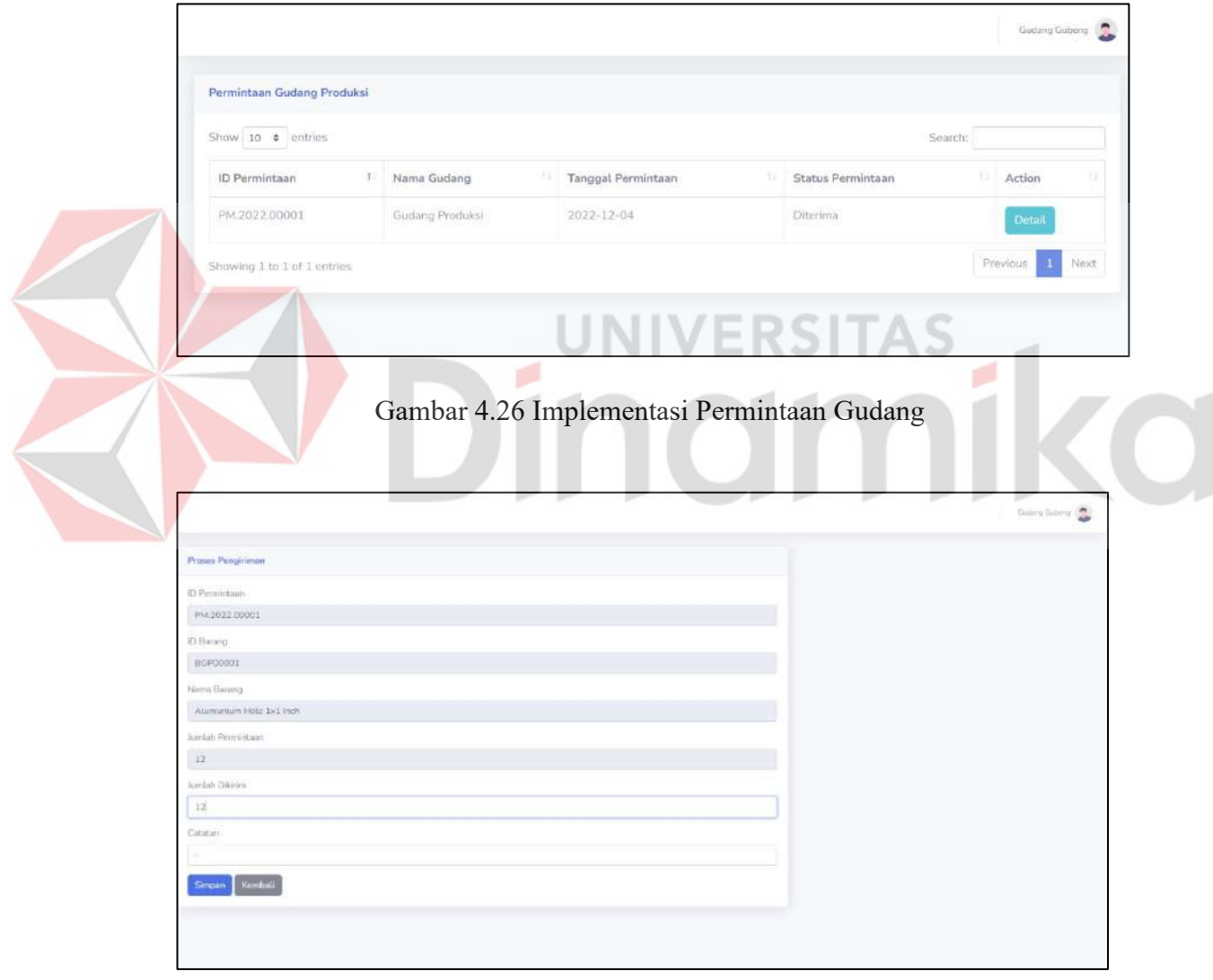

Gambar 4.27 Implementasi Proses Pengiriman

## **F. Halaman Data Pengiriman pada Gudang Penyimpanan**

Halaman Data Pengiriman pada Gudang Penyimpanan adalah halaman yang digunakan untuk mengelola data pengiriman barang dari gudang penyimpanan ke bagian produksi. Dimana gudang penyimpanan dapat melihat dan proses pada data pengiriman barang gudang. Dapat dilihat pada Gambar 4.28 dan Gambar 4.29.

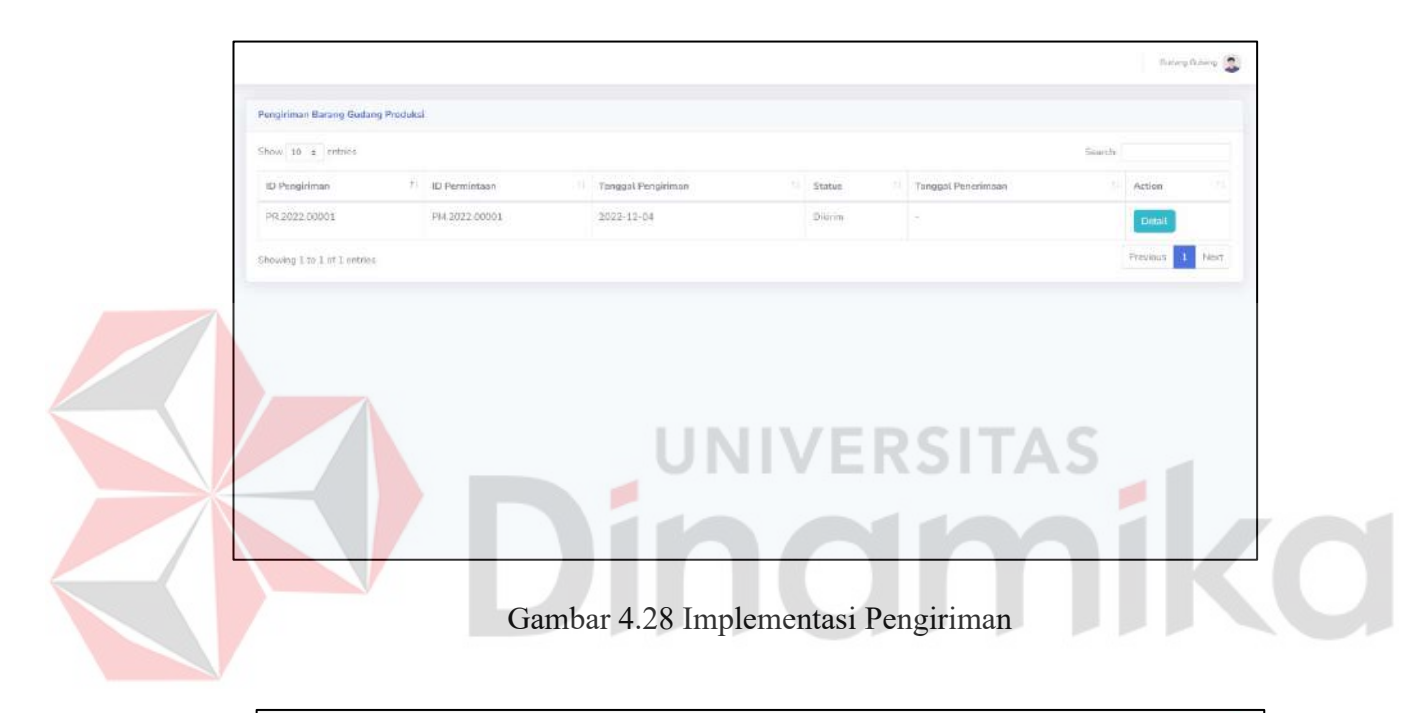

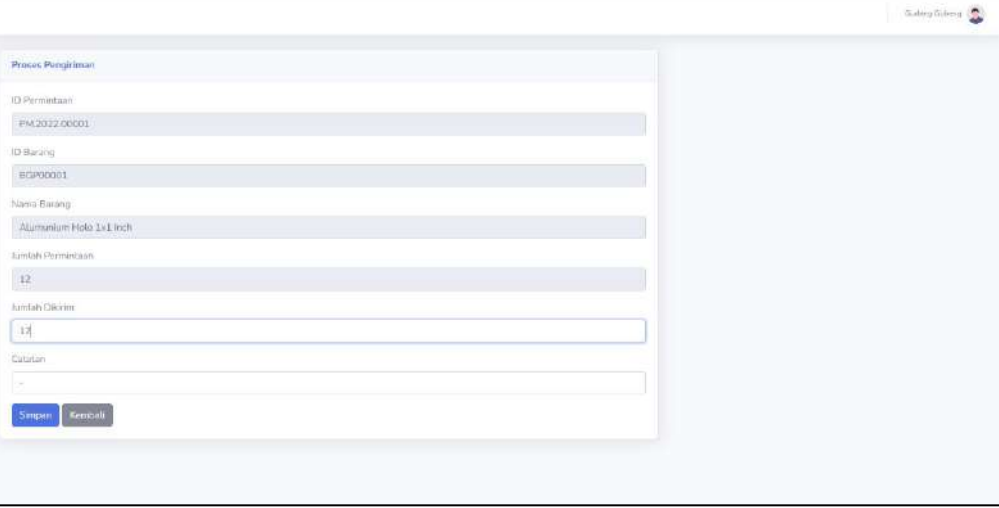

Gambar 4.29 Implementasi Proses Pengiriman

# **4.4** *System Testing*

Pada *testing* menggunakan metode *black box testing* untuk memeriksa fungsi atau fitur dari aplikasi permintaan barang gudang produksi. Dapat dilihat pada tabel 4.8.

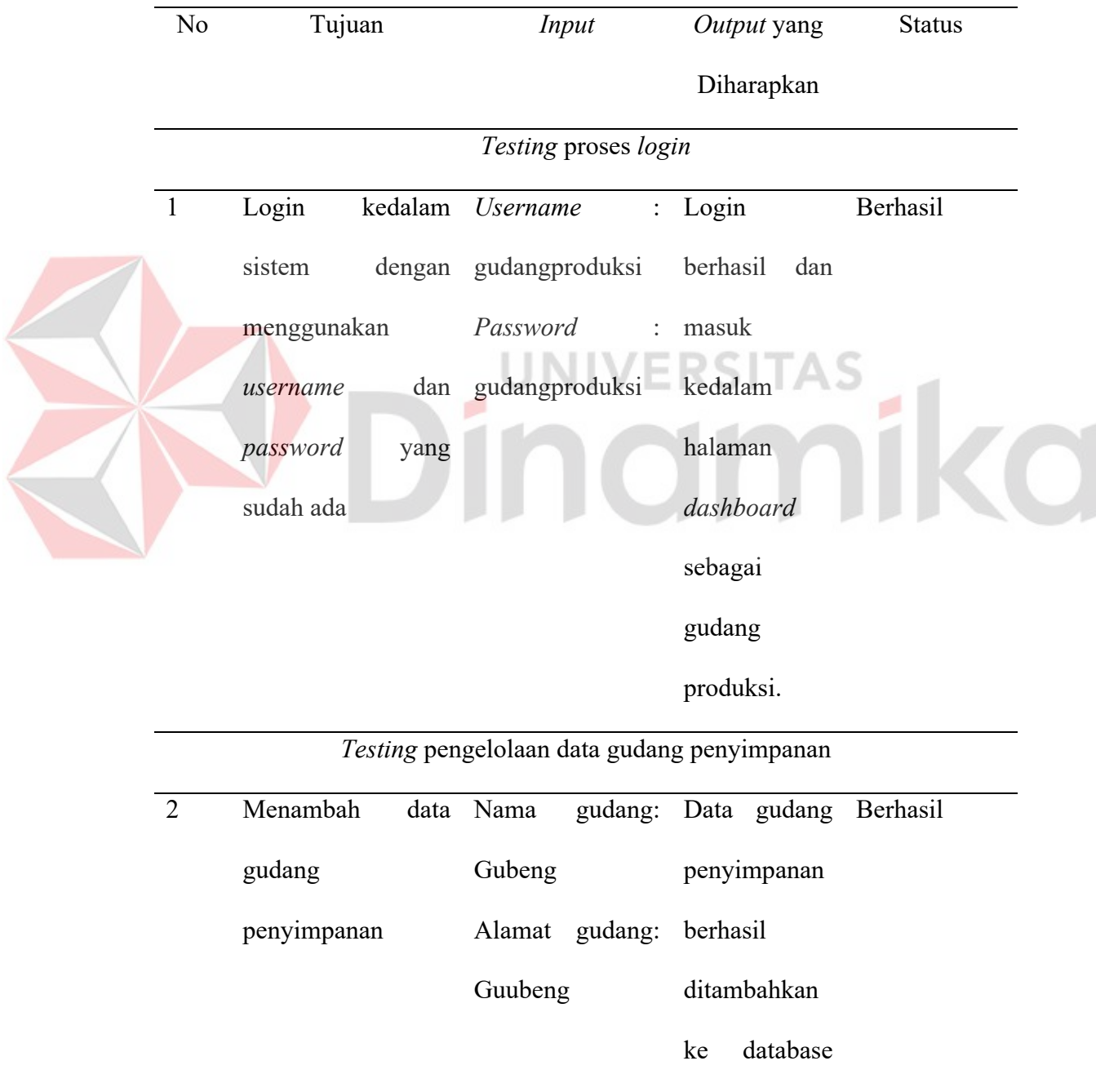

## Tabel 4.8 Tabel Hasil *Testing* dengan *Black Box*

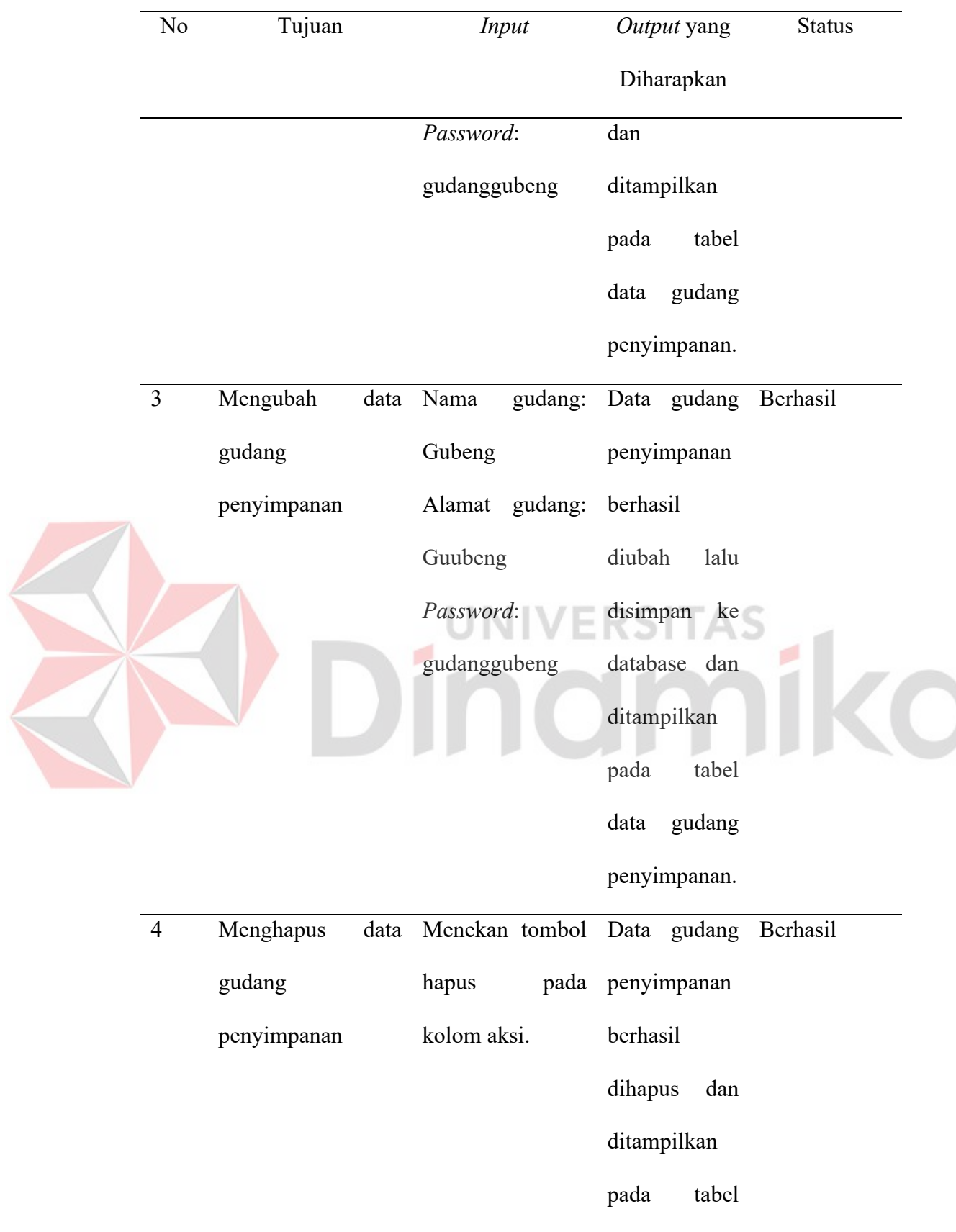

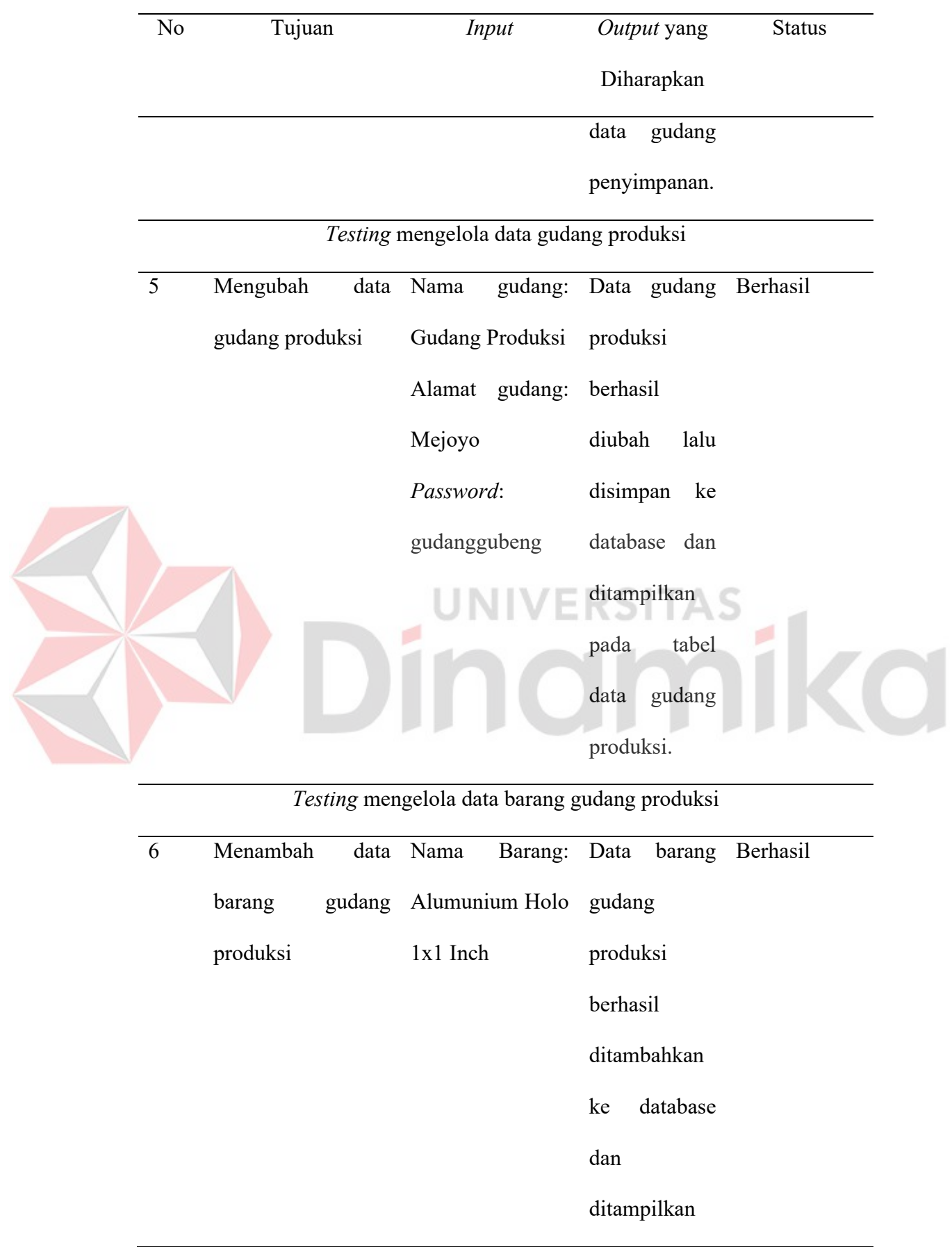

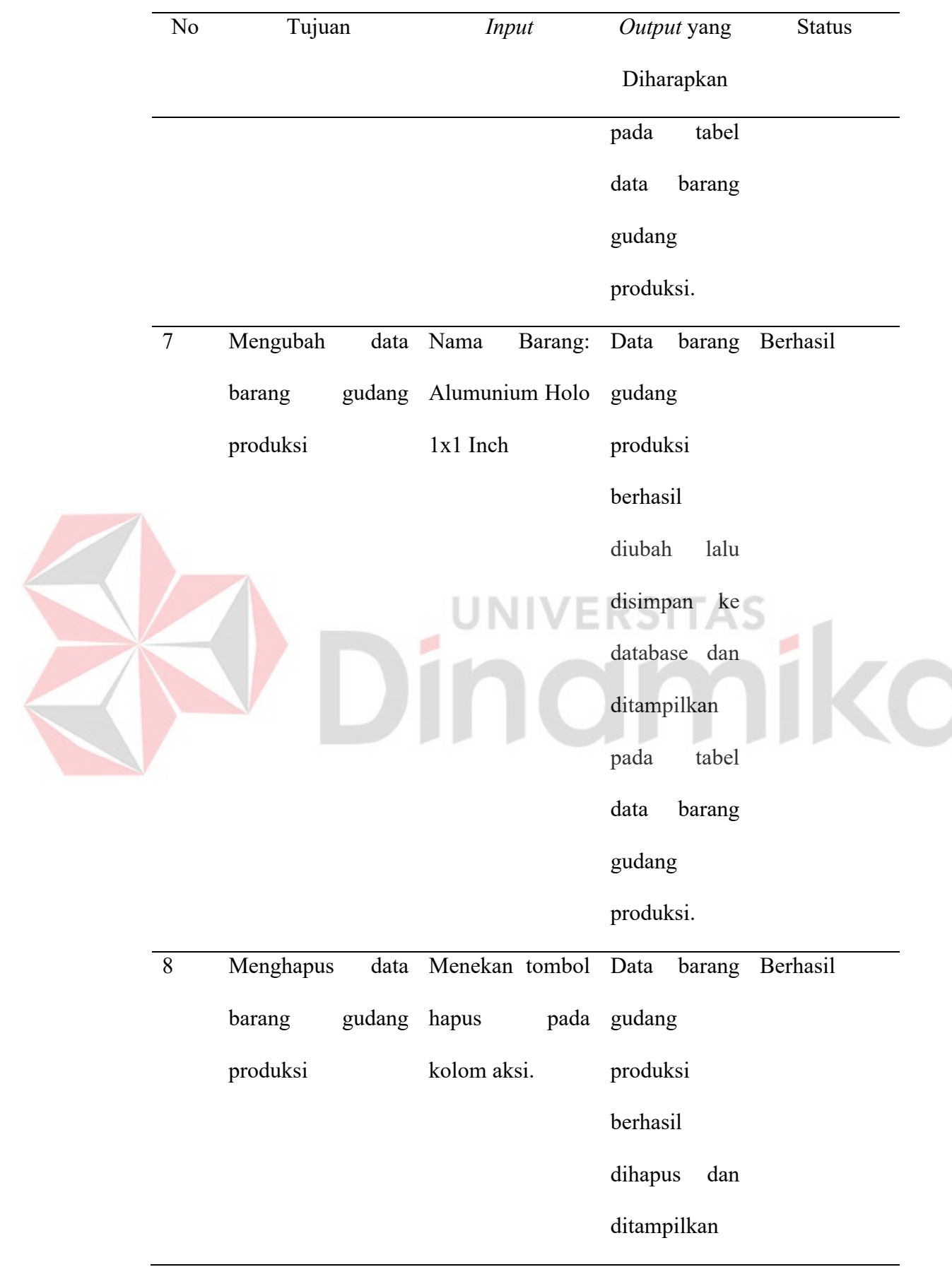

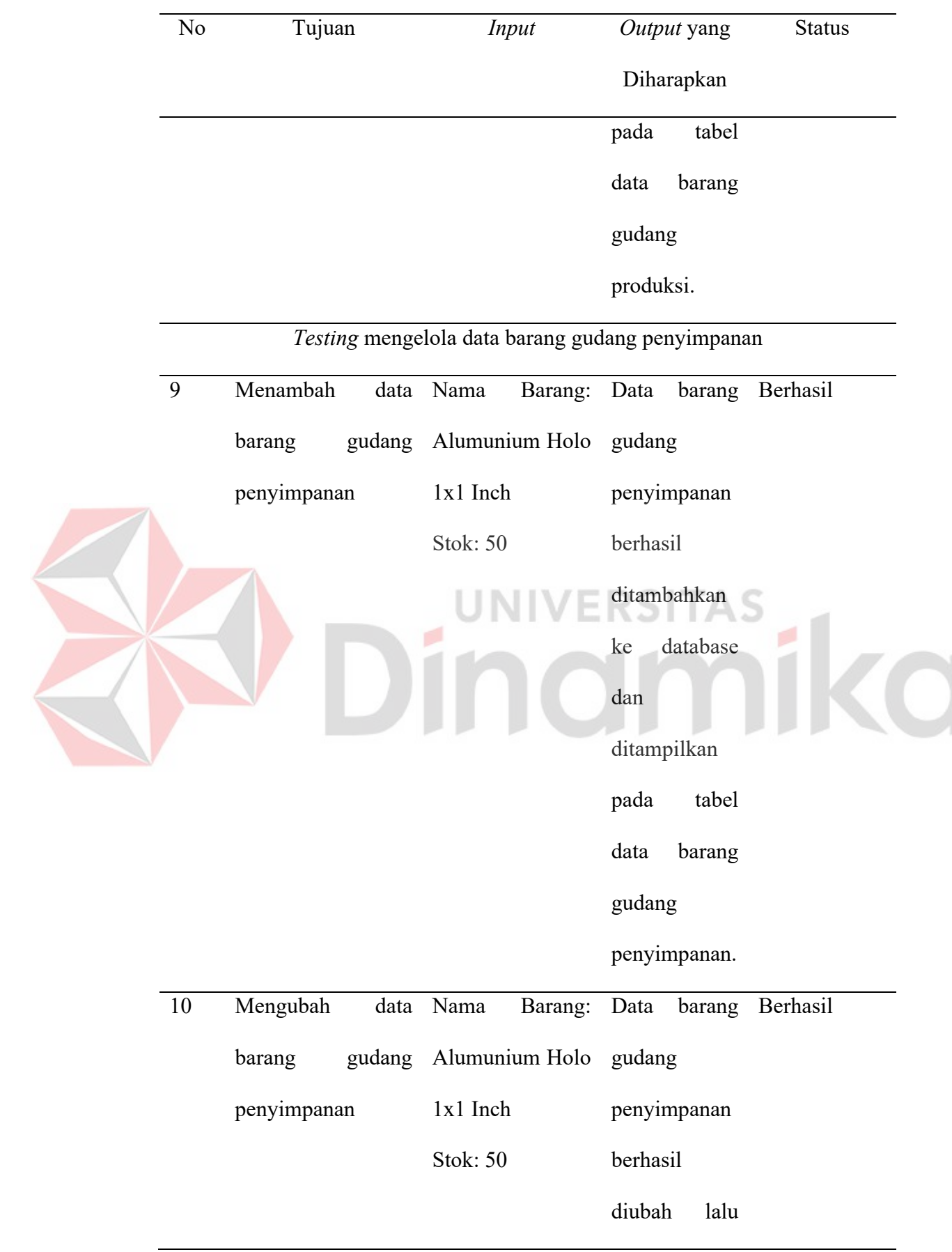
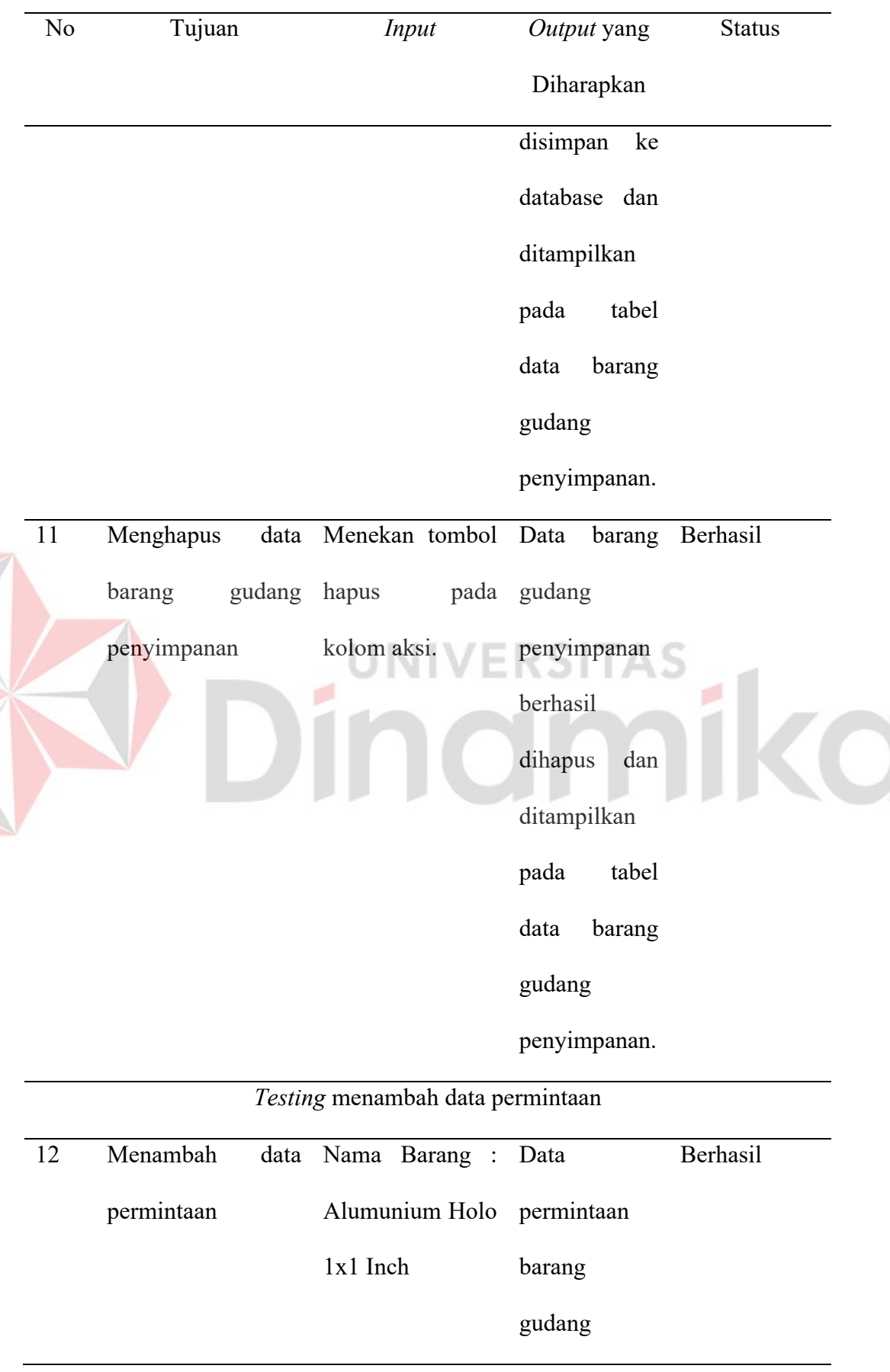

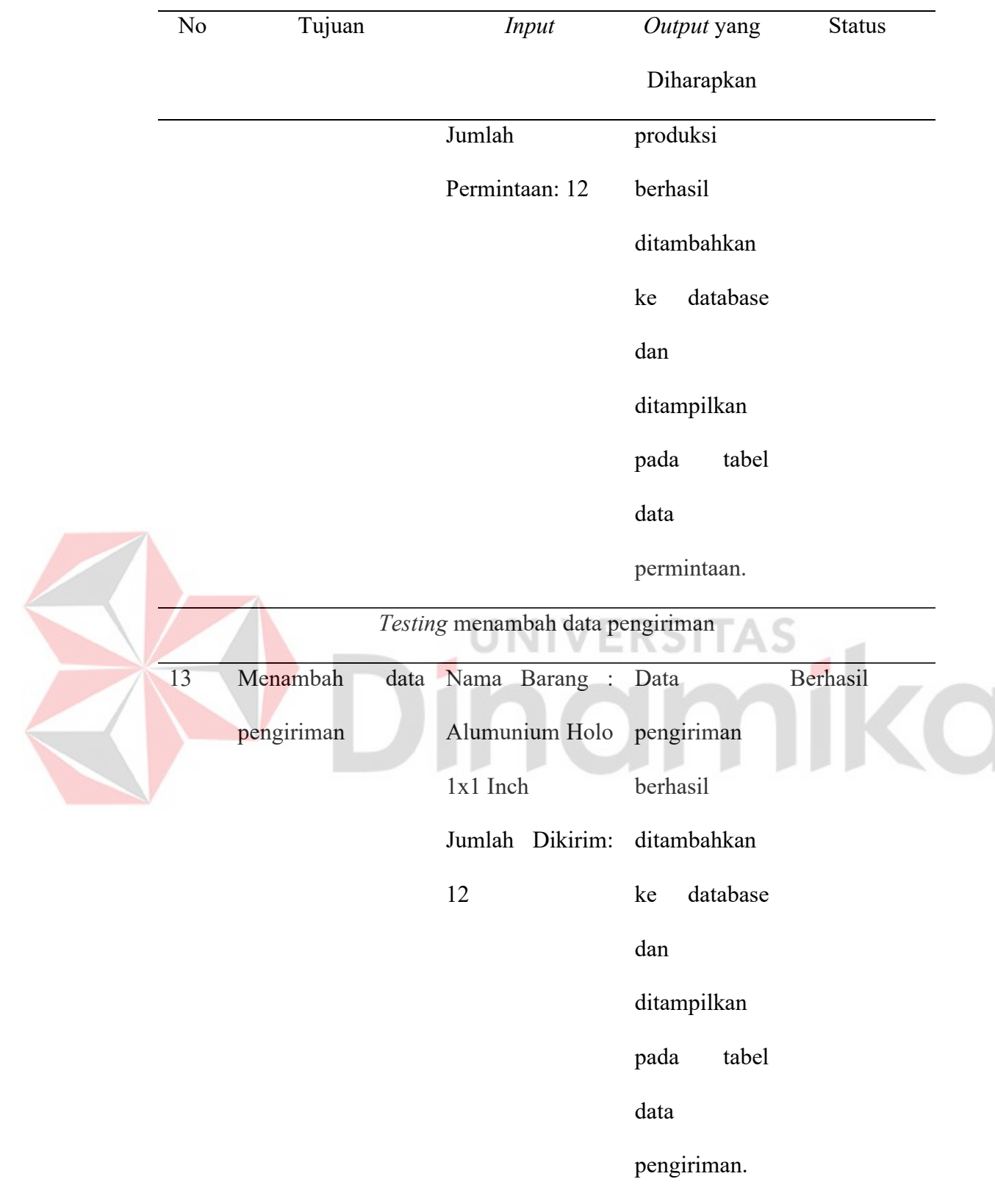

### **BAB V**

#### **PENUTUP**

## **5.1 Kesimpulan**

Berdasarkan hasil kegiatan Kerja Praktik yang dilaksanakan oleh penulis selama 2 bulan pada CV Deny Alumunium dengan hasil pengujian *Black Box Testing*, dapat diketahui beberapa kesimpulan yaitu :

- 1. Serangkaian proses yang telah dilakukan pada proyek kerja praktik ini menghasilkan sebuah aplikasi permintaan barang gudang produksi yang dibuat berdasarkan kesepakatan dengan perusahaan dan hasil aplikasi juga diterima oleh perusahaan.
- 2. Fitur dan fungsi dari aplikasi permintaan barang gudang produksi telah berfungsi dengan semestinya dibuktikan dari hasil uji coba aplikasi dengan menggunakan *Black Box Testing* yang terdiri dari 13 *Test Case* yang dihasilkan seluruhnya berhasil atau lolos pengujian. Hal ini membuktikan bahwa fungsionalitas aplikasi telah berjalan dengan lancar dan mampu untuk digunakan tanpa adanya kendala.

### **5.2 Saran**

Aplikasi permintaan barang gudang produksi yang telah dibangun tentunya tidak sepenuhnya sempurna sehingga aplikasi pun juga memiliki kekurangan. Sehingga terdapat beberapa saran yang dapat digunakan untuk pengembangan aplikasi di waktu yang akan datang, saran yang dimaksud adalah :

1. Aplikasi permintaan barang gudang produksi hanya terbatas pada permintaan barang dari gudang produksi dari gudang produksi ke gudang penyimpanan.

Sehingga untuk barang masuk dari gudang penyimpanan belum ada pencatatan dalam sistem.

2. Dalam aplikasi permintaan barang gudang produksi hanya terdapat fitur barang masuk dari gudang penyimpanan ke gudang produksi. Belum ada fitur untuk barang keluar dari gudang produksi untuk dilakukan proses produksi.

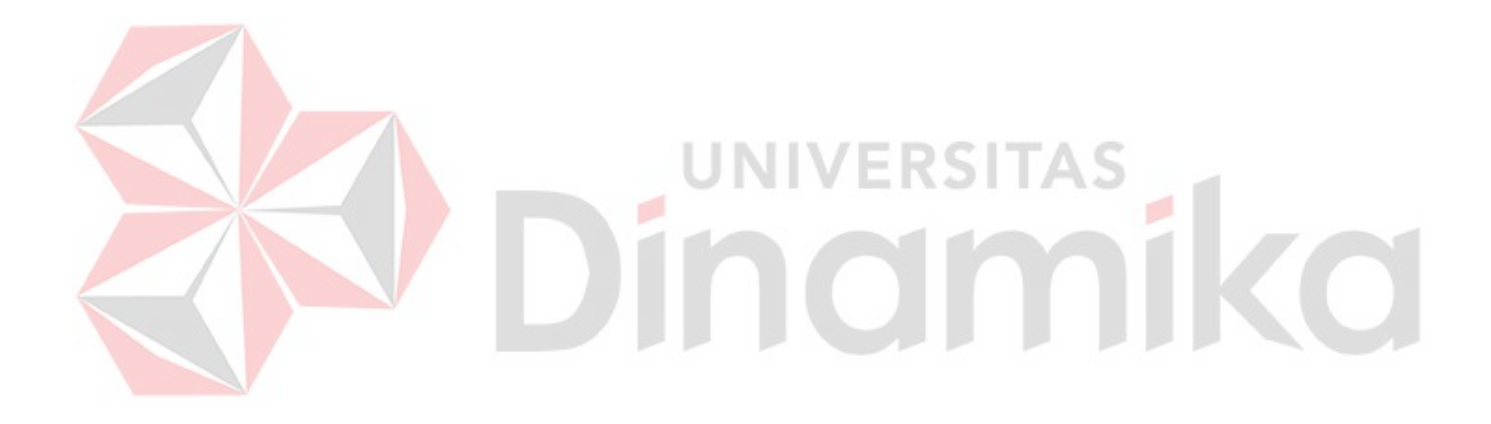

# **DAFTAR PUSTAKA**

- Abdurahman, H., & Riswaya, A. R. (2014). Aplikasi Pinjaman Pembayaran Aplikasi Pinjaman Pembayaran Secara Kredit Pada Bank Yudha Bhakti STMIK Mardira Indonesia, Bandung. *Jurnal Computech & Bisnis*, *8*(2), 61–69.
- Andriyan, W., Septiawan, S. S., & Aulya, A. (2020). Perancangan Website sebagai Media Informasi dan Peningkatan Citra Pada SMK Dewi Sartika Tangerang. *Jurnal Teknologi Terpadu*, *6*(2), 79–88. https://doi.org/10.54914/jtt.v6i2.289
- Imtinan, Q. (2021). Pemikiran Ekonomi Islam Oleh Muhammad Abdul Mannan: Teori Produksi (Mazhab Mainstream). *Jurnal Ilmiah Ekonomi Islam*, *7*(3), 1644–1652. https://jurnal.stie-aas.ac.id/index.php/jei/article/view/3585
- Inggi, R., Sugiantoro, B., & Prayudi, Y. (2018). Penerapan System Development Life Cycle ( Sdlc ) Dalam ( Sdlc ) Dalam Mengembangkan. *SemanTIK*, *4*(2), 193–200. https://doi.org/10.5281/zenodo.2528444

Suhartanto, M. (2012). Kata kunci : Pembuatan Website Sekolah, PHP, 1.1. *Journal Speed-Sentra Penelitian Enginerring Dan Edukasi*, *4*(1), 1–8.

WARMAN, I., & RAMDANIANSYAH, R. (2018). ANALISIS PERBANDINGAN KINERJA QUERY DATABASE MANAGEMENT SYSTEM (DBMS) ANTARA MySQL 5.7.16 DAN MARIADB 10.1. *Jurnal Teknoif*, *6*(1), 32–41. https://doi.org/10.21063/jtif.2018.v6.1.32-41

Widiatmoko, R., & Santosa, A. (2015). Perancangan Furniture pada Hunian Kost Pekerja di Kawasan Surabaya Timur. *Intra*, *4*(1), 63–72.

Yusuf, N., & Nursyanti, Y. (2017). Analisis Pergudangan Di Bagian Gudang Barang Jadi (Finishgoods) Pt Nipress Tbk Cileungsi Bogor. *Jurnal Manajemen Industri Dan Logistik*, *1*(1), 9. https://doi.org/10.30988/jmil.v1i1.3